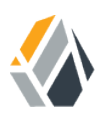

# **Installation Guide**

**/** OpenAM 12

Latest update: 12.0.4

Mark Craig David Goldsmith Gene Hirayama Mike Jang Chris Lee Vanessa Richie

ForgeRock AS 33 New Montgomery St., Suite 1500 San Francisco, CA 94105, USA +1 415-599-1100 (US) www.forgerock.com

#### Copyright © 2011-2017 ForgeRock AS.

#### **Abstract**

Guide showing you how to install OpenAM. OpenAM provides open source Authentication, Authorization, Entitlement and Federation software.

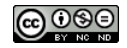

This work is licensed under the Creative Commons Attribution-NonCommercial-NoDerivs 3.0 Unpo

To view a copy of this license, visit <https://creativecommons.org/licenses/by-nc-nd/3.0/> or send a letter to Creative Commons, 444 Castro Street, Suite 900, Mountain View, California, 94041, USA.

ForgeRock® and ForgeRock Identity Platform™ are trademarks of ForgeRock Inc. or its subsidiaries in the U.S. and in other countries. Trademarks are the property of their re

UNLESS OTHERWISE MUTUALIX AGREED BY THE PARTIES IN WRITNG, LICENSOR OFFERS THE WORK ASLES OF ARRESENTATIONS OR WARRANTIES OF ANY KNR ACTOR OF AN EXPRESS OT ALLY AN ALLY AND CONCERNING THE WORK, EXPRESS, THE ABSENCE OF LATE OR OTHER DEFECTS, ACCURACY, OR THE PRESENCE OF ABSENCE OF ERRORS, WHETHER OR NOT DISCOVERABLE. SOME JURISDICTIONS DO NOT ALLOW THE EXCLUSION OF IMPLIED WARRANTIES, SO SUCH EXCLUSION MAY NOT APPLY TO YOU.

EXCEPT TO THE EXTENT REQUIRED BY APPLICABLE LAW, IN NO EVENT WILL LICENSOR BE LIABLE TO YOU ON ANY LEGAL THEORY FOR ANY ISLOCKERT ALLOCATED TO THE STATE ON SERVENTIAL, PONCE OUR EXEMPLARY CONSEQUENTIAL, PONTIVE OR EXEMPLAR

DejaVu Fonts

Bitstream Vera Fonts Copyright

Copyright (c) 2003 by Bitstream, Inc. All Rights Reserved. Bitstream Vera is a trademark of Bitstream, Inc.

Permission is hereby granted, free of charge, to any person obtaining a copy of the fonts accompanying this license ("Fonts") and associated documentation files ("hent Font Software, including without instanded to do so, s condition

re copyright and trademark notices and this permission notice shall be included in all copies of one or more of the Font Software typefaces.

The Font Software may be modified, altered, or added to, and in particular the designs of glyphs or characters in the Fonts may be modified and additional glyphs or characters may be added to the Fonts, only if the fonts a renamed to names not containing either the words "Bitstream" or the word "Vera".

This License becomes null and void to the extent applicable to Fonts or Font Software that has been modified and is distributed under the "Bitstream Vera" name

The Font Software may be sold as part of a larger software package but no copy of one or more of the Font Software typefaces may be sold by itself.

THE FONT SOFTWARE IS PROVIDED "AS IS", WITHOUT WARRANTY OF ANY KIND, EXPRESS OR IMPLIED, INCLUDING BUT NOT LIMITED TO ANY WARRANTIES OF MERCHANTABILITY, FITNESS FOR A PARTICULAR PURPOSE AND NONINFRINGEMENT OF COPYRIGHT, PATENT, TRADEMARK, OR OTHER RIGHT. IN NO EVENT SHALL BITSTREAM OR THE GNOME FOUNDATION BE LIABLE FOR ANY CLAIM, DAMAGES OR OTHER LIABILITY, INCLUDING ANY GENERAL, SPECIAL, INDIRECT, INCLOSTED AND ANGERET AND ARRELLY MAN ACTION OF CONTRACT, TORT OR OTHERWISE, ARISING FROM, OUT OF THE USE OR<br>INABILITY TO USE THE FONT SOFTWARE OR FROM OTHER DEALINGS IN

Except as contained in this notice, the names of Gnome, the Gnome Foundation, and Bitstream Inc., shall not be used in advertising or otherwise to promote the sale, use or other dealings in this Font Software without prior

Arev Fonts Copyright

Copyright (c) 2006 by Tavmjong Bah. All Rights Reserved.

Permission is hereby granted, free of charge, to any person obtaining a copy of the fonts accompanying this license ("Fonts") and associated documentation files (the "Font Software"), to reproduce and distribute the modifi to the Bitstream Vera Font Software, including without limitation the rights to use, copy, merge, publish, distribute, and/or sell copies of the Font Software, and to permit persons to whom the Font Software is furnished t

we copyright and trademark notices and this permission notice shall be included in all copies of one or more of the Font Software typefaces.

The Font Software may be modified, altered, or added to, and in particular the designs of glyphs or characters in the Fonts may be modified and additional glyphs or characters may be added to the Fonts, only if the fonts a

This License becomes null and void to the extent applicable to Fonts or Font Software that has been modified and is distributed under the "Tavmjong Bah Arev" names.

The Font Software may be sold as part of a larger software package but no copy of one or more of the Font Software typefaces may be sold by itself.

THE FONT SOFTWARE IS PROVIDED "AS IS", WITHOUT WARRANTY OF ANY KIND, EXPRESS OR IMPLIED, INCLUDING BUT NOT LIMITED TO ANY WARRANTIES OF MERCHANTABILITY, FITNESS FOR A PARTICULAR PURPOSE AND NONINFRINGEMENT OF COPYRIGHT, PATENT, TRADEMARK, OR OTHER RIGHT. IN NO EVENT SHALL TAVMJONG BAH BE LIABLE FOR ANY CLAIM, DAMAGES OR OTHER LIABILITY, INCLUDING ANY<br>GENERAL, SPECIAL, INDIRECT, INCIDENTAL, OR CONS

Except as contained in this notice, the name of Tavmjong Bah shall not be used in advertising or otherwise to promote the sale, use or other dealings in this Font Software without prior written authorization from Tavmjong For further information, contact: tavmjong @ free . fr.

FontAwesome Copyright

Copyright (c) 2017 by Dave Gandy, [http://fontawesome.io.](http://fontawesome.io)

This Font Software is licensed under the SIL Open Font License, Version 1.1. See<https://opensource.org/licenses/OFL-1.1>.

## **Table of Contents**

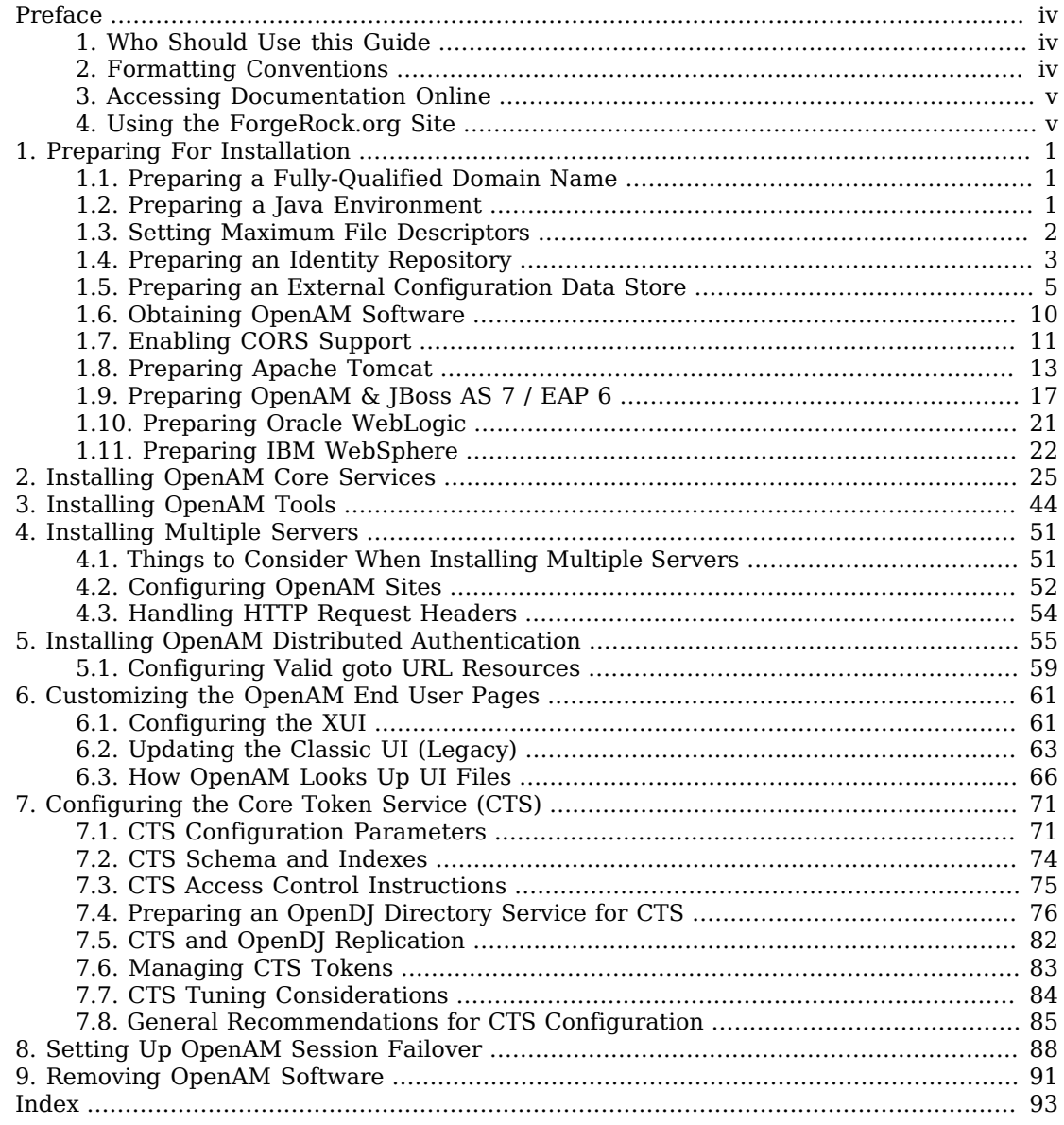

# <span id="page-3-0"></span>**Preface**

This guide shows you how to install core OpenAM services for access and federation management. Unless you are planning a throwaway evaluation or test installation, read the *Release Notes* before you get started.

## <span id="page-3-1"></span>1. Who Should Use this Guide

This guide is written for anyone installing OpenAM to manage and to federate access to web applications and web based resources.

This guide covers the install, upgrade, and removal (a.k.a. uninstall) procedures that you theoretically perform only once per version. This guide aims to provide you with at least some idea of what happens behind the scenes when you perform the steps.

You do not need to be an OpenAM wizard to learn something from this guide, though a background in access management and maintaining web application software can help. You do need some background in managing services on your operating systems and in your application servers. You can nevertheless get started with this guide, and then learn more as you go along.

## <span id="page-3-2"></span>2. Formatting Conventions

Most examples in the documentation are created in GNU/Linux or Mac OS X operating environments. If distinctions are necessary between operating environments, examples are labeled with the operating environment name in parentheses. To avoid repetition file system directory names are often given only in UNIX format as in /path/to/server, even if the text applies to  $C:\partial\$  server as well.

Absolute path names usually begin with the placeholder  $/$ path/to/. This path might translate to  $/$ opt $/$ , C:\Program Files\, or somewhere else on your system.

Command-line, terminal sessions are formatted as follows:

```
$ echo $JAVA_HOME
/path/to/jdk
```
Command output is sometimes formatted for narrower, more readable output even though formatting parameters are not shown in the command.

Program listings are formatted as follows:

```
class Test {
     public static void main(String [] args) {
         System.out.println("This is a program listing.");
     }
}
```
## <span id="page-4-0"></span>3. Accessing Documentation Online

ForgeRock publishes comprehensive documentation online:

• The ForgeRock [Knowledge Base](https://backstage.forgerock.com/knowledge/kb) offers a large and increasing number of up-to-date, practical articles that help you deploy and manage ForgeRock software.

While many articles are visible to community members, ForgeRock customers have access to much more, including advanced information for customers using ForgeRock software in a mission-critical capacity.

• ForgeRock product documentation, such as this document, aims to be technically accurate and complete with respect to the software documented. It is visible to everyone and covers all product features and examples of how to use them.

## <span id="page-4-1"></span>4. Using the ForgeRock.org Site

The [ForgeRock.org site](https://forgerock.org) has links to source code for ForgeRock open source software, as well as links to the ForgeRock forums and technical blogs.

If you are a *ForgeRock customer*, raise a support ticket instead of using the forums. ForgeRock support professionals will get in touch to help you.

## <span id="page-5-0"></span>**Chapter 1** Preparing For Installation

This chapter covers prerequisites for installing OpenAM software, including how to prepare your application server to run OpenAM, how to prepare directory services to store configuration data, and how to prepare an identity repository to handle OpenAM identities.

**Note**

<span id="page-5-1"></span>If a Java Security Manager is enabled for your application server, add permissions before installing OpenAM.

## 1.1. Preparing a Fully-Qualified Domain Name

OpenAM requires that you provide the fully-qualified domain name (FQDN) when you configure it. Before you set up OpenAM, be sure that your system has an FQDN such as openam.example.com. For evaluation purposes, you can give your system an alias using the /etc/hosts file on UNIX systems or %SystemRoot%\system32\drivers\etc\hosts on Windows. For deployment, make sure the FQDN is properly assigned for example using DNS.

Do not use the localhost domain for OpenAM, not even for testing purposes. OpenAM relies on browser cookies, which are returned based on domain name. Furthermore, use a domain name that contains at least 2 . (dot) characters, such openam.example.com.

#### **Important**

Do not configure a top-level domain as your cookie domain as browsers will reject them.

Top-level domains are browser-specific. Some browsers, like Firefox, also consider special domains like Amazon's web service (for example, ap-southeast-2.compute.amazonaws.com) to be a top-level domain.

Check the effective top-level domain list at *[https://publicsuffix.org/list/effective\\_tld\\_names.dat](https://publicsuffix.org/list/effective_tld_names.dat)* to ensure that you do not set your cookie to a domain in the list.

## <span id="page-5-2"></span>1.2. Preparing a Java Environment

OpenAM software depends on a Java runtime environment. Check the output of **java -version** to make sure your the version is supported according to the *Release Notes* section on *Java Requirements* in the *Release Notes*.

### 1.2.1. Settings For Sun/Oracle Java Environments

When using a Sun or Oracle Java environment set at least the following options.

#### **-server**

Use -server rather than -client.

#### **-XX:MaxPermSize=256m**

Set the permanent generation size to 256 MB.

#### **-Xmx1024m (minimum)**

OpenAM requires at least a 1 GB heap. If you are including the embedded OpenDJ directory, OpenAM requires at least a 2 GB heap, as 50% of that space is allocated to OpenDJ. Higher volume and higher performance deployments require additional heap space.

For additional JVM tuning recommendations, see *Java Virtual Machine Settings* in the *Administration Guide*.

### 1.2.2. Settings For IBM Java Environments

When using an IBM Java environment set at least the following options.

```
-DamCryptoDescriptor.provider=IBMJCE
-DamKeyGenDescriptor.provider=IBMJCE
```
Use the IBM Java Cryptography Extensions.

#### **-Xmx1024m (minimum)**

OpenAM requires at least a 1 GB heap. If you are including the embedded OpenDJ directory, OpenAM requires at least a 2 GB heap, as 50% of that space is allocated to OpenDJ. Higher volume and higher performance deployments require additional heap space.

## <span id="page-6-0"></span>1.3. Setting Maximum File Descriptors

If you use the embedded OpenDJ directory, make sure OpenDJ has enough file descriptors. OpenDJ needs to be able to open many files, especially when handling many client connections. Linux systems in particular often set a limit of 1024 per user, which is too low for OpenDJ.

OpenDJ should have access to use at least 64K (65536) file descriptors. The embedded OpenDJ directory runs inside the OpenAM process space. When running OpenAM as user openam on a Linux system that uses /etc/security/limits.conf to set user limits, you can set soft and hard limits by adding these lines to the file.

```
openam soft nofile 65536
openam hard nofile 131072
```
\$ **ulimit -n** 65536

The example above assumes the system has enough file descriptors overall. You can verify the new soft limit the next time you log in as user openam with the **ulimit -n** command.

You can check the Linux system overall maximum as follows.

```
$ cat /proc/sys/fs/file-max
204252
```
If the overall maximum is too low, you can increase it as follows.

- 1. As superuser, edit /etc/sysctl.conf to set the kernel parameter fs.file-max to a higher maximum.
- 2. Run the **sysctl -p** command to reload the settings in /etc/sysctl.conf.
- <span id="page-7-0"></span>3. Read /proc/sys/fs/file-max again to confirm that it now corresponds to the new maximum.

## 1.4. Preparing an Identity Repository

OpenAM stores user identity data in one or more identity repositories. In many deployments OpenAM connects to existing LDAP directory services for user identity data. OpenAM is designed therefore to share data in an identity repository with other applications.

OpenAM ships with an embedded OpenDJ directory server that you can install as part of the OpenAM configuration process. In deployments where you will only ever have a few users to manage and do not need to share identity data with other applications, you can use the embedded store as your identity repository and avoid the additional overhead of maintaining a separate directory service. If OpenAM will share identity data with other applications, or if you expect to have lots of users, then connect OpenAM to an external identity repository. See the *Release Notes* in the *Release Notes* for a list of supported external identity repositories.

When OpenAM connects to an external identity repository, the administrator must give OpenAM the following access rights.

• OpenAM requires specific directory schema definitions for the object classes and attribute types that describe its data. The directory administrator can find these definitions in the *ddif* directory found inside the full .zip delivery.

If the directory administrator chooses instead to have OpenAM update the directory schema at configuration time, then the directory administrator must grant OpenAM access.

To grant this access right with OpenDJ for example, first add a global ACI permitting the OpenAM user to modify schema definitions as in the following example where the OpenAM entry has DN

uid=openam,ou=admins,dc=example,dc=com.

```
global-aci: (target = "ldap:///cn=schema")(targetattr = "attributeTypes ||
    objectClasses")(version 3.0;acl "Modify schema"; allow (write)(userdn = "
    ldap:///uid=openam,ou=admins,dc=example,dc=com");)
```
Also give the OpenAM user privileges to modify the schema and write to subentries such as the schema entry. Set the following attributes on the OpenAM user entry.

```
ds-privilege-name: subentry-write
ds-privilege-name: update-schema
```
• Allow OpenAM to read directory schema.

With OpenDJ for example, keep the default "User-Visible Schema Operational Attributes" global ACI.

• When OpenAM connects to an external identity repository, it requires access to read and potentially to update data.

To grant the access rights with OpenDJ for example, add following ACIs to the configuration base DN entry. Adjust them as necessary if the OpenAM user DN differs from uid=openam, ou=admins ,dc=example,dc=com.

```
aci: (targetattr="* || aci")(version 3.0;acl "Allow identity modification";
    allow (write)(userdn = "ldap:///uid=openam,ou=admins,dc=example,dc=com");)
aci: (targetattr!="userPassword||authPassword")(version 3.0;
    acl "Allow identity search"; allow (search, read)(userdn = "ldap:///
    uid=openam,ou=admins,dc=example,dc=com");)
aci: (targetcontrol="2.16.840.1.113730.3.4.3")(version 3.0;acl "Allow
    persistent search"; allow (search, read)(userdn = "ldap:///
    uid=openam,ou=admins,dc=example,dc=com");)
aci: (version 3.0;acl "Add identity"; allow (add)(userdn = "ldap:///
    uid=openam,ou=admins,dc=example,dc=com");)
aci: (version 3.0;acl "Delete identity"; allow (delete)(userdn = "ldap:///
    uid=openam,ou=admins,dc=example,dc=com");)
```
• Allow the OpenAM user to reset other users' passwords.

To grant this privilege in OpenDJ for example, set the following attribute on the OpenAM user entry.

```
ds-privilege-name: password-reset
```
In addition for external directory services, the directory administrator should index the following attributes used by OpenAM.

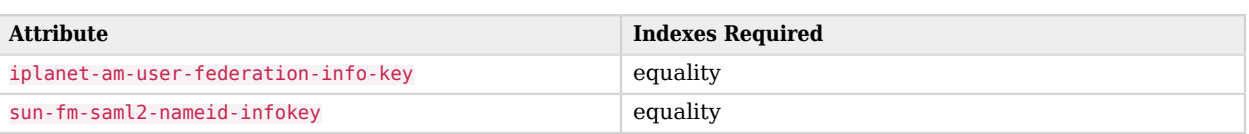

### *Identity Repository Indexes*

## <span id="page-9-0"></span>1.5. Preparing an External Configuration Data Store

OpenAM stores its configuration, session, and token data in an LDAP directory service. OpenAM ships with an embedded OpenDJ directory server that you can install as part of the OpenAM configuration process. By default, OpenAM installs the embedded directory server alongside its configuration settings under the \$HOME directory of the user running OpenAM and runs the embedded directory server in the same JVM memory space as OpenAM.

With the embedded OpenDJ directory and the default configuration settings, OpenAM connects as directory super user, bypassing access control evaluation because OpenAM manages the directory as its private store. Be aware that failover and replication cannot be controlled when using the embedded store.

Before deploying OpenAM in production, measure the impact of using the embedded directory not only for relatively static configuration data, but also for volatile session and token data. Your tests should subject OpenAM to the same load patterns you expect in production. If it looks like a better choice to use an external directory service, then use one of the supported external configuration stores listed in the *Release Notes* in the *Release Notes*, such as OpenDJ.

OpenAM supports the Core Token Service (CTS), a centralized token repository for OpenAM session tokens, OpenID Connect ID tokens, and SAML 2.0 tokens, which can be stored in a locally embedded or external directory store together or separately from OpenAM configuration data. For more information, see the chapter on *[Configuring the Core Token Service](#page-75-0)*.

#### **Tip**

If you are the directory administrator and do not yet know directory services very well, take some time to read the documentation for your directory server, especially the sections covering directory schema and procedures on how to configure access to directory data.

### *To Install an External OpenDJ Directory Server*

The following example procedure shows how to prepare a single OpenDJ directory server instance as an external configuration data store. The OpenDJ instance implements a single backend for the OpenAM configuration data. The procedure assumes that you have also prepared an external identity repository and an external CTS store, separate from the configuration data store.

1. Prepare your OpenDJ installation, then download the OpenDJ software. See the OpenDJ documentation about [Installing OpenDJ From the Command Line.](http://docs.forgerock.org/en/opendj/2.6.0/install-guide/index.html#chap-install-cli)

\$ **cd /path/to/opendj** \$ **./setup --cli**

Example options are as follows:

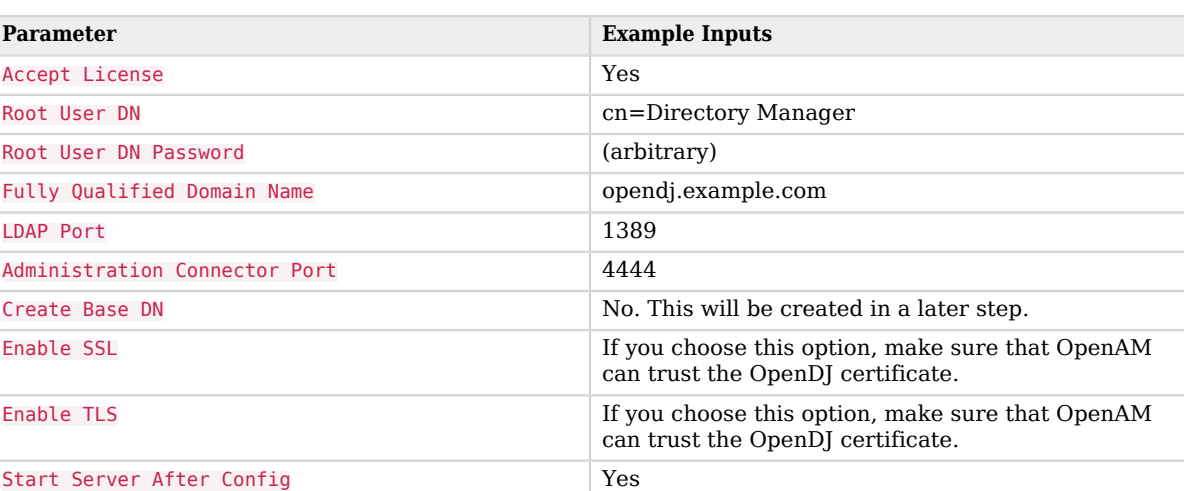

### *Example OpenDJ Setup Parameters*

2. Change to the OpenDJ directory.

\$ **cd /path/to/opendj**

3. Create a directory server backend, and call it cfgStore.

```
$ bin/dsconfig create-backend \
   --backend-name cfgStore \
   --set base-dn:dc=example,dc=com \
   --set enabled:true \
   --type local-db \
   --port 4444 \
   --bindDN "cn=Directory Manager" \
   --bindPassword pwd \
   --no-prompt
```
4. Create an LDIF file to add the initial entries for the configuration store, and save the file as addconfig-entries.ldif. The entries include the base DN suffix, an organizational unit entry, and the OpenAM user entry needed to access the directory service.

When OpenAM connects as uid=openam, ou=admins, dc=example, dc=com to an external directory server to store its data, it requires both read and write access privileges. You add these privileges by means of access control instructions (ACIs) to the base distinguished name (DN) entry (dc=example  $d = dom$ . If your OpenAM user has a different DN other than uid=openam, ou=admins, dc=example, dc=com, adjust the ACIs where appropriate.

You must also give privileges to the OpenAM user to modify the schema and write to subentries such as the schema entry. To grant these privileges, you include the following attributes on the OpenAM user entry: ds-privilege-name: subentry-write and ds-privilege-name: update-schema.

Note that if you are having trouble with this LDIF file, consider removing the line feeds for the ACI attributes and let it wrap to the next line. If you are still having trouble using the **ldapmodify**, you can use the **import-ldif** command although you may have to re-apply the targetcontrol ACI attribute.

```
dn: dc=example,dc=com
objectclass: top
objectclass: domain
dc: example
aci: (targetattr="*")(version 3.0;acl "Allow entry search"; allow (
 search, read)(userdn = "ldap:///uid=openam,ou=admins,dc=example,dc=com");)
aci: (targetattr="*")(version 3.0;acl "Modify config entry"; allow (write)(
  userdn = "ldap:///uid=openam,ou=admins,dc=example,dc=com");)
aci: (targetcontrol="2.16.840.1.113730.3.4.3")(version 3.0;acl "Allow
  persistent search"; allow (search, read)(userdn = "ldap:///uid=openam
  ,ou=admins,dc=example,dc=com");)
aci: (version 3.0;acl "Add config entry"; allow (add)(userdn = "ldap:///
uid=openam, ou=admins, dc=example, dc=com");)
aci: (version 3.0;acl "Delete config entry"; allow (delete)(userdn = "ldap:///
 uid=openam,ou=admins,dc=example,dc=com");)
dn: ou=admins,dc=example,dc=com
objectclass: top
objectclass: organizationalUnit
ou: admins
dn: uid=openam,ou=admins,dc=example,dc=com
objectclass: top
objectclass: person
objectclass: organizationalPerson
objectclass: inetOrgPerson
cn: openam
sn: openam
uid: openam
userPassword: secret12
ds-privilege-name: subentry-write
ds-privilege-name: update-schema
```
5. Add the initial entries LDIF file using the ldapmodify command.

- \$ **bin/ldapmodify \ --port 4444 \ --bindDN "cn=Directory Manager" \ --bindPassword pwd \ --defaultAdd \ --useSSL \ --trustAll \ --filename add-config-entries.ldif**
- 6. Add the Global Access Control Instruction (ACI) to the access control handler. The Global ACI gives OpenAM the privileges to modify the schema definitions for the custom configuration where the OpenAM entry has DN uid=openam, ou=admins, dc=example, dc=com.

#### **Note**

These access rights are only required during configuration, and only if the directory administrator does not add the OpenAM directory schema definitions manually.

If you are having difficulty successfully adding the global-aci attribute, try doing so without any line breaks.

```
$ bin/dsconfig \
    set-access-control-handler-prop \
     --add global-aci:'(target = "ldap:///cn=schema")(targetattr = "attributeTypes || \
       objectClasses")(version 3.0; acl "Modify schema"; allow (write) \
       (userdn = "ldap:///uid=openam,ou=admins,dc=example,dc=com");)' \
     --port 4444 \
     --bindDN "cn=Directory Manager" \
     --bindPassword pwd \
     --trustAll \
     --no-prompt
```
- 7. At this point, install the OpenAM server if you haven't done so already. For details, see *[Installing](#page-29-0) [OpenAM Core Services](#page-29-0)*.
- 8. OpenAM requires specific directory schema definitions for the object classes and attribute types that describe its data. For the configuration store, the directory administrator should let OpenAM update the directory schema at configuration time.

Copy the schema files, located at /path/to/tomcat/webapps/openam/WEB-INF/template/ldif/sfha to a local file, cts-add-schema.ldif.

```
$ cp /path/to/tomcat/webapps/openam/WEB-INF/template/ldif/sfha/cts-add-schema.ldif /tmp/ldif
```
9. Add the schema to the directory server.

```
$ bin/ldapmodify \
   --port 4444 \
   --bindDN "cn=Directory Manager" \
   --bindPassword pwd \
   --useSSL \
   --trustAll \
   --fileName cts-add-schema.ldif
```
<span id="page-13-0"></span>10. OpenAM uses certain attributes to search for configuration data. You must set some indexes on these attributes for the configuration store.

### *Configuration Data Store Indexes*

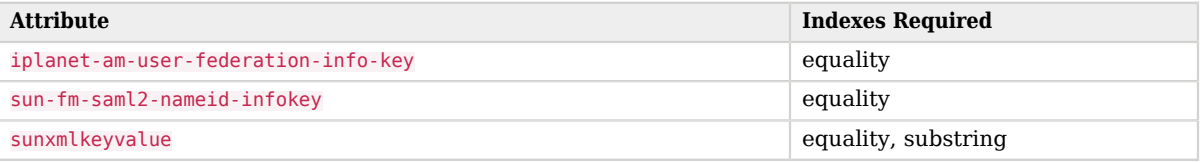

On the OpenDJ directory server, use dsconfig to add these indexes to your external configuration store. Repeat for each attribute in ["Configuration Data Store Indexes".](#page-13-0)

```
$ bin/dsconfig \
    create-local-db-index \
    --port 4444 \
    --hostname opendj.example.com \
    --bindDN "cn=Directory Manager" \
    --bindPassword password \
    --backend-name cfgstore \
    --index-name iplanet-am-user-federation-info-key \
    --set index-type:equality \
    --trustAll \
    --no-prompt
```
11. Rebuild the indexes using the rebuild-index command. You can stop the server and run rebuildindex in offline mode, or you can run rebuild-index online using a task as follows:

```
$ bin/rebuild-index --port 4444 --hostname opendj.example.com \
   --bindDN "cn=Directory Manager" --bindPassword password \
   --baseDN dc=example,dc=com --rebuildAll \
   --start 0
```
12. Verify the indexes.

\$ **bin/verify-index --baseDN dc=example,dc=com**

You have successfully installed and prepared the directory server for an external configuration store. When installing the OpenAM server, you need to specify the host name, port and root suffix of the external directory server on the Configuration Data Store Settings screen of the OpenAM Configurator. See *[To Configure OpenAM](#page-36-0)* for more information.

## <span id="page-14-0"></span>1.6. Obtaining OpenAM Software

Download OpenAM releases from one of the following locations:

- *[Enterprise Downloads](http://forgerock.com/download-stack/)* has the latest stable version of OpenAM, including a .zip file with all of the OpenAM components, the .war file, OpenAM tools, the configurator, policy agents, OpenIG, and documentation. Make sure you review the Software License and Subscription Agreement presented before you download OpenAM files.
- *[Builds](http://forgerock.org/openam.html)* has the nightly build, including a .zip file with all of the OpenAM components, the .war file, OpenAM tools, the configurator, and the policy agents. Be aware that this is the working version of the trunk and should not be used in a production environment.
- *[Archives](http://forgerock.org/openam-archive.html)* has old versions of OpenAM and policy agents. It includes the full .zip file with all of the OpenAM components, the server .war file, OpenAM tools, the configurator, policy agents, and the WSS policy agents.

For each release of the OpenAM core services, you can download the entire package as a .zip file, only the OpenAM .war file, or only the administrative tools as a .zip archive. The Archives also have only the OpenAM source code used to build the release.

After you download the .zip file, create a new openam folder, and unzip the .zip file to access the content:

```
$ cd ~/Downloads
$ mkdir openam ; cd openam
$ unzip ~/Downloads/OpenAM-12.0.0.zip
```
When you unzip the archive of the entire package, you get ldif, license, and legal directories in addition to the following files.

**ClientSDK-12.0.0.jar**

The OpenAM Java client SDK library

#### **ExampleClientSDK-CLI-12.0.0.zip**

The .zip file containing the Java client SDK command-line examples, and .jar files needed to run the examples

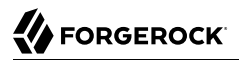

#### **ExampleClientSDK-WAR-12.0.0.war**

The .war file containing Java client SDK examples in a web application

```
IDPDiscovery-12.0.0.war
```
The IDP discovery .war file, deployed as a service to service providers that must discover which identity provider corresponds to a SAML 2.0 request

For details, see *Deploying the Identity Provider Discovery Service* in the *Administration Guide*.

#### **Fedlet-12.0.0.zip**

The .zip that contains the lightweight service provider implementations that you can embed in your Java EE applications to enable it to use federated access management

#### **OpenAM-12.0.0.war**

The deployable .war file

#### **OpenAM-DistAuth-12.0.0.war**

The deployable .war file for distributed authentication

#### **OpenAM-ServerOnly-12.0.0.war**

The deployable .war file when you want to deploy OpenAM server without the OpenAM console

#### **SSOAdminTools-12.0.0.zip**

The .zip file that contains tools to manage OpenAM from the command line

#### **SSOConfiguratorTools-12.0.0.zip**

<span id="page-15-0"></span>The .zip file that contains tools to configure OpenAM from the command line

## 1.7. Enabling CORS Support

Cross-origin resource sharing (CORS) allows requests to be made across domains from user agents. OpenAM supports CORS, but CORS is not configured out of the box.

Instead, you must edit the deployment descriptor file before deploying OpenAM. CORS support is implemented as a Servlet filter, and so you add the filter's configuration to the deployment descriptor file.

1. Unpack the OpenAM .war file.

\$ **mkdir /tmp/openam** \$ **cd /tmp/openam/** \$ **jar -xf ~/Downloads/openam/OpenAM-12.0.0.war**

2. Edit the deployment descriptor file,  $WEB\text{-}INF/web\cdot xm1$ , to add a CORS filter configuration.

First, add a stilter-mapping element to name the filter and to indicate the URL pattern for the filter. The URL pattern matches the endpoints for which to support CORS. The following example adds CORS support for all OpenAM endpoints.

```
<filter-mapping>
     <filter-name>CORSFilter</filter-name>
     <url-pattern>/*</url-pattern><!-- CORS support for all endpoints -->
</filter-mapping>
```
Next, add a <filter> element to configure the filter. The following excerpt describes and demonstrates all of the required and optional configuration parameters.

```
<filter>
     <filter-name>CORSFilter</filter-name>
     <filter-class>org.forgerock.openam.cors.CORSFilter</filter-class>
     <init-param>
         <description>
             Accepted Methods - (Required) -
             A list of HTTP methods for which to accept CORS requests
         </description>
         <param-name>methods</param-name>
         <param-value>POST,PUT</param-value>
     </init-param>
     <init-param>
         <description>
             Accepted Origins - (Required) -
             A list of origins from which to accept CORS requests
         </description>
         <param-name>origins</param-name>
         <param-value>www.example.net,example.org</param-value>
     </init-param>
     <init-param>
         <description>
             Allow Credentials - (Optional) -
             Whether to include the allow Vary (Origin)
             and Access-Control-Allow-Credentials headers
             in the response [default false]
         </description>
         <param-name>allowCredentials</param-name>
         <param-value>true</param-value>
     </init-param>
     <init-param>
         <description>
             Allowed Headers - (Optional) -
             A list of HTTP headers which if included in the request
             DO NOT make it abort
         </description>
```
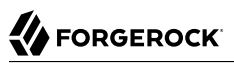

```
 <param-name>headers</param-name>
         <param-value>headerOne,headerTwo,headerThree</param-value>
     </init-param>
     <init-param>
         <description>
             Expected Hostname - (Optional) -
             The name of the host expected in the request Host header
         </description>
         <param-name>expectedHostname</param-name>
         <param-value>http://openam.example.com</param-value>
     </init-param>
     <init-param>
         <description>
             Exposed Headers - (Optional) -
             The list of headers which the user-agent can expose
             to its CORS client
         </description>
         <param-name>exposeHeaders</param-name>
         <param-value>exposeHeaderOne,exposeHeaderTwo</param-value>
     </init-param>
     <init-param>
         <description>
             Maximum Cache Age - (Optional) -
             The maximum time that the CORS client can cache
             the pre-flight response, in seconds [default 600]
         </description>
         <param-name>maxAge</param-name>
         <param-value>600</param-value>
     </init-param>
</filter>
```
For details on CORS, see the *[Cross-Origin Resource Sharing](https://fetch.spec.whatwg.org)* specification.

#### **Caution**

```
If you need to allow the use of Access-Control-Allowed-Origin=* headers, do not allow Content-Type
headers. Allowing the use of both types of headers exposes OpenAM to cross-site request forgery (CSRF)
attacks.
```
3. Pack up the OpenAM .war file to deploy.

```
$ jar -cf ../openam.war *
```
4. Deploy the new .war file.

<span id="page-17-0"></span>In this example the .war file to deploy is /tmp/openam.war.

## 1.8. Preparing Apache Tomcat

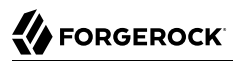

OpenAM examples often use Apache Tomcat as the deployment container. Tomcat is installed on openam.example.com, and listens on the default ports, with no Java Security Manager enabled.

OpenAM core services require a minimum JVM heap size of 1 GB, and a permanent generation size of 256 MB. If you are including the embedded OpenDJ directory, OpenAM requires at least a 2 GB heap, as 50% of that space is allocated to OpenDJ. See ["Preparing a Java Environment"](#page-5-2) for details.

ForgeRock recommends that you edit the Tomcat <Connector> configuration to set URIEncoding="UTF -8". UTF-8 URI encoding ensures that URL-encoded characters in the paths of URIs are correctly decoded by the container. This is particularly useful when applications use the OpenAM REST APIs, and some identifiers such as user names can contain special characters.

 $\leq$ Connector> configuration elements are found in the configuration file, /path/to/tomcat/conf/ server.xml. The following excerpt shows an example <Connector> with the URIEncoding attribute set appropriately.

```
<Connector port="8443" protocol="HTTP/1.1" SSLEnabled="true"
               maxThreads="150" scheme="https" secure="true"
               clientAuth="false" sslProtocol="TLS" URIEncoding="UTF-8" />
```
The following example script, /etc/init.d/tomeat, manages the service at system startup and shutdown. This script assumes you run OpenAM as the user openam.

```
#!/bin/sh
#
# tomcat
#
# chkconfig: 345 95 5
# description: Manage Tomcat web application container
CATALINA_HOME="/path/to/tomcat"
export CATALINA_HOME
JAVA_HOME=/path/to/jdk
export JAVA_HOME
CATALINA_OPTS="-server -Xmx2048m -XX:MaxPermSize=256m"
export CATALINA_OPTS
case "${1}" in
start)
   /bin/su openam -c "${CATALINA_HOME}/bin/startup.sh"
   exit ${?}
   ;;
stop)
   /bin/su openam -c "${CATALINA_HOME}/bin/shutdown.sh"
   exit ${?}
   ;;
*)
   echo "Usage: $0 { start | stop }"
   exit 1
   ;;
esac
```
#### **Cookie Domains with Leading Dots**

If your installation of Tomcat is using the RFC 6265 Cookie Processor (org.apache.tomcat.util.http .Rfc6265CookieProcessor you should ensure the cookie domain specified during initial OpenAM installation does not start with a dot. For information about configuring the cookie domain during installation, see ["To Custom Configure OpenAM"](#page-36-0).

The RFC 6265 Cookie Processor was introduced as an option in Tomcat 8.0.15, and was made the default in Tomcat 8.5.3.

#### **Slashes in Resource Names**

Some OpenAM resources have names that can contain slash characters (**/**), for example, in policy names, application names, and SAML v2.0 entities. These slash characters can cause unexpected behavior when running OpenAM on Tomcat.

One possible workaround is to configure Tomcat to allow encoded slash characters by adding the org .apache.tomcat.util.buf.UDecoder.ALLOW\_ENCODED\_SLASH=true property to the CATALINA\_OPTS variable; however, this is not recommended for production deployments (see the warning below). For example:

```
CATALINA_OPTS= "-server -Xmx2g -XX:MetaspaceSize=256m -XX:MaxMetaspaceSize=256m \
    -Dorg.apache.tomcat.util.buf.UDecoder.ALLOW_ENCODED_SLASH=true"
```
#### **Warning**

It is strongly recommended that you do *not* enable org.apache.tomcat.util.buf.UDecoder.ALLOW\_ENCODED\_SLASH when running OpenAM in production as it introduces a security risk.

For more information, see [How do I safely enable the](/knowledge/kb/article/a59558448) [org.apache.tomcat.util.buf.UDecoder.ALLOW\\_ENCODED\\_SLASH setting in AM/OpenAM \(All Versions\)?](/knowledge/kb/article/a59558448) in the *ForgeRock Knowledge Base*.

### 1.8.1. Preparing GlassFish v2

In addition to setting JVM options, after downloading the OpenAM server .war file, edit the application configuration to make sure that classes from OpenAM libraries are loaded before GlassFish bundled libraries.

1. Extract the OpenAM server .war file content to a working directory.

```
$ mkdir /tmp/openam ; cd /tmp/openam
$ jar -xf ~/Downloads/openam.war
```
2. Add a WEB-INF/sun-web.xml file to set class-loading delegation to false.

```
$ vi WEB-INF/sun-web.xml
$ cat WEB-INF/sun-web.xml
<?xml version="1.0" encoding="UTF-8"?>
<!DOCTYPE sun-web-app PUBLIC
  "-//Sun Microsystems, Inc.//DTD Application Server 9.0 Servlet 2.5//EN"
  "http://www.sun.com/software/appserver/dtds/sun-web-app_2_5-0.dtd">
<sun-web-app error-url="">
   <class-loader delegate="false"/>
</sun-web-app>
```
3. Pack the updated .war file to deploy.

```
$ jar -cf ../openam.war *
```
4. Deploy the updated .war file in place of the server .war file delivered with the release.

### 1.8.2. Preparing GlassFish v3

In addition to setting JVM options, remove the glassfish-full-profile and metro packages to resolve library conflicts before you deploy OpenAM.

1. Stop GlassFish if it is running.

```
$ /path/to/glassfish3/bin/asadmin stop-domain domain1
Waiting for the domain to stop ....
Command stop-domain executed successfully.
```
2. Remove the packages by using the **pkg** command.

```
$ cd /path/to/glassfish3/bin/
$ ./pkg uninstall glassfish-full-profile metro
                                  ACTIONS
Removal Phase 56/56
```
3. Start GlassFish.

```
$ /path/to/glassfish3/bin/asadmin start-domain domain1
Waiting for domainl to start ...
Successfully started the domain : domain1
domain Location: /path/to/glassfish3/glassfish/domains/domain1
Log File: /path/to/glassfish3/glassfish/domains/domain1/logs/server.log
Admin Port: 4848
Command start-domain executed successfully.
```
If the domain fails to start the first time you run the command, then run the **asadmin start-domain** command again.

## <span id="page-21-0"></span>1.9. Preparing OpenAM & JBoss AS 7 / EAP 6

Some preparation is required to deploy OpenAM on JBoss AS 7 / EAP 6.

The following instructions provide guidance for both standalone and domain deployments. OpenAM must be able to store its configuration between restarts. The procedures listed here are workarounds for JBoss AS 7.1.2 / 7.1.3, and the corresponding versions of JBoss EAP (6.0.0, 6.0.1). Workarounds are also needed for JBoss EAP 6.1.0/6.1.1. To identify the versions of JBoss EAP that have been built from JBoss AS, see the following article on *[JBoss Enterprise Application Platform Component Details](https://access.redhat.com/site/articles/112673)*.

Once JBoss has been configured, you can then prepare OpenAM for deployment, by making a few changes to the contents of the OpenAM .war archive.

- ["To Prepare JBoss AS 7.1.0 / 7.1.1"](#page-21-1)
- ["Alternative Method: To Prepare JBoss EAP 6.0.0 and 6.0.1"](#page-22-0)
- ["To Prepare JBoss EAP 6.1.0 and 6.1.1"](#page-24-0)
- ["To Prepare JBoss for OpenAM"](#page-24-1)
- <span id="page-21-1"></span>• ["To Prepare OpenAM for JBoss"](#page-24-2)

### *To Prepare JBoss AS 7.1.0 / 7.1.1*

For JBoss AS 7.1.0 / 7.1.1, you need to make changes to the module.xml file in the /path/to/jboss/ modules/sun/jdk/main directory, as well as changes to a configuration file associated with JBoss standalone or domain modes.

- 1. Stop JBoss
- 2. Update the module.xml file associated with the container. You can find this file a directory such as  $/$ path/to/jboss/modules/sun/jdk/main.
- 3. In the same module.xml file, add the Sun x509 security module path (sun/security/x509).

The following example shows an excerpt of the revised file for JBoss AS 7.1.0.

```
<path name="com/sun/security/auth"/>
<path name="com/sun/security/auth/login"/>
<path name="com/sun/security/auth/module"/>
<path name ="sun/security/x509"/> <!-- path added here -->
<path name="sun/misc"/>
```
4. When using **ssoadm** or the distributed authentication service (DAS), also add the following path to the aforementioned module.xml file.

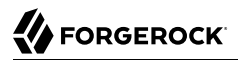

```
<path name="com/sun/org/apache/xerces/internal/dom" />
```
- <span id="page-22-1"></span>5. Disable modules that conflict with OpenAM REST libraries. All jaxrs references need to be removed from the configuration. The file that you modify depends on whether you are running JBoss in standalone or domain mode.
	- The following example is based on JBoss 7.1.0 standalone mode. Remember to remove all subsystems and extension tags associated with urn:jboss:domain:jaxrs:1.0.

```
$ vi /path/to/jboss/standalone/configuration/standalone.xml
<extension module="org.jboss.as.ejb3"/
>
- <extension module="org.jboss.as.jaxrs"/
>
...
.
   - <subsystem xmlns="urn:jboss:domain:jaxrs:1.0"/>
<subsystem xmlns="urn:jboss:domain:jca:1.1">
```
The following example is based on JBoss 7.1.0 for a managed domain.

```
$ vi /path/to/jboss7/domain/configuration/domain.xml
<extension module="org.jboss.as.ejb3"/
>
   - <extension module="org.jboss.as.jaxrs"/
>
...
.
   - <subsystem xmlns="urn:jboss:domain:jaxrs:1.0"/>
<subsystem xmlns="urn:jboss:domain:jca:1.1">
```
<span id="page-22-2"></span>6. In either the standalone.xml or domain.xml files, you will also need to delete org.jboss.as.webservices references. Depending on the file, this includes one or more groups of subsystem lines such as:

```
<subsystem xmlns="urn:jboss:domain:webservices:1.1"/>
....
</subsystem>
```
<span id="page-22-0"></span>7. You are now ready to prepare OpenAM as described in ["To Prepare OpenAM for JBoss"](#page-24-2).

### *Alternative Method: To Prepare JBoss EAP 6.0.0 and 6.0.1*

JBoss EAP 6.0.0 and 6.0.1 are built from JBoss AS 7.1.2 and 7.1.3, respectively. The same techniques described in the ["To Prepare JBoss AS 7.1.0 / 7.1.1"](#page-21-1) section work here as well. One alternative method is available, as described in this section.

1. Stop JBoss.

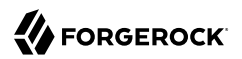

- 2. Update the openam.war before deploying OpenAM.
	- 1. Create a temporary directory and expand the openam.war.

```
$ mkdir /tmp/openam ; cd /tmp/openam
$ jar xvf /path/to/OpenAM-12.0.0.war
```
2. Create a new jboss-deployment-structure.xml file in the WEB-INF subdirectory so that it appears as follows, and save the change.

```
<?xml version="1.0" encoding="UTF-8"?>
 <jboss-deployment-structure xmlns="urn:jboss:deployment-structure:1.2">
   <deployment>
    <exclusions>
     <module name="sun.jdk" />
    </exclusions>
    <exclude-subsystems>
     <subsystem name="jaxrs" />
     <subsystem name="webservices" />
    </exclude-subsystems>
   <dependencies>
    <module name="sun.jdk" >
     <imports>
      <exclude-set>
<path name="com/sun/org/apache/xml/internal/security/transforms/implementations"/>
      </exclude-set>
     </imports>
    </module>
    <system>
     <paths>
      <path name="sun/security/x509" />
      <path name="com/sun/org/apache/xpath/internal" />
      <path name="com/sun/org/apache/xerces/internal/dom" />
      <path name="com/sun/org/apache/xml/internal/utils" />
     </paths>
   </system>
   </dependencies>
 </deployment>
</jboss-deployment-structure>
```
3. Rebuild the openam.war file.

\$ **jar cvf ../openam.war \***

- 3. You will want to make at least one more change to the openam.war file before deployment, as described in ["To Prepare OpenAM for JBoss"](#page-24-2).
- 4. You do not need to make any of the other changes to XML files described in this section. As JBoss EAP 6.0.0 and 6.0.1 was built from JBoss AS 7.1.2 and AS 7.1.3, respectively, this procedure may also work on those versions of JBoss.

<span id="page-24-0"></span>*To Prepare JBoss EAP 6.1.0 and 6.1.1*

- 1. For JBoss EAP 6.1.0 / 6.1.1, follow [Step 5](#page-22-1) and [Step 6](#page-22-2) from ["To Prepare JBoss AS 7.1.0 / 7.1.1"](#page-21-1).
- 2. However, you still need to review ["To Prepare JBoss for OpenAM"](#page-24-1) and ["To Prepare OpenAM for](#page-24-2) [JBoss"](#page-24-2) to make sure the JVM and directories are configured appropriately.

### <span id="page-24-1"></span>*To Prepare JBoss for OpenAM*

The default JBoss settings for JVM do not give sufficient memory to OpenAM. This procedure documents one method that you can use to modify JBoss. Other methods described in *[JBoss](https://www.redhat.com/en/technologies/jboss-middleware) [Middleware](https://www.redhat.com/en/technologies/jboss-middleware)*.

- 1. Stop JBoss.
- 2. Open an appropriate JBoss configuration file. This procedure describes the use of the standalone.conf file in the /path/to/jboss/bin directory for JBoss in standalone mode.
- 3. Check the JVM settings associated with JAVA OPTS. For JBoss AS 7.1.0 and AS 7.1.1, you should change the JVM heap size to -Xmx1024m. The default JVM heap size and permanent generation settings for later versions of JBoss may already exceed recommended values (-Xmx1024m, - XX:MaxPermSize=256m). If you are using the embedded version of OpenDJ, the minimum heap size may be higher. For details on the JVM options to use, see ["Preparing a Java Environment".](#page-5-2)
- 4. Set the following JVM JAVA OPTS setting in the same file.

-Dorg.apache.tomcat.util.http.ServerCookie.ALWAYS\_ADD\_EXPIRES=true

Make sure that headers include the Expires attribute rather than only Max-Age, as some versions of Internet Explorer do not support Max-Age.

- 5. Now deploy the openam.war file into the appropriate JBoss deployment directory. The directory varies depending on whether you are running in standalone or domain mode.
- 6. You do not need to make any of the other changes to XML files described in this section. As JBoss EAP 6.0.0 and 6.0.1 was built from JBoss AS 7.1.2 and AS 7.1.3, respectively, this procedure may also work on those versions of JBoss.

### <span id="page-24-2"></span>*To Prepare OpenAM for JBoss*

To take full advantage of JBoss with OpenAM, you should make a couple of changes to the OpenAM war file. One problem is that JBoss will deploy applications from different temporary directories every time you restart the container, which would require reconfiguring OpenAM. To avoid this issue, take the following steps:

1. If you have not already done so, create a temporary directory and expand the openam.war.

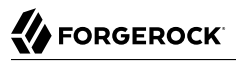

\$ **cd /tmp** \$ **mkdir /tmp/openam ; cd /tmp/openam** \$ **jar xvf ~/Downloads/OpenAM-12.0.0.war**

2. Update the  $\#$  configuration.dir= line in the bootstrap.properties file so that it appears as follows, and save the change.

```
# This property should also be used when the system user that
# is running the web/application server process does not have
# a home directory. i.e. System.getProperty("user.home") returns
# null.
```
**configuration.dir**=\$HOME/openamJboss

3. Rebuild the openam.war file.

```
$ jar cvf ../openam.war *
```
## <span id="page-25-0"></span>1.10. Preparing Oracle WebLogic

Before you deploy OpenAM, update the JVM options as described in ["Preparing a Java Environment".](#page-5-2)

Next, edit the WebLogic domain configuration to allow basic authentication credentials to be passed back to OpenAM. By default, WebLogic attempts to resolve authentication credentials itself. When you change the WebLogic domain configuration, you make sure that the OpenAM OAuth 2.0 providers receive basic authentication credentials for OAuth 2.0 grants that rely on basic authentication.

- 1. Stop the WebLogic server.
- 2. Edit the WebLogic domain configuration, /path/to/wlsdomain/config/config.xml, setting <enforce-valid -basic-auth-credentials> to false in the <security-configuration element.

```
<security-configuration>
     <enforce-valid-basic-auth-credentials>false
     </enforce-valid-basic-auth-credentials>
 </security-configuration>
```
Weblogic uses its own classes if a class exists in both the parent and child classloaders by default. To use OpenAM and its classes on WebLogic 11g, create a WebLogic deployment descriptor file weblogic .xml and place it in the /WEB-INF directory. The descriptor file maps resources defined for OpenAM.

1. Create a WebLogic descriptor file, /WEB-INF/weblogic.xml.

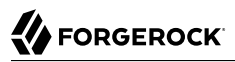

```
 <?xml version="1.0" encoding="UTF-8"?>
  <weblogic-web-app xmlns="http://xmlns.oracle.com/weblogic/weblogic-web-app"
      xmlns:xsi="http://www.w3.org/2001/XMLSchema-instance"
      xsi:schemaLocation="http://xmlns.oracle.com/weblogic/weblogic-web-app
      http://xmlns.oracle.com/weblogic/weblogic-web-app/1.3/weblogic-web-app.xsd">
         <context-root>/openam</context-root>
         <container-descriptor>
            <prefer-web-inf-classes>true</prefer-web-inf-classes>
         </container-descriptor>
  </weblogic-web-app>
```
2. Start the WebLogic server.

When deploying OpenAM on WebLogic 11g (version 10.3.x), use the SOAP with Attachments API for Java (SAAJ) implementation from the Java Runtime Environment, rather than the WebLogic implementation. The WebLogic implementation can cause OpenAM to throw exceptions with the message java.lang.UnsupportedOperationException: This class does not support SAAJ 1.1, and to fail to authenticate users in some cases. No change is necessary when deploying OpenAM on WebLogic 12c.

To use the Sun/Oracle Java SAAJ implementation, edit the WebLogic start up script for the domain where OpenAM runs, such as /path/to/weblogic/user\_projects/domains/wlsdomain/startWebLogic.sh. Change the following line:

```
${DOMAIN_HOME}/bin/startWebLogic.sh $*
```
To set the javax.xml.soap.MessageFactory property:

```
${DOMAIN_HOME}/bin/startWebLogic.sh \
  -Djavax.xml.soap.MessageFactory=\
  com.sun.xml.internal.messaging.saaj.soap.ver1_1.SOAPMessageFactory1_1Impl $*
```
When using WebLogic 12.1.1 with Java 6, if you plan to use the **ssoadm** command to configure OpenAM, then make the following change to the start up script, startWebLogic.sh, to avoid exceptions and incorrect results. Change the following line:

```
${DOMAIN_HOME}/startWebLogic.sh
```
To this:

```
${DOMAIN_HOME}/bin/startWebLogic.sh \
  -Djavax.xml.soap.MessageFactory=\
com.sun.xml.internal.messaging.saaj.soap.ver1_1.SOAPMessageFactory1_1Impl $*
```
<span id="page-26-0"></span>Restart WebLogic for the change to take effect.

## 1.11. Preparing IBM WebSphere

Before you deploy OpenAM, use the Administrator console to update JVM options as described in ["Preparing a Java Environment"](#page-5-2).

When installing OpenAM into WebSphere 8.5, you must create a new shared library containing certain files from the OpenAM 12.0.4 .war file. Follow these steps to create and configure the shared library:

*Creating a Shared Library for WebSphere 8.5*

1. Unpack the OpenAM 12.0.4 .war file.

```
$ mkdir /tmp/openam
$ cd /tmp/openam/
$ jar -xf ~/Downloads/OpenAM-12.0.4.war
```
2. Create a folder for the shared library and copy in the required files from the unpacked .war file:

```
$ mkdir /opt/containers/websphere-shared
$ cd /opt/containers/websphere-shared
$ cp /tmp/openam/WEB-INF/lib/jackson* .
```
- 3. In the WebSphere 8.5 administration console:
	- a. Navigate to Environment > Shared libraries, select the correct Scope from the drop-down list, and then click New.
	- b. In the Shared Libraries configuration page, enter the following values, and then click OK.
		- **Name** Jackson
		- **Classpath** /opt/containers/websphere-shared
		- **Use an isolated class loader for this shared library** Enabled
	- c. Navigate to Applications > Application Types > WebSphere enterprise applications, click the OpenAM application, and then click Shared library references.
	- d. In the list of Enterprise Applications, select OpenAM admin console, and then click Reference shared libraries.
	- e. Select the Jackson shared library you created earlier, click the Add button to move it to the Selected list, and then click OK.

When using OpenAM 12.0.2 or earlier, with IBM Java and WebSphere, add the JAXP Reference Implementation .jar into the OpenAM .war file before deploying the .war into WebSphere as this required library is missing otherwise.

*To add the JAXP Reference Implementation .jar into the OpenAM 12.0.2 or Earlier .war file*

1. Unpack the OpenAM .war file.

```
$ mkdir /tmp/openam
$ cd /tmp/openam/
$ jar -xf ~/Downloads/openam/OpenAM-12.0.2.war
```
2. Add the JAXP Reference Implementation .jar in WEB-INF/lib/.

```
$ wget http://repo1.maven.org/maven2/com/sun/xml/parsers/jaxp-ri/1.4.5/jaxp-ri-1.4.5.jar
$ mv jaxp-ri-1.4.5.jar WEB-INF/lib/
```
3. Pack up the OpenAM .war file to deploy in WebSphere.

```
$ jar -cf ../openam.war *
```
4. Deploy the new .war file.

In this case the .war file to deploy is /tmp/openam.war.

### *How to Configure JVM Properties on WebSphere*

To use the **ssoadm** with WebSphere, configure the server JVM arguments as follows:

- 1. On the WebSphere administration console, select Servers.
- 2. Expand Server Type, and select WebSphere application servers.
- 3. Click on the name of your server.
- 4. Expand Java and Process Management, and select Process Definition.
- 5. Under the Additional Properties section, click Java Virtual Machine.
- 6. Scroll down and locate the Generic JVM arguments box. Enter the following JVM properties:

-Djavax.xml.soap.MessageFactory=com.sun.xml.internal.messaging.saaj.soap.ver1\_1 .SOAPMessageFactory1\_1Impl -Djavax.xml.soap.SOAPFactory=com.sun.xml.internal.messaging.saaj.soap.ver1\_1.SOAPFactory1\_1Impl -Djavax.xml.soap.SOAPConnectionFactory=com.sun.xml.internal.messaging.saaj.client.p2p .HttpSOAPConnectionFactory -Djavax.xml.soap.MetaFactory=com.sun.xml.internal.messaging.saaj.soap.SAAJMetaFactoryImpl -Dcom.ibm.websphere.webservices.DisableIBMJAXWSEngine=true

## <span id="page-29-0"></span>**Chapter 2** Installing OpenAM Core Services

This chapter covers tasks required for a full install of OpenAM server with or without OpenAM Console.

This chapter does not cover installation for enforcing policies on resource servers. To manage access to resources on other servers, you can use OpenIG or OpenAM policy agents.

OpenIG is a high-performance reverse proxy server with specialized session management and credential replay functionality. It can function as a standards-based policy enforcement point.

OpenAM policy agents provide policy enforcement on supported web servers and Java EE containers, and are tightly integrated with OpenAM. See the Web and Java EE Policy agent documentation for instructions on installing OpenAM policy agents in supported web servers and Java EE application containers.

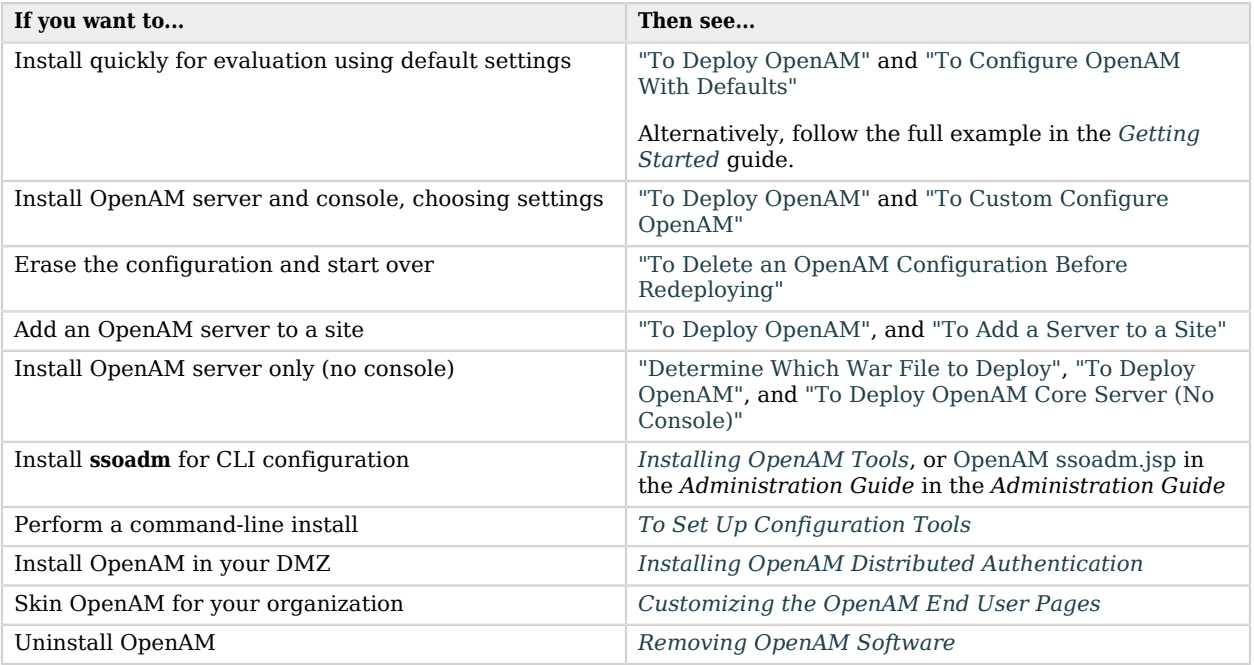

### *Deciding How To Install OpenAM*

<span id="page-30-1"></span>Select the .war file based on the type of deployment you need, as defined in the following table.

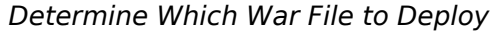

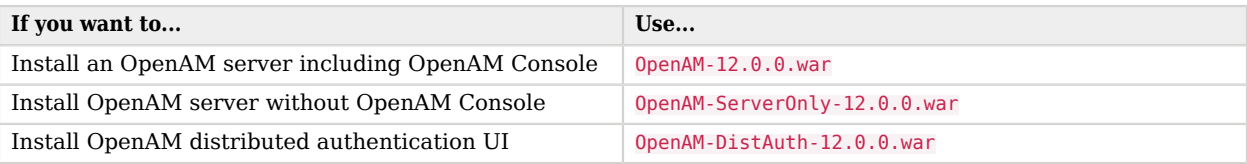

### <span id="page-30-0"></span>*To Deploy OpenAM*

The OpenAM-12.0.0.war file contains OpenAM server with OpenAM Console. How you deploy the .war file depends on your web application container.

1. Deploy the .war file on your container.

For example, copy the file to deploy on Apache Tomcat.

\$ cp OpenAM-12.0.0.war /path/to/tomcat/webapps/openam.war

You change the file name to openam.war when deploying in Tomcat so that the deployment URI is  $/$ openam.

#### **Note**

In order to be properly configured, OpenAM requires a deployment URI with a non-empty string after /. Do not deploy OpenAM at the root context. Do not rename the .war file to ROOT.war before deploying on Tomcat, for example.

It can take several seconds for OpenAM to be deployed in your container.

2. Browse to the initial configuration screen, for example at http://openam.example.com:8080/openam.

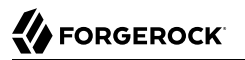

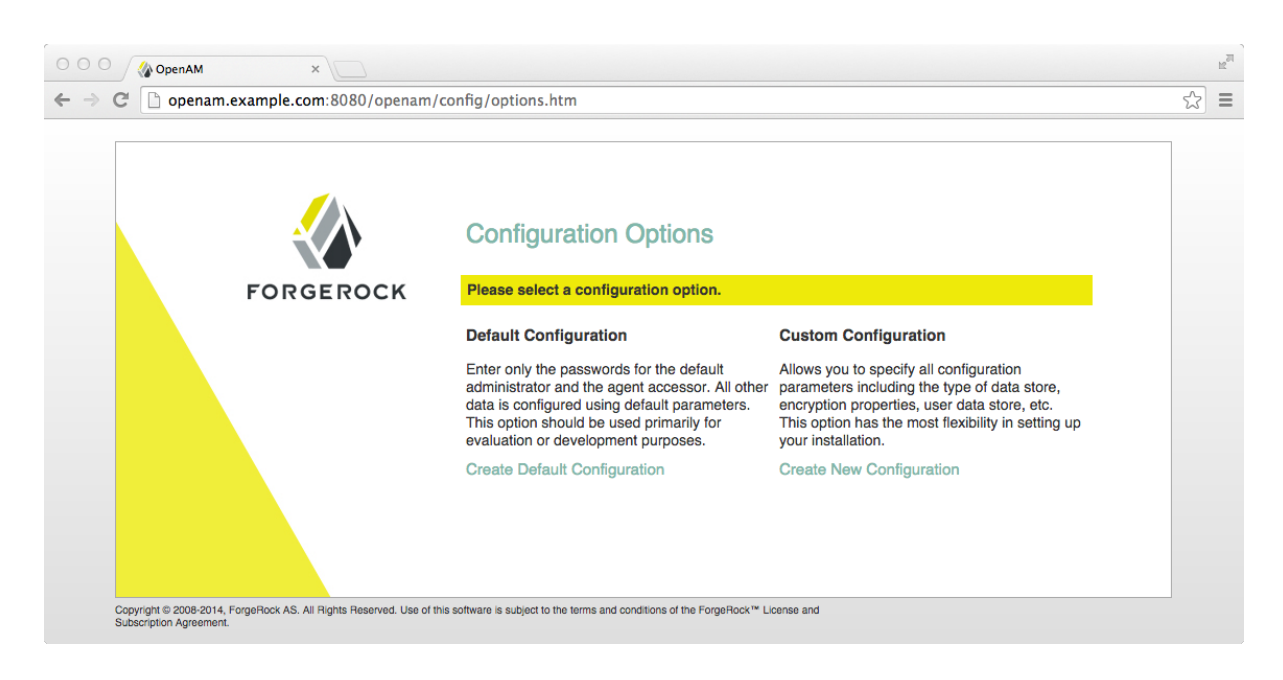

### <span id="page-31-0"></span>*To Configure OpenAM With Defaults*

The default configuration option configures the embedded OpenDJ server using default ports—if the ports are already in use, OpenAM uses free ports—as both configuration store and identity store.

The default configuration sets the cookie domain based on the fully qualified domain name of the system. For an FQDN openam.example.com, the cookie domain is set to .example.com.

Configuration settings are saved to the home directory of the user running the web application container in a directory named after the deployment URI. In other words if OpenAM is deployed under /openam, then the configuration is saved under \$HOME/openam/.

- 1. In the initial configuration screen, click Create Default Configuration under Default Configuration.
- 2. Review the software license agreement. If you agree to the license, click "I accept the license agreement", and then click Continue.

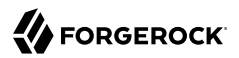

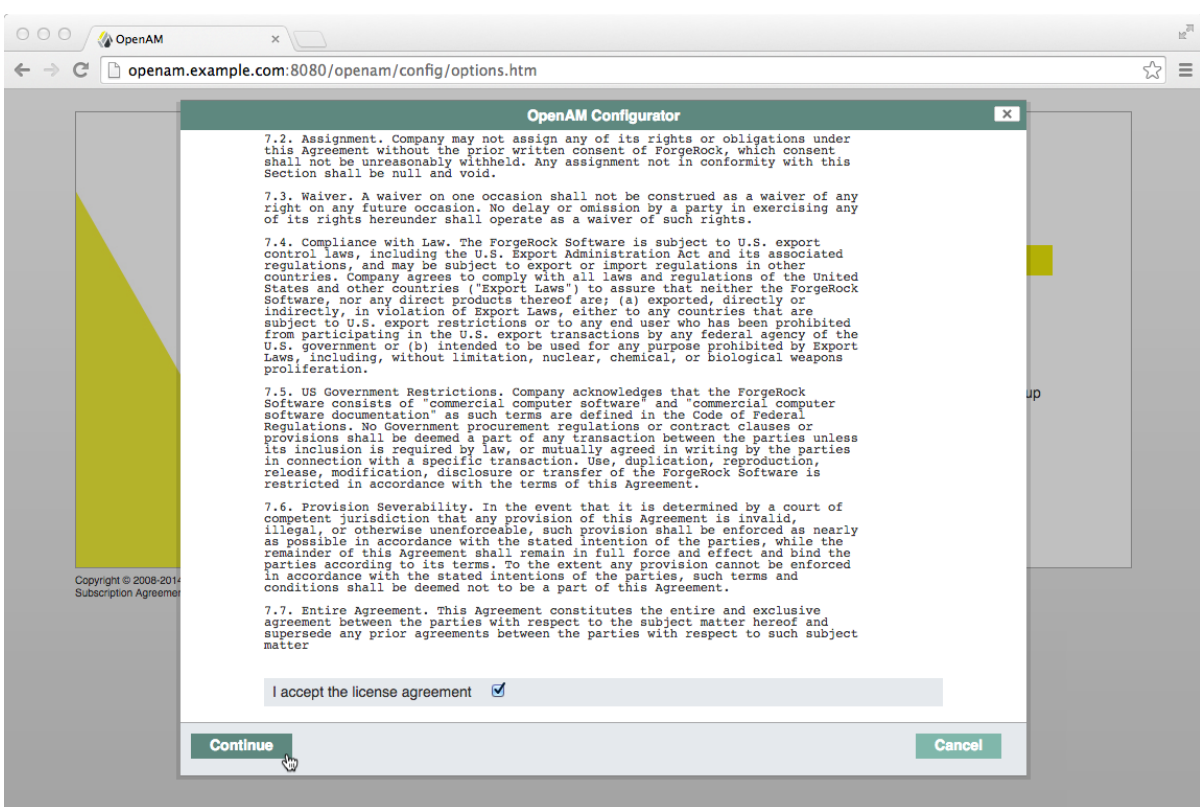

3. Provide different passwords for the default OpenAM administrator, amadmin, and default Policy Agent users.

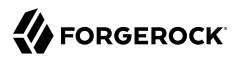

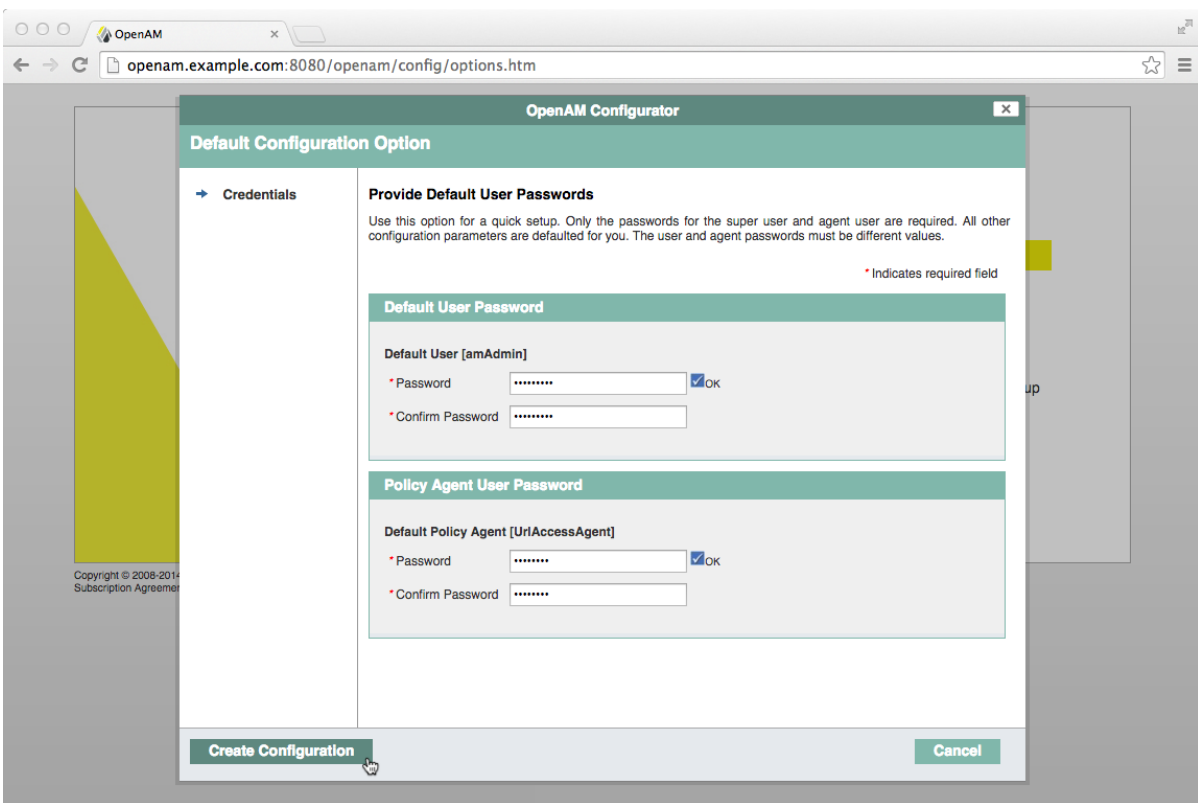

4. When the configuration completes, click Proceed to Login, and then login as the OpenAM administrator with the first of the two passwords you provided.

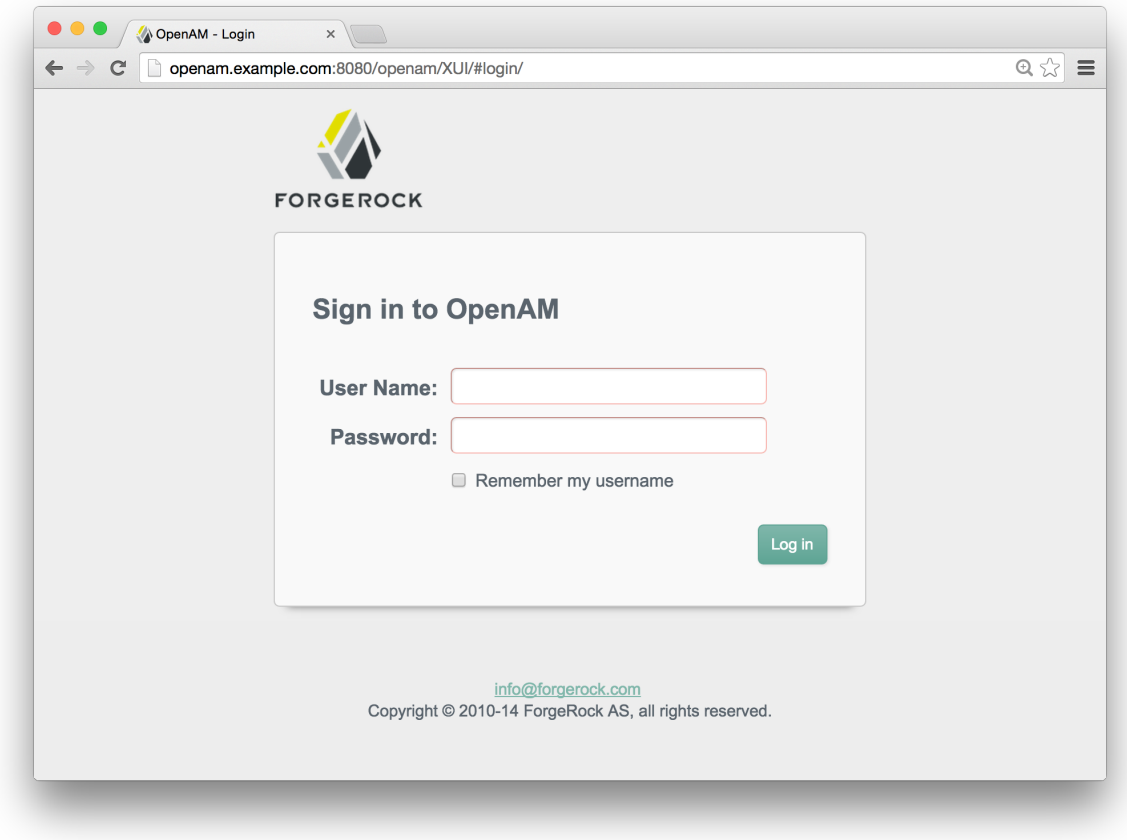

After successful login, OpenAM redirects you to OpenAM Console.

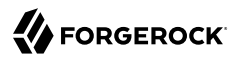

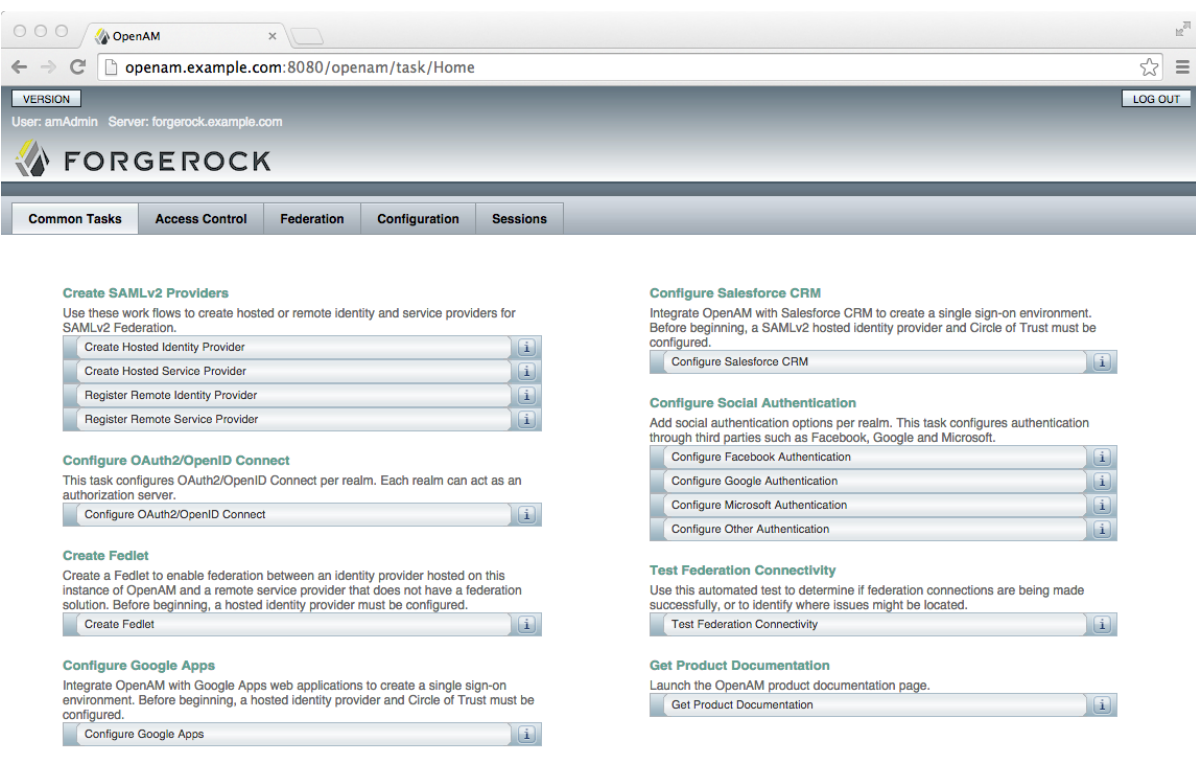

#### <span id="page-35-0"></span>*To Delete an OpenAM Configuration Before Redeploying*

If you are unhappy with your configuration and want to start over from the beginning, follow these steps.

1. Stop the OpenAM web application to clear the configuration held in memory.

The following example shuts down Tomcat for example.

```
$ /path/to/tomcat/bin/shutdown.sh
Password:
Using CATALINA_BASE: /path/to/tomcat<br>Using CATALINA_HOME: /path/to/tomcat
Using CATALINA_HOME:
Using CATALINA_TMPDIR: /path/to/tomcat/temp<br>Using JRE HOME: /path/to/jdk/jre
                             /path/to/jdk/jre
Using CLASSPATH:
          /path/to/tomcat/bin/bootstrap.jar:/path/to/tomcat/bin/tomcat-juli.jar
```
2. Delete OpenAM configuration files, by default under the  $$HOME$  of the user running the web application container.
\$ rm -rf \$HOME/openam \$HOME/.openamcfg

When using the internal OpenAM configuration store, this step deletes the embedded directory server and all of its contents. This is why you stop the application server before removing the configuration.

If you use an external configuration store, also delete the entries under the configured OpenAM suffix (by default dc=openam,dc=forgerock,dc=org).

3. Restart the OpenAM web application.

The following example starts the Tomcat container.

```
$ /path/to/tomcat/bin/startup.sh
Password:
Using CATALINA_BASE: /path/to/tomcat
Using CATALINA_HOME: /path/to/tomcat
Using CATALINA_TMPDIR: /path/to/tomcat/temp
Using JRE HOME: /path/to/jdk/jre
Using CLASSPATH:
       /path/to/tomcat/bin/bootstrap.jar:/path/to/tomcat/bin/tomcat-juli.jar
```
## <span id="page-36-0"></span>*To Custom Configure OpenAM*

- 1. In the initial configuration screen, click Create New Configuration under Custom Configuration.
- 2. Read the license agreement. If you agree to the license, click "I agree to the license agreement", and then click Continue.
- 3. On the Default User Password page, provide a password having at least 8 characters for the OpenAM Administrator, amadmin.

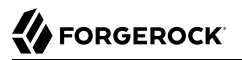

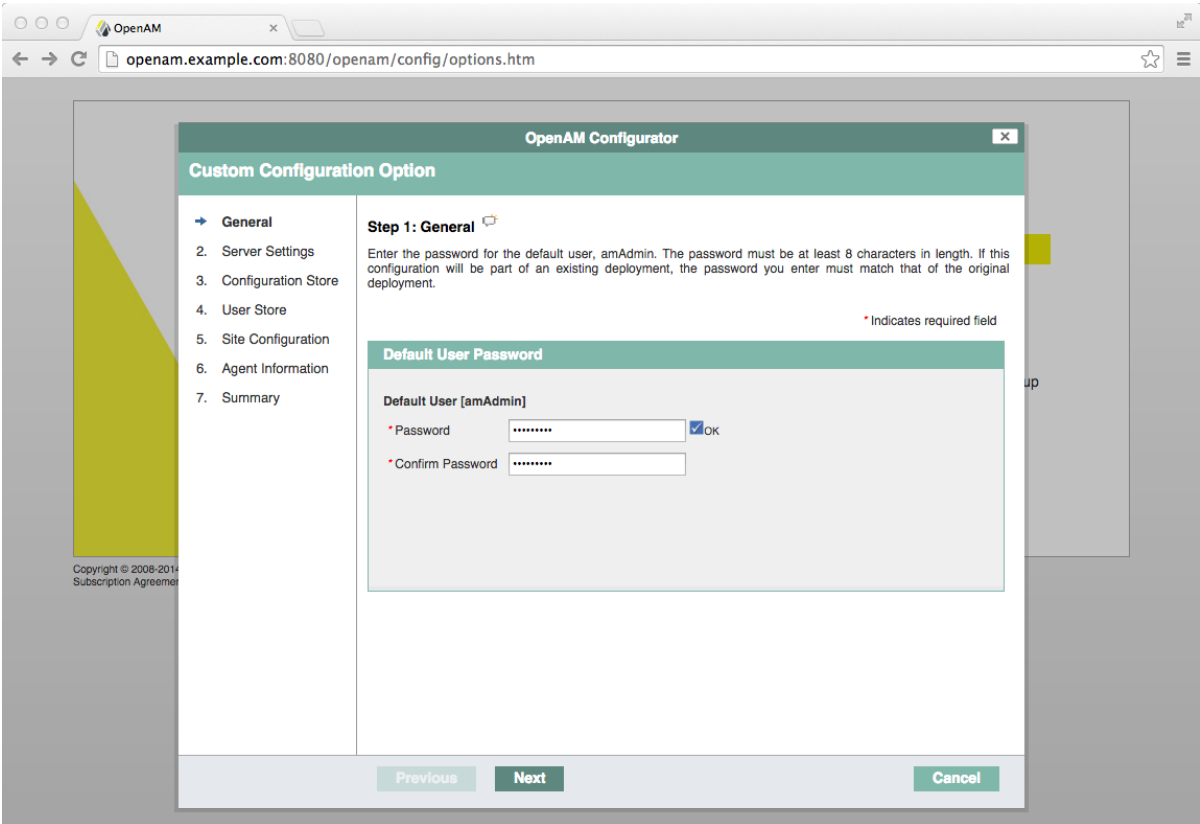

4. Make sure the server settings are valid for your configuration.

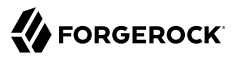

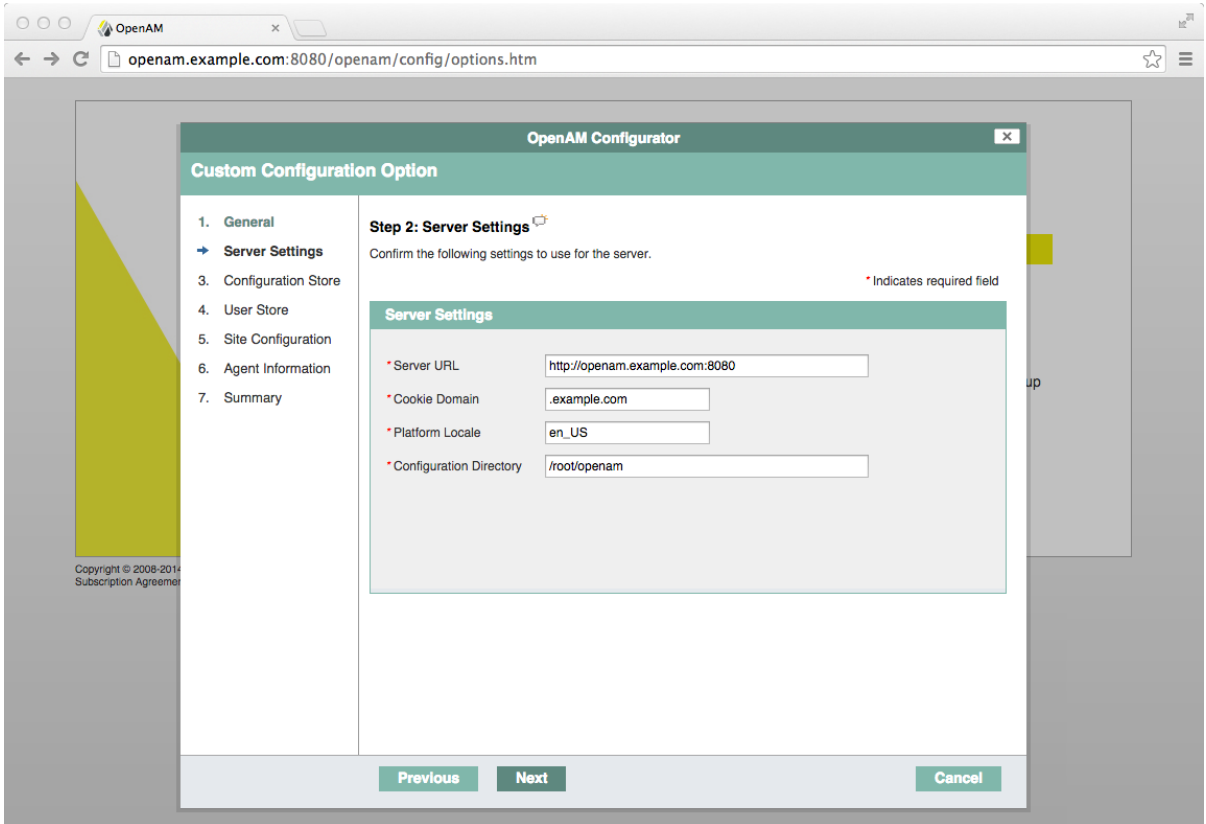

#### **Server URL**

Provide a valid URL to the base of your OpenAM web container, including a fully qualified domain name (FQDN).

In a test environment, you can fake the FQDN by adding it to your /etc/hosts as an alias. The following excerpt shows lines from the /etc/hosts file on a Linux system where OpenAM is installed.

```
127.0.0.1 localhost.localdomain localhost
::1 localhost6.localdomain6 localhost6
127.0.1.1 openam openam.example.com
```
## **Cookie Domain**

Starts with a dot (.).

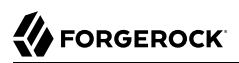

## **Platform Locale**

Supported locales include en\_US (English), de (German), es (Spanish), fr (French), ja (Japanese), ko (Korean), zh\_CN (Simplified Chinese), and zh\_TW (Traditional Chinese).

## **Configuration Directory**

Location on server for OpenAM configuration files. OpenAM must be able to write to this directory.

5. In the Configuration Store screen, you can accept the defaults to allow OpenAM to store configuration data in an embedded directory. The embedded directory can be configured separately to replicate data for high availability if necessary.

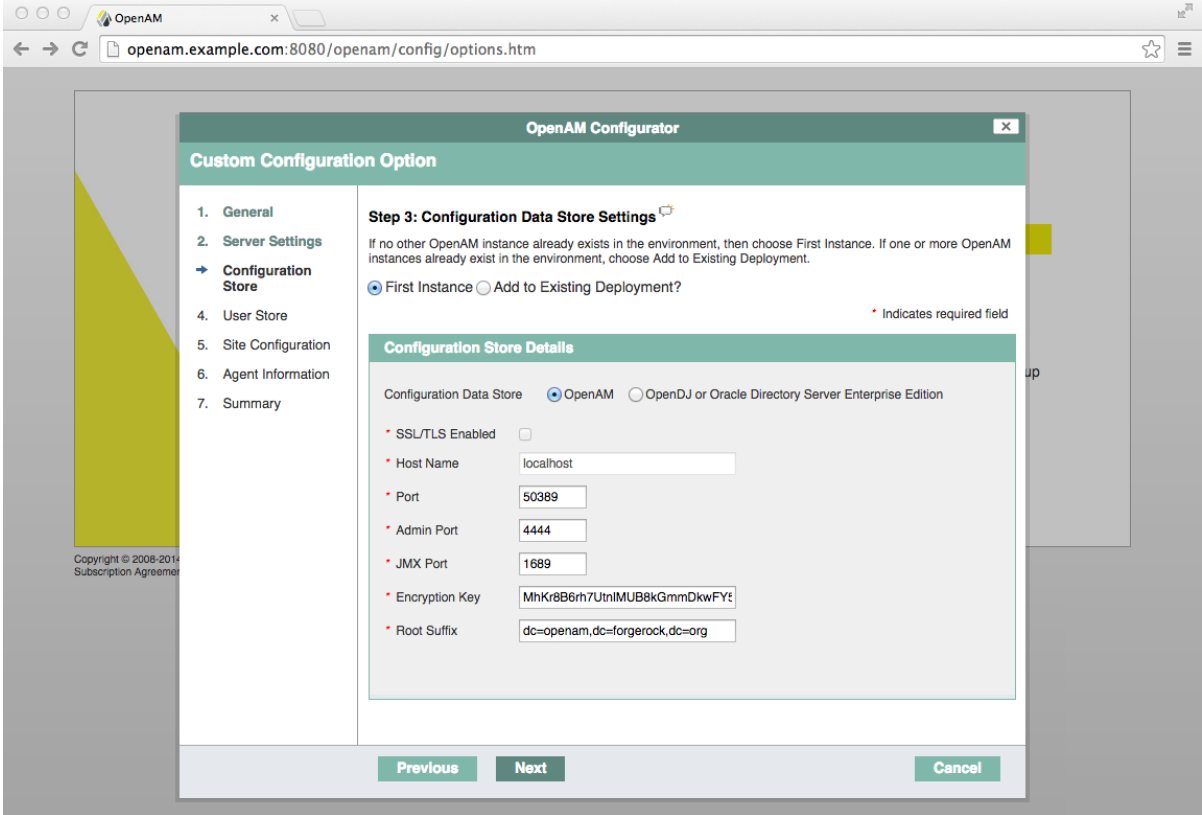

You can also add this OpenAM installation to an existing deployment, providing the URL of the site. See ["To Add a Server to a Site"](#page-46-0) for details.

Alternatively, if you already manage an OpenDJ or DSEE deployment, you can choose to store OpenAM configuration data in your existing directory service. You must, however, create the suffix to store configuration data on the directory server before you configure OpenAM. OpenAM does not create the suffix when you use an external configuration store.

When you create a new OpenAM custom configuration that uses an external LDAP directory server for the configuration data store, you must use a root suffix DN with at least two domain components, such as dc=example,dc=com.

6. In the User Store screen, you configure where OpenAM looks for user identities.

OpenAM must have write access to the directory service you choose, as it adds to the directory schema needed to allow OpenAM to manage access for users in the user store.

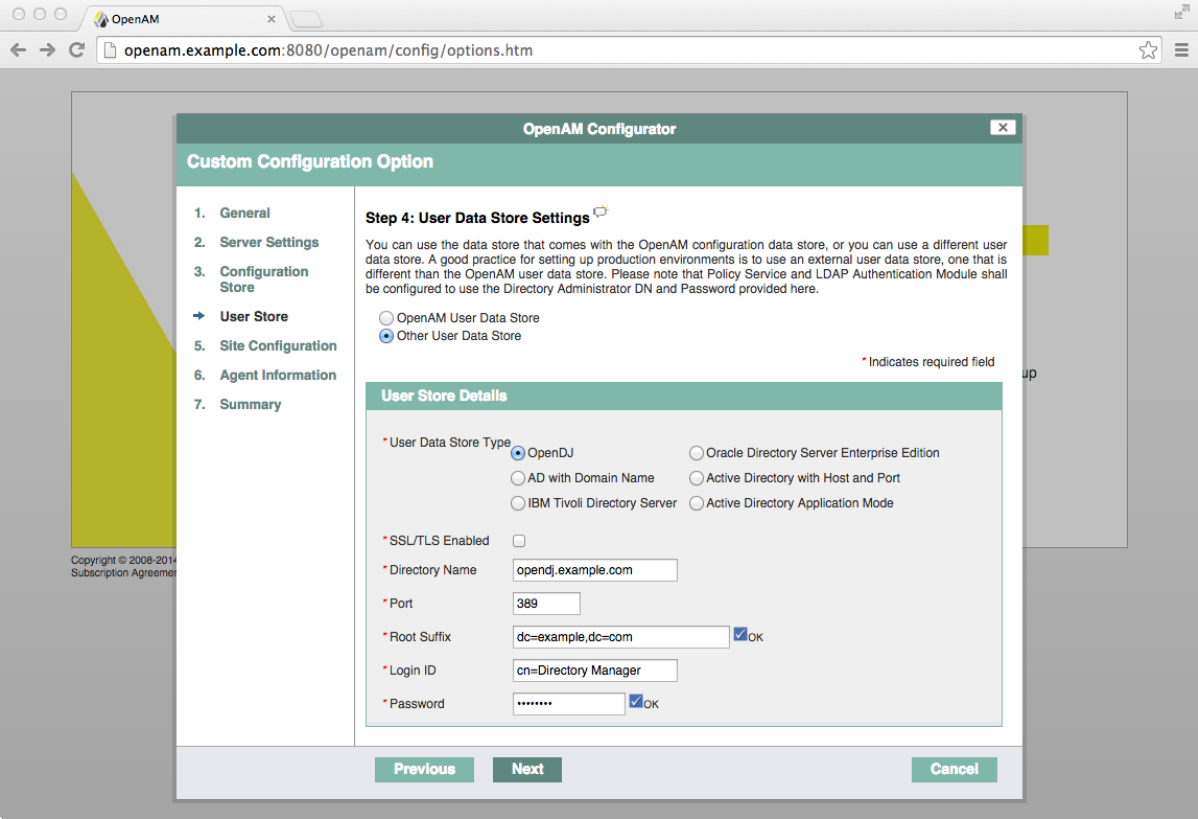

## **User Data Store Type**

If you have a directory service already provisioned with users in a supported user data store, then select that type of directory from the options available.

## **SSL/TLS Enabled**

To use a secure connection, check this box, then make sure the Port you define corresponds to the port on which the directory listens for StartTLS or SSL connections. When using this option you also need to make sure the trust store used by the JVM running OpenAM has the necessary certificates installed.

### **Directory Name**

FQDN for the host housing the directory service

### **Port**

LDAP directory port. The default for LDAP and LDAP with StartTLS to protect the connection is port 389. The default for LDAP over SSL is port 636. Your directory service might use a different port.

#### **Root Suffix**

Base distinguished name (DN) where user data are stored

### **Login ID**

Directory administrator user DN. The administrator must be capable of updating schema and user data.

### **Password**

Password for the directory administrator user

7. In the Site Configuration screen, you can set up OpenAM as part of a site where the load is balanced across multiple OpenAM servers.

If you have a site configuration with a load balancer, you can enable session high availability persistence and failover. OpenAM then stores sessions across server restarts, so that users do not have to login again.

If you then add additional servers to this OpenAM site, OpenAM performs *session failover*, storing session data in a directory service that is shared by different OpenAM servers. The shared storage means that if an OpenAM server fails, other OpenAM servers in the site have access to the user's session data and can serve requests about that user. As a result the user does not have to log in again. If session failover is important for your deployment, also follow the instructions in *[Setting Up OpenAM Session Failover](#page-92-0)*.

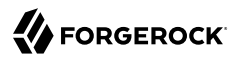

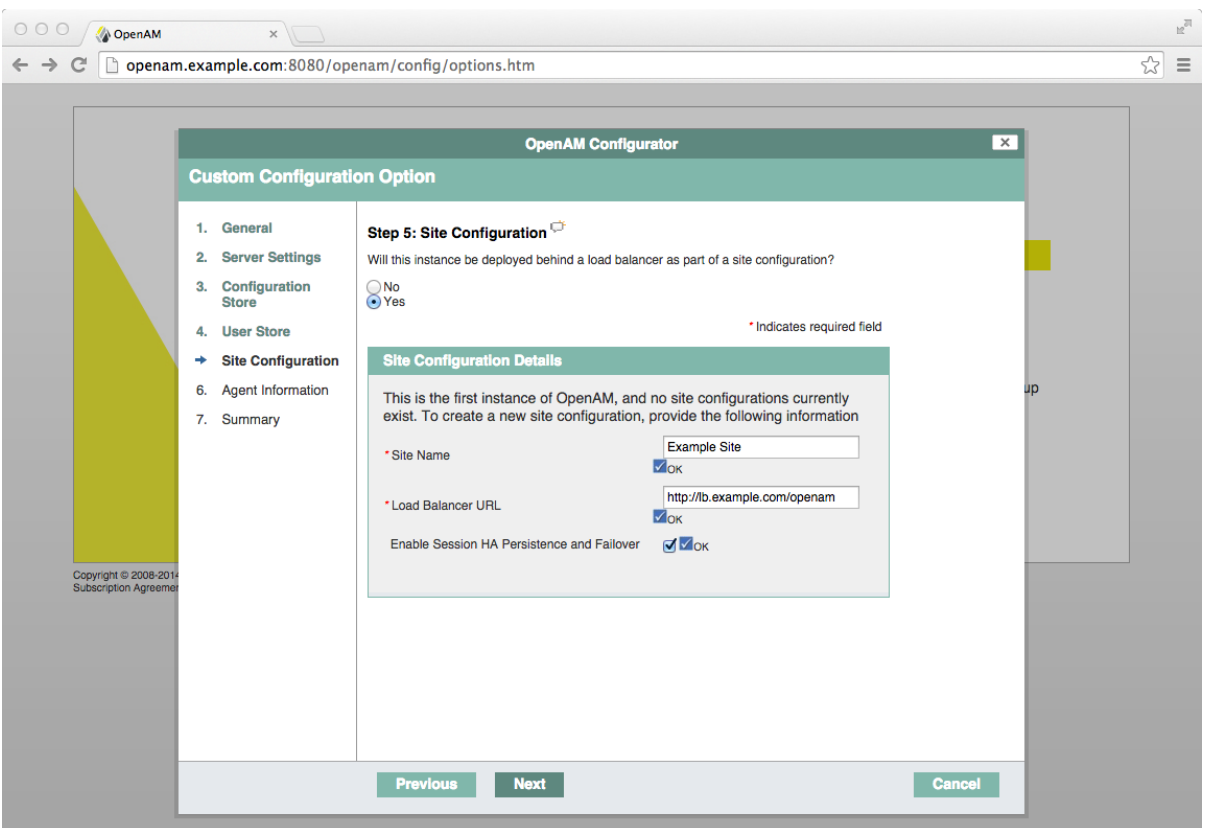

It is possible to set up a site after initial installation and configuration. Doing so is described in the chapter on *Setting Up OpenAM Session Failover*.

8. In the Agent Information screen, provide a password having at least 8 characters to be used by policy agents to connect to OpenAM.

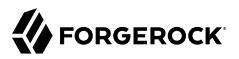

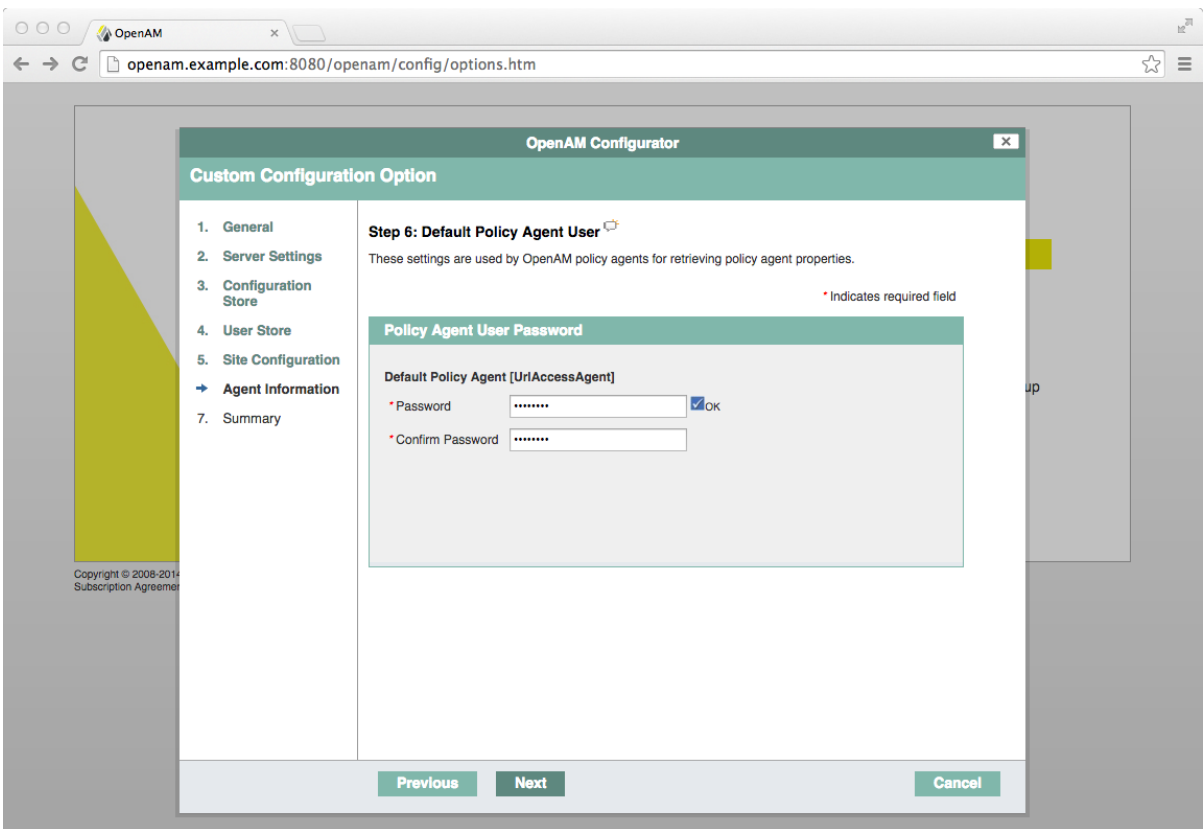

9. Check the summary screen, and if necessary click Previous to return to earlier screens if necessary to fix configuration errors.

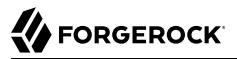

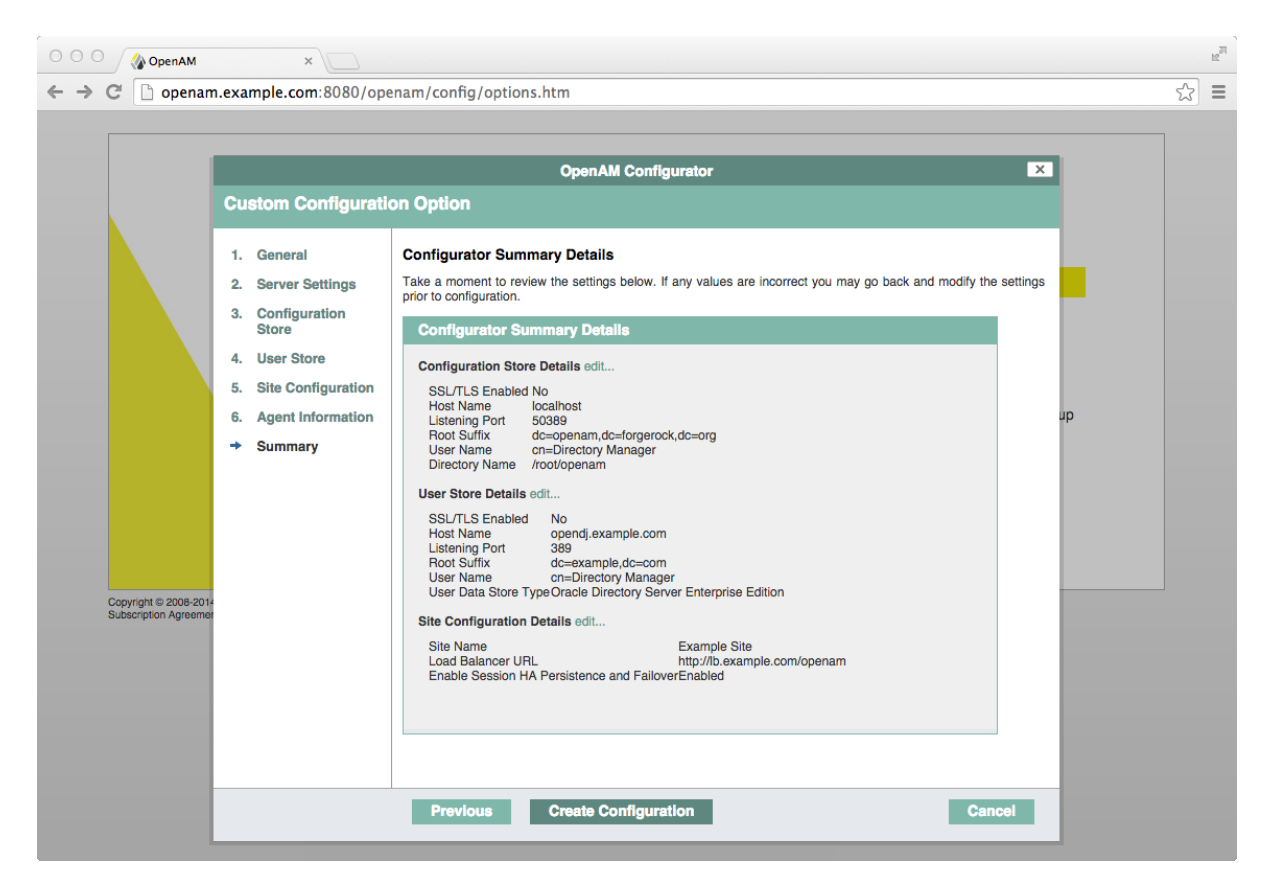

After you click Create Configuration in the summary screen, configuration proceeds, logging progress that you can read in your browser and later in the installation log. The process ends, and OpenAM shows the Proceed to Login prompt.

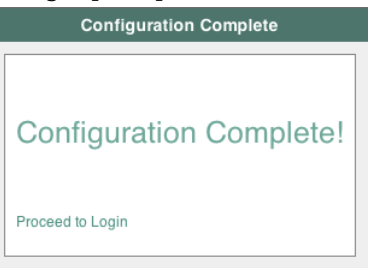

10. When the configuration completes, click Proceed to Login, and then login as the OpenAM administrator, amadmin.

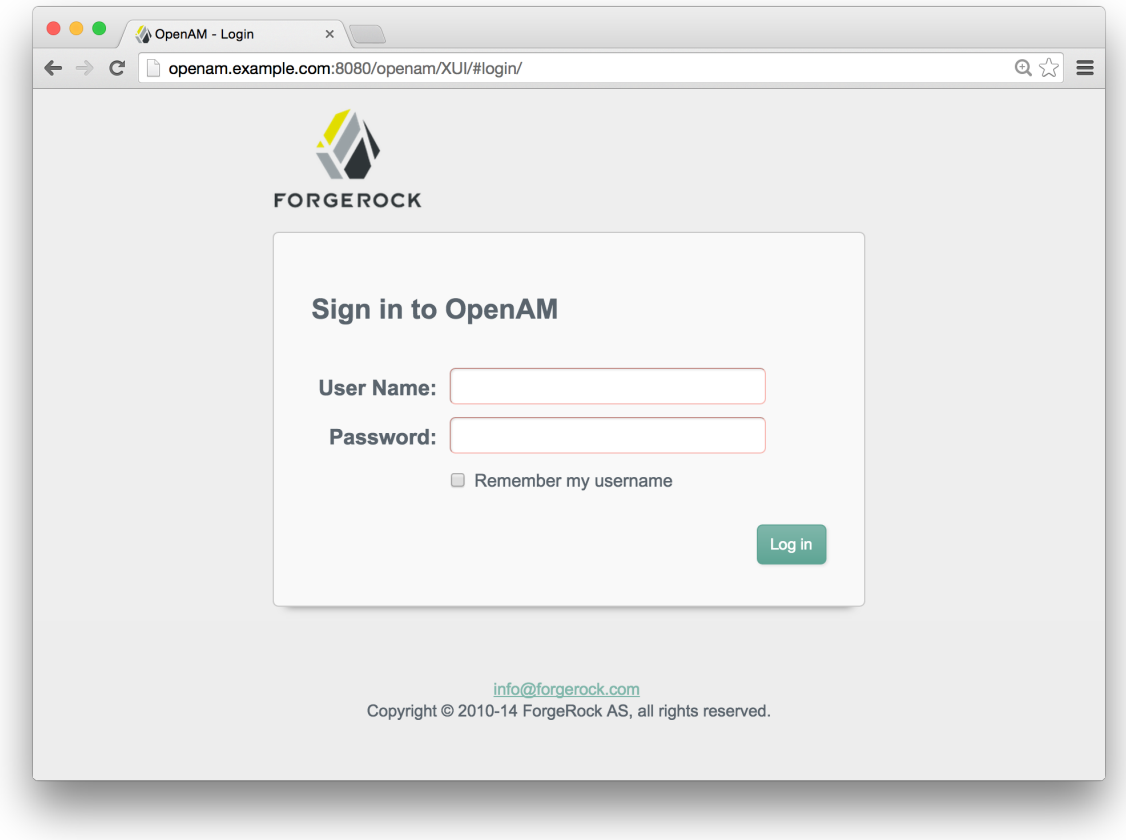

After login, OpenAM redirects you to the OpenAM Console page.

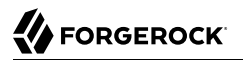

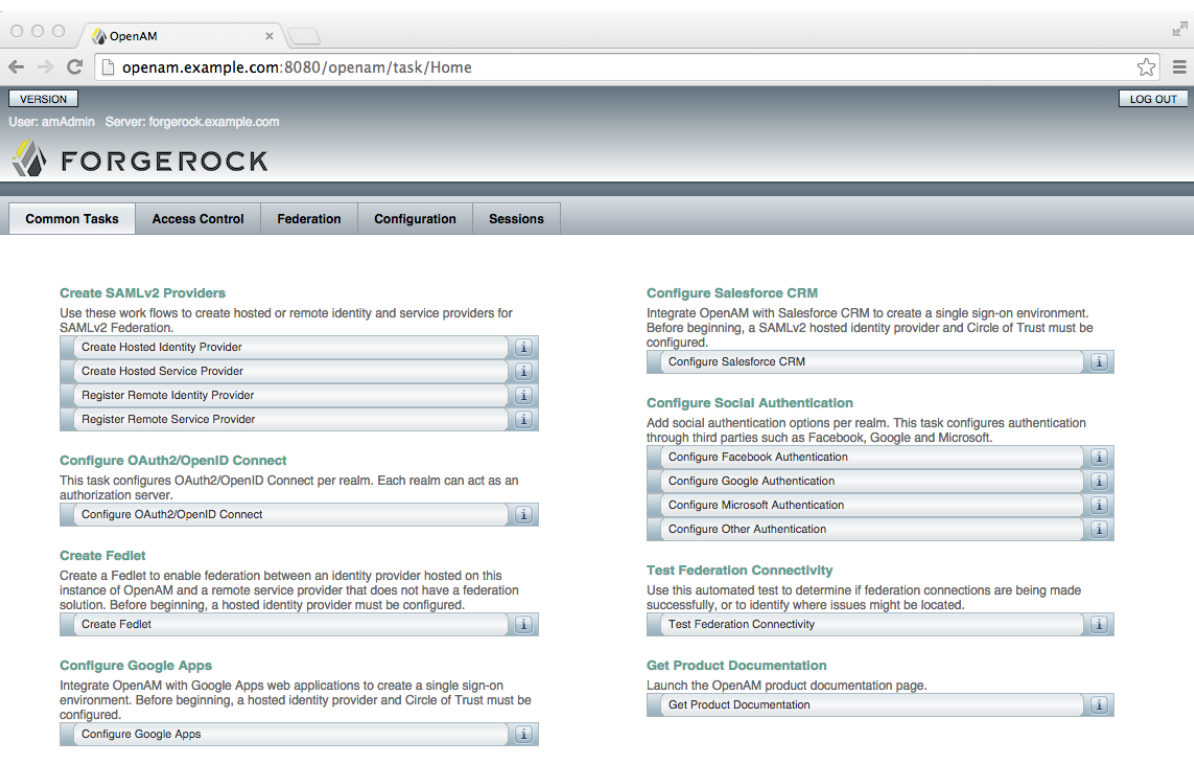

You can also access OpenAM Console by browsing to the Console URL, such as http://openam .example.com:8080/openam/console.

11. Restrict permissions to the configuration directory (by default \$HOME/openam, where \$HOME corresponds to the user who runs the web container). Prevent other users from accessing files in the configuration directory.

## <span id="page-46-0"></span>*To Add a Server to a Site*

High availability requires redundant servers in case of failure. With OpenAM, you configure an OpenAM site with multiple servers in a pool behind a load balancing service that exposes a single URL as an entry point to the site.

Follow these steps to configure a server to belong to an existing site.

- 1. In the initial configuration screen, under Custom Configuration click Create New Configuration.
- 2. In the first screen, enter the same password entered for the OpenAM Administrator, amadmin, when you configured the first server in the site.

3. Configure server settings as required.

The cookie domain should be identical to that of the first server in the site.

4. In the configuration store screen, select Add to Existing Deployment, and enter as the Server URL the URL of the first OpenAM server in the site.

The directory used to store configuration data should belong to the same directory service used for this purpose by other OpenAM servers in the site. If you use the embedded OpenDJ directory server, for example, you can have the configurator set up data replication with embedded directory servers used by other servers in the site.

Settings for the user store are then shared with the existing server, so the corresponding wizard screen is skipped.

5. In the site configuration screen, select Yes and enter the same site configuration details as you did for the first server in the site.

Settings for agent information are also shared with the existing server, so the corresponding wizard screen is skipped.

- 6. In the summary screen, verify the settings you chose, and then click Create Configuration.
- 7. When the configuration process finishes, click Proceed to Login, and then login as the OpenAM administrator to access OpenAM Console.

## *To Deploy OpenAM Core Server (No Console)*

You can deploy OpenAM server without OpenAM console by performing the following steps.

1. Deploy the OpenAM-ServerOnly-12.0.0.war file in your container.

For example, copy the file to deploy on Apache Tomcat:

\$ **cp OpenAM-ServerOnly-12.0.0.war /path/to/tomcat/webapps/coreonly.war**

- 2. Browse to the configuration application, such as http://openam.example.com:8080/coreonly/, and configure OpenAM core services as in ["To Custom Configure OpenAM"](#page-36-0).
- 3. After configuration, restrict permissions to the configuration directory, such as  $$HOME/coreonly/$ where **\$HOME** corresponds to the user who runs the web container. Prevent other users from accessing files in the configuration directory.

# **Chapter 3** Installing OpenAM Tools

The **ssoadm** administration tool requires access to OpenAM configuration files, and therefore must be installed on the same host as OpenAM core services.

OpenAM tools are found in .zip files where you unpacked the archive of the entire package, such as ~/Downloads/openam. A list and description of these files follows.

#### **SSOAdminTools-12.0.4.zip**

Administration tools: **ampassword**, **ssoadm**, and **amverifyarchive**

See ["To Set up Administration Tools".](#page-48-0)

#### **SSOConfiguratorTools-12.0.4.zip**

Configuration and upgrade tools, alternatives to using the GUI configuration wizard

See ["To Set Up Configuration Tools".](#page-51-0)

#### <span id="page-48-0"></span>*To Set up Administration Tools*

- 1. Verify that OpenAM is installed and running before proceeding.
- 2. Verify that the JAVA HOME environment variable is set properly:

\$ **echo \$JAVA\_HOME** /path/to/jdk

3. Create a file system directory to unpack the tools:

```
$ mkdir -p /path/to/openam-tools/admin
```
4. Unpack the tools:

```
$ cd /path/to/openam-tools/admin
$ unzip ~/Downloads/openam/${ssoadminZipFile}
```
5. Add --acceptLicense to the **java** command at the end of the **setup** or **setup.bat** script if you want to auto-accept the license agreement and suppress the license acceptance screen to the user:

```
$JAVA_HOME/bin/java -D"load.config=yes" \
                    -D"help.print=$help_print" \
                     -D"path.AMConfig=$path_AMConfig" \
                    -D"path.debug=$path_debug" \
                    -D"path.log=$path log" \
                     -cp "$CLASSPATH" com.sun.identity.tools.bundles.Main \
                     --acceptLicense
```
6. (Optional) If you use IBM Java, add -D"amCryptoDescriptor.provider=IBMJCE" and -D"amKeyGenDescriptor .provider=IBMJCE" options to the **setup** or **setup.bat** script before you install the tools.

The options should be set for the **java** command at the end of the script:

```
$ tail setup
CLASSPATH="$CLASSPATH:resources"
$JAVA_HOME/bin/java -D"load.config=yes" \
                     -D"help.print=$help_print" \
                    -D"path.AMConfig=$path_AMConfig" \
                    -D"path.debug=$path_debug" \
                    -D"path.log=$path_log" \
                    -D"amCryptoDescriptor.provider=IBMJCE" \
                    -D"amKeyGenDescriptor.provider=IBMJCE" \
                    -cp "$CLASSPATH" \
                     com.sun.identity.tools.bundles.Main
```
7. Run the **setup** utility (**setup.bat** on Windows), providing paths to the directories where OpenAM configuration files are located, and where debug and log information will be located:

```
$ ./setup
Path to config files of OpenAM server [/home/user/openam]:
Debug Directory [/path/to/openam-tools/admin/debug]:
Log Directory [/path/to/openam-tools/admin/log]:
The scripts are properly setup under directory:
/path/to/openam-tools/admin/openam
Debug directory is /path/to/openam-tools/admin/debug.
Log directory is /path/to/openam-tools/admin/log.
The version of this tools.zip is: version and date
The version of your server instance is: OpenAM version and date
```
After setup, the tools are located under a directory named after the instance of OpenAM:

\$ **ls openam/bin/** ampassword amverifyarchive ssoadm

On Windows, these files are .bat scripts.

8. (Optional) If you connect to OpenAM over HTTPS, and if your web container uses a self-signed certificate, then the **ssoadm** command will not be able to trust the certificate.

To allow the **ssoadm** command to trust the certificate, add the -D"javax.net.ssl.trustStore=/path/to/ tomcat/conf/keystore.jks" option to the **ssoadm** or **ssoadm.bat** script before using the script.

The option should be set before the call to com.sun.identity.cli.CommandManager at the end of the script:

```
$ tail -2 /path/to/openam-tools/admin/openam/bin/ssoadm
     -D"javax.net.ssl.trustStore=/path/to/tomcat/conf/keystore.jks" \
    com.sun.identity.cli.CommandManager "$@"
```
**Note**

In non-production environments, you can configure the **ssoadm** command to trust all server certificates. For more information, see [Q. How do I configure ssoadm to trust all certificates?](/knowledge/kb/book/b88592244#trust) in the *ForgeRock Knowledge Base*.

9. (Optional) If you use IBM Java, add -D"amCryptoDescriptor.provider=IBMJCE" and -D"amKeyGenDescriptor .provider=IBMJCE" options to the **ssoadm** or **ssoadm.bat** script before using the script.

The options should be set before the call to com.sun.identity.cli.CommandManager at the end of the script:

```
$ tail -3 /path/to/openam-tools/admin/openam/bin/ssoadm
     -D"amCryptoDescriptor.provider=IBMJCE" \
     -D"amKeyGenDescriptor.provider=IBMJCE" \
     com.sun.identity.cli.CommandManager "$@"
```
- 10. Check that the **ssoadm** command works properly:
	- a. Create a text file, for example  $$HOME/.Pwd.txt$ , containing the OpenAM administrative user's password string in cleartext on a single line.
	- b. Make the text file read-only:

\$ **chmod 400 \$HOME/.pwd.txt**

c. Run the **ssoadm** command to list the configured servers:

```
$ cd /path/to/openam-tools/admin/openam/bin/
$ ./ssoadm list-servers -u amadmin -f $HOME/.pwd.txt
http://openam.example.com:8080/openam
```
11. If desired, enable the ssoadm.jsp page as described in "OpenAM ssoadm.jsp" in the *Administration Guide*.

You can run most (but not all) of the **ssoadm** subcommands from the ssoadm, isp page in OpenAM after the page has been enabled.

12. If you have deployed OpenAM in a site configuration, edit the **ssoadm** (**ssoadm.bat** on Windows) script to map the site URL to the OpenAM server URL.

To do this, set the com.iplanet.am.naming.map.site.to.server system property as a **java** command option in the script. The option takes the following form:

```
-D"com.iplanet.am.naming.map.site.to.server=lb-url=openam-url[,
other-lb-url=openam-url ...]"
```
The property maps each *lb-url* key to an *openam-url* value, where *lb-url* is the URL to a site load balancer, and *openam-url* is the URL to the OpenAM server against which you set up the **ssoadm** command.

#### **Important**

The **ssoadm** command is dependent on the OpenAM server against which you set it up, so always map site load balancer URLs to that server's *openam-url*.

For example, if your site is behind https://lb.example.com:443/openam, and the OpenAM server against which you set up the **ssoadm** command is at http://openam.example.com:8080/openam, then add the following property to the **java** command (all on one line without spaces):

-D"com.iplanet.am.naming.map.site.to.server= https://lb.example.com:443/openam=http://openam.example.com:8080/openam"

Repeat this step for each OpenAM server in your site configuration. You can install all your instances of **ssoadm** on the same host, but in each case the command should manage only one OpenAM server.

### <span id="page-51-0"></span>*To Set Up Configuration Tools*

1. Verify the JAVA HOME environment variable is properly set.

\$ **echo \$JAVA\_HOME** /path/to/jdk

2. Create a file system directory to unpack the tools.

```
$ mkdir -p /path/to/openam-tools/config
```
3. Unpack the tools from where you unzipped OpenAM.

```
$ cd /path/to/openam-tools/config
$ unzip ~/Downloads/openam/${ssoconfigZipFile}
Archive: ~/Downloads/openam/${ssoconfigZipFile}
    creating: legal-notices/
  inflating: legal-notices/LICENSE.DOM-software.html
  inflating: legal-notices/NOTICE.resolver.txt
  inflating: legal-notices/LICENSE.DOM-documentation.html
         ... (more output) ...
  extracting: lib/xml-apis-2.11.0.jar
  extracting: ${ssoconfigJarFile}
  extracting: lib/servlet-api-2.5.jar
```
4. Configure OpenAM server in a silent mode by using the \${ssoconfigJarFile} tool after you deploy the .war file.

OpenAM server must be deployed and running, but not configured yet, when you use the tool.

The \${ssoconfigJarFile} relies on a properties file to specify the configuration for the OpenAM server. The following example shows the equivalent of a default configuration, which installs OpenAM to run as HTTP.

If you want implement HTTPS, see the next step.

```
$ cp sampleconfiguration config.properties
$ vi config.properties
$ $ grep -v "^#" config.properties | grep -v "^$"
SERVER_URL=http://openam.example.com:8080
DEPLOYMENT_URI=/openam
BASE_DIR=/home/openam/openam
locale=en_US
PLATFORM LOCALE=en US
AM_ENC_KEY=
ADMIN_PWD=password
AMLDAPUSERPASSWD=secret12
COOKIE_DOMAIN=openam.example.com
ACCEPT_LICENSES=true
DATA_STORE=embedded
DIRECTORY_SSL=SIMPLE
DIRECTORY_SERVER=openam.example.com
DIRECTORY_PORT=50389
DIRECTORY_ADMIN_PORT=4444
DIRECTORY_JMX_PORT=1689
ROOT SUFFIX=dc=openam,dc=forgerock,dc=org
DS_DIRMGRDN=cn=Directory Manager
DS_DIRMGRPASSWD=password
```
When the OpenAM server .war file is deployed and running, you can configure it by using the tool with the properties file.

```
$ java -jar ${ssoconfigJarFile} --file config.properties
Checking license acceptance...License terms accepted.
Checking configuration directory /home/openam/openam....Success.
Installing OpenAM configuration store...Success RSA/ECB/OAEPWithSHA1AndMGF1...
Extracting OpenDJ, please wait...Complete
Running OpenDJ setupSetup command: --cli --adminConnectorPort 4444
 --baseDN dc=openam,dc=forgerock,dc=org --rootUserDN cn=Directory Manager
 --ldapPort 50389 --skipPortCheck --rootUserPassword xxxxxxx --jmxPort 1689
 --no-prompt --doNotStart --hostname openam.example.com ..
.
...Success
Installing OpenAM configuration store in /home/openam/openam/... ...Success.
Creating OpenAM suffixImport+task+ ... ...Success
Tag swapping schema files....Success.
Loading Schema opendj_config_schema.ldif...Success.
...
...Success.
Reinitializing system properties....Done
Registering service dashboardService.xml...Success.
...
Configuring system....Done
Configuring server instance....Done
Creating demo user....Done
Creating Web Service Security Agents....Done
Setting up monitoring authentication file.
Configuration complete!
```
5. To configure HTTPS, you create a properties file and include the SERVER URL property with the HTTPS URL and set the DIRECTORY SSL to SIMPLE as follows:

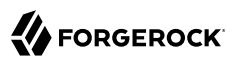

\$ **cp sampleconfiguration config.properties** \$ **vi config.properties** \$ **\$ grep -v "^#" config.properties | grep -v "^\$"** SERVER\_URL=https://openam.example.com:1443 DEPLOYMENT\_URI=/openam BASE\_DIR=/home/openam/openam locale=en\_US PLATFORM LOCALE=en US AM\_ENC\_KEY= ADMIN\_PWD=password AMLDAPUSERPASSWD=secret12 COOKIE\_DOMAIN=openam.example.com ACCEPT\_LICENSES=true DATA\_STORE=embedded DIRECTORY\_SSL=SIMPLE DIRECTORY\_SERVER=openam.example.com DIRECTORY\_PORT=50389 DIRECTORY\_ADMIN\_PORT=4444 DIRECTORY\_JMX\_PORT=1689 ROOT SUFFIX=dc=openam,dc=forgerock,dc=org DS DIRMGRDN=cn=Directory Manager DS\_DIRMGRPASSWD=password

6. Then, when the OpenAM .war file is deployed and the server is running, configure the server to use HTTPS using the  $\frac{1}{2}$  soconfig[arFile } tool with the properties file as follows.

java '-Djavax.net.ssl.trustStore=PATH\_TO\_JKS\_TRUSTSTORE' \ -jar \${ssoconfigJarFile} \ --file config.properties

For additional information about the command-line tool, see the reference documentation for configurator.jar(1) in the *Reference*.

# **Chapter 4** Installing Multiple Servers

This chapter covers what to do when installing multiple OpenAM servers.

# 4.1. Things to Consider When Installing Multiple Servers

When installing multiple servers, consider the following points.

• You generally install multiple servers to provide service availability. If one server is down for any reason, another server can respond instead. This means that you need something between incoming traffic and OpenAM to route around servers that are down.

OpenAM has the concept of OpenAM *site* for this purpose. In an OpenAM site, multiple OpenAM  $s$  ervers are configured in the same way, and accessed through a load balancer layer.<sup>1</sup> The load balancer can be implemented in hardware or software, but it is separate and independent from OpenAM software. When installed properly, a site configuration improves service availability, as the load balancer routes around OpenAM servers that are down, sending traffic to other servers in the site.

• You can use a load balancer layer to protect OpenAM services as well. The load balancer can restrict access to OpenAM services, throttle traffic, offload HTTPS encryption, and so forth.

As an alternative, or in addition, you can use a separate reverse proxy service, or the OpenAM distributed authentication UI. The distributed authentication UI exposes a subset of OpenAM functionality. For instructions on setting up the distributed authentication UI, see *[Installing](#page-59-0) [OpenAM Distributed Authentication](#page-59-0)*.

- When you are protecting OpenAM with a load balancer or proxy service, configure your container so that OpenAM can trust the load balancer or proxy service. OpenAM trusts the distributed authentication UI as the distributed authentication UI uses credentials registered with OpenAM.
- OpenAM authentication can depend on information about the user to authenticate, such as the IP address where the request originated. When OpenAM is accessed through a load balancer or proxy layer, pass this information along using request headers. Also configure OpenAM to consume and to forward the headers as necessary. See ["Handling HTTP Request Headers"](#page-58-0) for details.

 $^1$  Technically it is possible to configure a site with only one OpenAM server.

# 4.2. Configuring OpenAM Sites

The most expedient way to configure a server in a site is to set the site up during the initial OpenAM configuration. In the GUI configurator, this is done in the Site Configuration screen. It is also possible to configure a site separately.

This section includes the following procedures.

- ["To Configure a Site with a First OpenAM Server"](#page-56-0)
- <span id="page-56-0"></span>• ["To Configure Site Load Balancing"](#page-56-1)

# *To Configure a Site with a First OpenAM Server*

You might already have configured an OpenAM server before realizing that a site is what you want.

The following steps show how to set up the site for the first OpenAM server.

- 1. Login to OpenAM Console as administrator, by default amadmin, and then browse to Configuration > Servers and Sites > Sites.
- 2. Click New to start configuring the new site.
- 3. On the New Site page enter the site name, and set the Primary URL to the load balancer URL that is the entry point for the site, such as https://lb.example.com/openam.

The site URL is the URL to the load balancer in front of the OpenAM servers in the site. For example, if your load balancer listens for HTTPS on host lb.example.com and port 443, with OpenAM under /openam, then your site URL is https://lb.example.com/openam.

Client applications and policy agents access the servers in the site through the site URL.

- 4. Click Save to keep the site configuration.
- 5. Under Configuration > Servers and Sites > Server, click the link to the server configuration.
- 6. On the server configuration General tab page, set the Parent Site to the name of the site you just created, and then click Save to keep your changes.

At this point the server is part of the new site you have configured.

For all additional servers in the OpenAM site, add them to the site at configuration time as described in *[To Add a Server to a Site](#page-46-0)*.

# <span id="page-56-1"></span>*To Configure Site Load Balancing*

If you did not set up the site during initial configuration, first follow the instructions in ["To Configure](#page-56-0) [a Site with a First OpenAM Server",](#page-56-0) and then follow all the steps below.

- 1. For each OpenAM server in the site, select Configuration > Servers and Sites > Servers > *Server Name*, set Parent Site to the site you created, and then Save your work.
- 2. Make the amlbcookie value unique for each OpenAM server.

In an OpenAM site, the server that authenticated a user is the server that continues to manage that user's session, unless the server is no longer available. The load balancer should send subsequent requests to that server to avoid overhead resulting from the server that gets the request being different from the server that authenticated the user.

When traffic is protected with HTTPS, this approach requires that you terminate the connection on the load balancer. You then either re-encrypt the traffic from the load balancer to OpenAM, or make connections from the load balancer to OpenAM over HTTP.

a. For each OpenAM server console in the site, browse to Configuration > Servers and Sites > Servers > *Server Name* > Advanced, and set com.iplanet.am.lbcookie.value to a unique value.

By default, the cookie value is set to the OpenAM server ID.

Changes take effect only after you restart the OpenAM server.

b. Restart each OpenAM server where you changed the cookie value.

You can then check the cookie value by logging in to OpenAM console, and examining the amlbcookie cookie in your browser.

3. Configure your load balancer to perform sticky load balancing based on the amlbcookie value.

In other words, the load balancer layer must keep track of which amlbcookie cookie value corresponds to which OpenAM server.

When the load balancer receives a request, it inspects the value of the ambcookie cookie, and then forwards the request to the corresponding OpenAM server.

#### **Note**

Sticky load balancing based on the value of the amlbcookie cookie does not guarantee request forwarding to the corresponding OpenAM server in all cases. For example, ForgeRock Common REST API calls do not typically use cookies. Therefore, load balancers are not able to route these calls to the OpenAM server on which a user's session resides.

When an OpenAM request to read a session arrives at a server that does not hold the user's session, the OpenAM server attempts to locate the session from the Core Token Service session store by default.

OpenAM servers can also use crosstalk to locate remote sessions. With crosstalk, OpenAM servers communicate with each other through a back channel to locate remote sessions. Because crosstalk generates network traffic, locating sessions from the Core Token Service session store is preferred for performance reasons.

Requests to log out or set a session attribute always use crosstalk to ensure the integrity of the update requests.

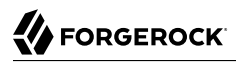

<span id="page-58-0"></span>See *[Setting Up OpenAM Session Failover](#page-92-0)* for information about configuring remote session location options.

# 4.3. Handling HTTP Request Headers

HTTP requests can include information needed for access management, such as the client IP address used for adaptive risk-based authentication.

Configure your load balancer or proxy to pass the information to OpenAM by using request headers. For example, the load balancer or proxy can send the client IP address by using the X-Forwarded-For HTTP request header.

If you use the distributed authentication UI, you can retain headers by using the openam.retained.http .request.headers setting as described in *[Installing OpenAM Distributed Authentication](#page-59-0)*.

Also configure OpenAM to consume and to forward the headers as necessary. When configuring OpenAM through the console, you set the following properties under Configuration > Servers and Sites > Servers > *Server Name* > Advanced.

For example, to configure OpenAM to look for the client IP address in the X-Forwarded-For request header, set the advanced configuration property com.sun.identity.authentication.client.ipAddressHeader to X-Forwarded-For.

In a site configuration where one OpenAM server can forward requests to another OpenAM server, you can retain the header by adding it to the advanced configuration property openam.retained.http .request.headers. If X-Forwarded-For is the only additional header to retain, set openam.retained.http .request.headers to X-DSAMEVersion,X-Forwarded-For, for example.

# <span id="page-59-0"></span>**Chapter 5** Installing OpenAM Distributed Authentication

OpenAM provides a login interface called the *distributed authentication service (DAS)*, deployed within network demilitarized zones to limit OpenAM's exposure to the Internet. Login requests through the DAS are forwarded through the internal firewall to the OpenAM core server.

For more information see the OpenAM Administration Guide section on *Protecting Network Access* in the *Administration Guide*.

To deploy the DAS securely, select a system in your DMZ. Then take the following general steps:

- 1. Make sure the cookie domain for the DAS is configured in OpenAM under Configuration > System > Platform.
- 2. Make sure the realms used have a Realm/DNS alias for the DAS configured in OpenAM under Access Control > *Realm Name* > General.
- 3. Create a 2.2 Agent profile in OpenAM for the DAS to connect to the server.

You can create the profile in OpenAM Console under Access Control > *Realm Name* > Agents > 2.2 Agents. See the *Administration Guide* section on *Configuring Version 2.2 Policy Agents* in the *Administration Guide* for details.

4. Deploy the OpenAM-DistAuth-12.0.0.war file into your web application container.

How you deploy the DAS .war file depends on your web application container. You can deploy the DAS .war file into any of the supported OpenAM web containers listed in "OpenAM Web Application Container Requirements" in the *Release Notes*.

The procedure in this section shows how to deploy on Apache Tomcat.

- 5. Configure the DAS UI to access OpenAM core services.
- 6. Configure your firewall to allow end user access to the DAS.

Firewall configuration is not described here.

#### **Important**

The DAS relies on the classic OpenAM UI. If you customize the end user pages, follow the procedures for the classic UI described in *[Customizing the OpenAM End User Pages](#page-65-0)*.

## *To Deploy the DAS on Tomcat*

1. Copy the OpenAM-DistAuth-12.0.0.war file into the webapps/ directory.

```
$ cp ~/Downloads/openam/OpenAM-DistAuth-12.0.0.war \
/path/to/tomcat/webapps
```
2. Check that you see the initial DAS configuration screen in your browser.

## *To Configure the DAS*

1. Configure the DAS using the agent profile to connect to OpenAM. The DAS agent profile can only be configured in the top level realm ("/"). If working with sub-realms, you may then define the Realm/DNS alias for the DAS under Access Control > *Realm Name* > General.

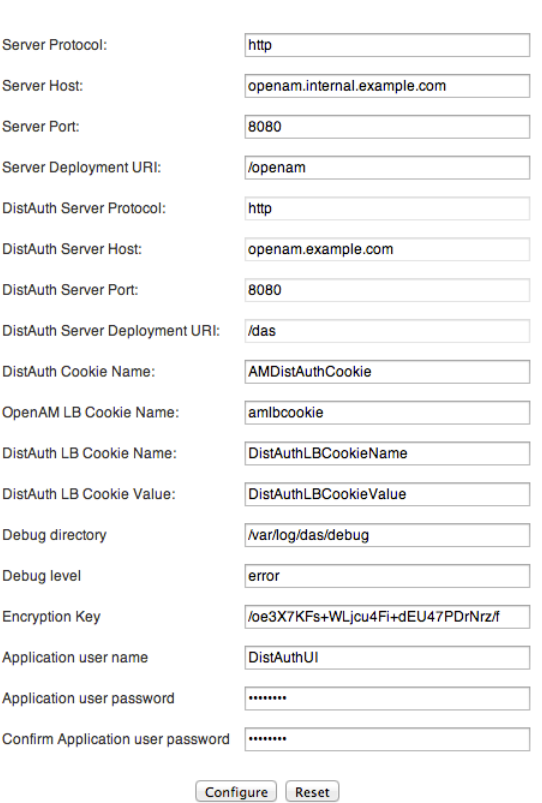

Please provide the OpenAM Server Information.

Most DAS configuration choices require no clarification. Hints for equivocal parameters follow.

### **Debug Level**

Default is error. Other options include error, warning, message, and off.

#### **Encryption Key**

Do not change the password encryption key.

### **Application User Name**

The DAS uses this 2.2 Agent identity to authenticate to OpenAM.

You can find the 2.2 Agent profile in OpenAM Console under Access Control > *Realm Name* > Agents > 2.2 Agents as described above.

## **Application User Password**

The DAS uses this password to authenticate to OpenAM.

2. Login through the DAS to access OpenAM services.

For testing, you can login as user demo, password changeit.

demo

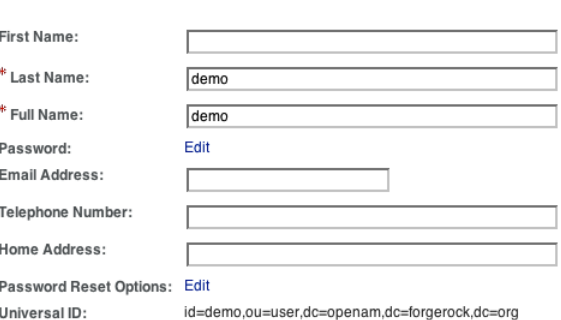

When the /openam/idm/EndUser page is inside the firewall, and therefore not visible to users outside, redirect the browser after successful login to a page that exists. One way to do this is to use the goto parameter in the URL.

https://das.example.com/das/UI/Login?goto=*absolute-successful-redirect-URL*

On successful login, your browser stores an AMDistAuthConfig cookie that identifies the DAS.

<span id="page-62-0"></span>3. Restrict permissions to the configuration for the DAS under the \$HOME/FAMDistAuth directory of the user who runs the web container where you deployed the service.

Configuration file names depend on the path where the DAS is deployed, and end in AMDistAuthConfig.properties. For example, if the DAS is deployed under / path/to/tomcat/webapps/das/ then the configuration file name is \$HOME/FAMDistAuth/ \_path\_to\_tomcat\_webapps\_das\_AMDistAuthConfig.properties.

4. If you deploy multiple DAS servers, you can configure them to forward requests to each other based on the AMDistAuthConfig cookie by setting the com.sun.identity.distauth.cluster property in this file. The following example lines are wrapped to fit on the page, but you put the entire property on a single line in the configuration file.

**com.sun.identity.distauth.cluster**= http://das.example.com:8080/das/UI/Login, http://das2.example.com:8080/das/UI/Login

5. If your deployment includes multiple OpenAM servers, then edit the DAS configuration file mentioned in [Step 3](#page-62-0) to include X-Forwarded-For in the list of openam.retained.http.request.headers in the *Reference*.

Example: openam.retained.http.request.headers=X-DSAMEVersion,X-Forwarded-For

This ensures the authoritative OpenAM authentication server gets the client IP address in this header of the forwarded HTTP request. You can also add the header to the list for the openam .retained.http.headers property to have OpenAM copy the header to the response.

6. Some application servers such as JBoss 7 mount the content of the deployed .war file in a temporary location that can change on restart. To make sure that the DAS can find its bootstrap configuration in this case, specify the path to the bootstrap configuration file as a Java runtime option for the DAS, as in the following example. The property to set is openam.das.bootstrap.file.

**-Dopenam.das.bootstrap.file**=/home/openam/FAMDistAuth/AMDistAuthConfig.properties

You must make sure that the value of the option corresponds to the path to the correct AMDistAuthConfig.properties file.

7. If your deployment uses a custom login URI, then edit the DAS configuration file mentioned in [Step 3](#page-62-0) to add the custom login URI to the whitelist specified by the org.forgerock.openam.cdc .validLoginURIs property.

Example: org.forgerock.openam.cdc.validLoginURIs=/UI/Login,/customLoginURI

For more information about this property, see the *Reference* section on advanced properties, *Servers > Advanced* in the *Reference*.

# <span id="page-63-0"></span>5.1. Configuring Valid goto URL Resources

By default, OpenAM redirects the user to the URL specified in the goto and gotoOnFail query string parameters supplied to the authentication interface in the login URL.

You can increase security against possible phishing attacks through open redirect by specifying a list of valid URL resources against which OpenAM validates these URLs. OpenAM only redirects a user if the goto and gotoOnFail URL matches any of the resources specified in this setting. If no setting is present, it is assumed that the goto or gotoOnFail URL is valid.

When setting valid goto URLs, you can use the "\*" wildcard, where "\*" matches all characters except "?". The following rules apply:

• To allow only a single host name to be used when redirecting the user after authentication, specify the host name.

For example, if you specify http\*://secure.example.com, then you can redirect only to URLs on secure .example.com, not URLs on www.example.com.

• Start the domain name with \*. to allow all host names in the domain to be used when redirecting the user after authentication.

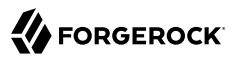

For example, to allow redirects to URLs on any hosts in the domain secure.example.com, use http\*://\* .secure.example.com.

Note that http\*://\*.secure.example.com matches URLs on www.secure.example.com, and also URLs on www .subdomain.secure.example.com.

Also note that the \* wildcard in the protocol,  $http://www://www.c.015)$  matches URLs starting with either  $http://www.c.015)$ https://.

• To match URLs using secure connections to www.example.com on any port, but no URLs with query string parameters, use https://www.example.com:\*/\*.

## *To Configure Valid goto URL Resources*

You can increase security against possible phishing attacks through open redirect by specifying a list of valid URL resources using the Valid goto URL Resource service.

OpenAM only redirects a user if the goto and goto0nFail URL matches any of the resources specified in this setting. If no setting is present, it is assumed that the goto or gotoOnFail URL is valid.

When setting valid goto URLs, you can use the "\*" wildcard, where "\*" matches all characters except "?". For more specific patterns, use resource names with wildcards as described in the procedure, *[Configuring Valid goto URL Resources](#page-63-0)* in the *Administration Guide*.

- 1. Open the OpenAM console. Click Access Control > *Realm Name* > Services, and then click Add.
- 2. Select Validation Service.
- 3. In the New Value box, enter a valid goto URL, and then click Add. You can repeat this step to enter additional URLs.

# <span id="page-65-0"></span>**Chapter 6** Customizing the OpenAM End User Pages

When you deploy OpenAM to protect your web-based applications, users can be redirected to OpenAM pages for login and logout.

The end user pages have ForgeRock styling and branding by default. You likely want to change at least the images to reflect your organization. You might want different customizations for different realms. This chapter addresses how to get started customizing OpenAM end user pages for your organizations and supported locales.

You configure which set of OpenAM pages the end user sees.

• By default, end users see the XUI pages.

See ["Configuring the XUI"](#page-65-1) for details.

• For backwards compatibility, OpenAM bundles the classic UI pages as well. This can be useful when upgrading as it allows you to use customizations developed with earlier versions of OpenAM.

To enable the classic UI, disable the XUI.

You can disable XUI globally for an OpenAM server in OpenAM console under Configuration > Authentication > Core > Global Attributes. Clear XUI Interface Enabled, save your work, and log out. When you return to the login page, you see the classic UI.

While customizing the UI, you can set the advanced server property, org.forgerock.openam.core.resource .lookup.cache.enabled, to false to allow OpenAM immediately to pick up changes to the files as you customize them. This includes both the XML callback files for authentication modules used both by the XUI and also by the classic UI, and the JSP files used by the classic UI. You can set advanced server properties in OpenAM console under Configuration > Servers and Sites > *Server Name* > Advanced. Before using OpenAM in production, set org.forgerock.openam.core.resource.lookup.cache .enabled back to the default setting, true.

# <span id="page-65-1"></span>6.1. Configuring the XUI

XUI is the default UI for OpenAM. Compared with the classic UI, XUI does more on the client side. XUI is based on JavaScript that accesses OpenAM REST APIs, and is styled with [LESS CSS](http://lesscss.org/).

Interface Stability: Evolving in the *Administration Guide*

The main XUI configuration file, XUI/themeConfig.json under the directory where you unpack OpenAM, serves to customize the look and feel of end user pages. For details, see the *Reference* chapter on *XUI Configuration Parameters* in the *Reference*.

You can set different themes for different realms by adding each realm configuration to the array of "themes", with the realm "name", "path", and "realms" fields set appropriately. The following example shows a new theme for myRealm added after the default theme.

```
{
      "themes": [
          {
             "name": "default",
             "path": "",
             "realms": [".*"],
             "regex": true,
           . . .
                 "footer": {
                    "mailto": "info@forgerock.com",
                   "phone": ""
}<sub>{\\pinet}}</sub>}
 }
 },
 {
             "name": "myRealm",
             "path": "path/to/myRealm/",
             "realms": ["myRealm.*"],
             "regex": true,
          . . .
                 "footer": {
                    "mailto": "info@example.com",
                    "phone": "+1 555 555 5555"
 }
 }
         }
      ]
}
```
Make sure themeConfig.json is valid JSON after you apply your changes. If in doubt, use a validator such as <http://jsonlint.com>.

If you want to keep a parameter used in the default realm, just delete it from the later realm. Except for the following parameters, realm parameters inherit values from the default: name, path, realms, and regex.

When configuring new or revised parameters, keep the following tips in mind:

- The path to the directory with custom realm settings requires a trailing forward slash /.
- Logos may require custom height and width parameters.
- Each of the LessVars parameters are based on variables defined in files in the XUI/css/user directory.
- After making changes, use available tools to make sure the file uses correct JSON syntax.
- Each realm after the default requires at least the name, path, realms, and regex parameters.

When testing different options, make sure to clear the browser cache on a regular basis. Otherwise, changes that you have made might not be shown in your browser.

Much of the text supplied in XUI is stored in translation.json files for each locale. To customize the English text, edit XUI/locales/en/translation.json under the directory where OpenAM is unpacked for deployment. To prepare a translation for a new locale, copy the English file, XUI/locales/en/ translation.json, to XUI/locales/*new-locale*/ and edit the copy changing only the values not the keys, and taking care not to change the JSON structure or to render it invalid.

# 6.2. Updating the Classic UI (Legacy)

To customize the classic UI, first you copy the pages to customize to the proper location, and then you customize the files themselves.

Interface Stability: Deprecated in the *Administration Guide*

Classic UI provides pages localized for English, French, German, Spanish, Japanese, Korean, Simplified Chinese, and Traditional Chinese, but you might require additional language support for your organization.

Classic UI images are located under images/, and CSS under css/ where OpenAM files are unpacked for deployment. If you choose to modify images for your deployment, maintain image size dimensions to avoid having to change page layout.

When developing with a web container that deploys OpenAM in a temporary location, such as JBoss or Jetty, restarting the container can overwrite your changes with the deployable .war content. For those web containers, you should also prepare a deployable .war containing your changes, and redeploy that file to check your work.

## **Tip**

For production deployment you must package your changes in a custom OpenAM deployable .war file. To create a deployable .war, unpack the OpenAM .war file from ~/Downloads/openam into a staging directory, apply your changes in the staging directory, and use the **jar** command to prepare the deployable .war.

The procedures below describe how to update a deployed version of OpenAM, so that you can see your changes without redeploying the application. This approach works for development as long as your web container does not overwrite changes.

- ["To Copy the Pages to Customize For the Top-Level Realm"](#page-68-0)
- ["To Copy the Pages to Customize For Another Realm"](#page-68-1)
- ["To Customize Files You Copied"](#page-69-0)

# <span id="page-68-0"></span>*To Copy the Pages to Customize For the Top-Level Realm*

Rather than changing the default pages, customize your own copy.

1. Change to the config/auth directory where you deployed OpenAM.

```
$ cd /path/to/tomcat/webapps/openam/config/auth
```
2. Copy the default files and optionally the localized files to *suffix*[\_*locale*]/html, where *suffix* is the value of the RDN of the configuration suffix, such as openam if you use the default configuration suffix dc=openam,dc=forgerock,dc=org, and the optional *locale* is, for example, jp for Japanese, or zh\_CN for Simplified Chinese.

The following example copies the files for the Top-Level Realm  $\gamma$  for a custom French locale.

```
$ mkdir -p openam/html
$ cp -r default/* openam/html
$ mkdir -p openam_fr/html
$ cp -r default_fr/* openam_fr/html
```
See ["How OpenAM Looks Up UI Files"](#page-70-0) for details.

3. You can now either follow the steps in ["To Copy the Pages to Customize For Another Realm"](#page-68-1), or in ["To Customize Files You Copied".](#page-69-0)

# <span id="page-68-1"></span>*To Copy the Pages to Customize For Another Realm*

As for the top-level realm, customize your own copy rather than the default pages.

1. Change to the config/auth directory where you deployed OpenAM.

\$ **cd /path/to/tomcat/webapps/openam/config/auth**

2. Depending on which locale you want to customize, copy the default files and optionally the localized files to *suffix*[\_*locale*]/services/*realm*/html, where *suffix* is the value of the RDN of the configuration suffix, which is openam if you use the default configuration suffix  $d\epsilon$ =openam ,dc=forgerock,dc=org.

The following example copies the files for a custom French locale and a realm named ventes.

```
$ mkdir -p openam/services/ventes/html
$ cp -r default/* openam/services/ventes/html
$ mkdir -p openam_fr/services/ventes/html
$ cp -r default_fr/* openam_fr/services/ventes/html
```
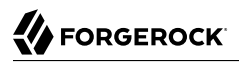

<span id="page-69-0"></span>3. You can now follow the steps in ["To Customize Files You Copied"](#page-69-0).

## *To Customize Files You Copied*

The .jsp files from the default/ directory reference the images used in the OpenAM pages, and retrieve localized text from the .xml files. Thus you customize appearance through the .jsp files, being careful not to change the functionality itself. You customize the localized text through the .xml files.

- 1. Modify appearance if you must by editing the .jsp, image, and CSS files without changing any of the JSP tags that govern how the pages work.
- 2. Modify the localized text, using UTF-8 without escaped characters, by changing only the original text strings in the .xml files.

For example, to change the text in the default OpenAM login screen in the top-level realm for the French locale, edit openam fr/html/DataStore.xml.

- 3. After making the changes, restart OpenAM or the web container where it runs.
- 4. Test the changes you have made.

The following screen shot shows a customized French login page where the string Nom d'utilisateur has been replaced with the string Votre identifiant in openam fr/html/DataStore.xml.

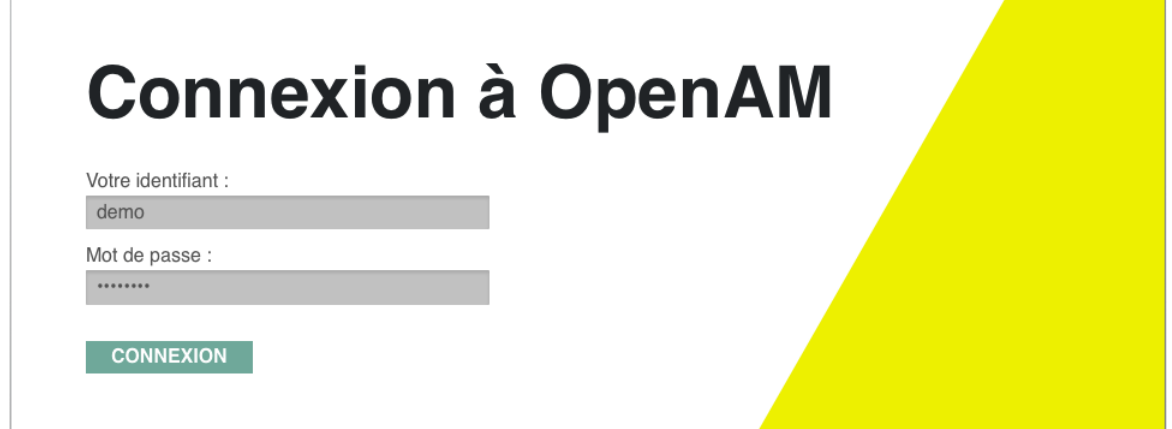

5. As mentioned in the tip at the outset of this section, build a customized OpenAM .war that includes your tested changes, and use this customized .war to deploy OpenAM.

## *To Customize UI Elements*

To customize classic UI elements such as button text on the login screen, follow these steps.

1. Unpack the core OpenAM library, openam-core-12.0.0.jar, that contains the text in Java properties files.

This library is available under WEB-INF/lib/ where OpenAM is unpacked for deployment. In the following example OpenAM is deployed on Apache Tomcat.

```
$ mkdir openam-core && cd openam-core
$ jar xf /path/to/tomcat/webapps/openam/WEB-INF/lib/openam-core-12.0.0.jar
```
- 2. Edit only property values in the appropriate properties files.
- 3. Prepare a new core OpenAM library with your modifications.

```
$ jar cf ../openam-core-12.0.0.jar *
```
4. Replace the existing core OpenAM library with your modified version.

The following example replaces the library only in a deployed OpenAM server.

\$ **cp openam-core-12.0.0.jar /path/to/tomcat/webapps/openam/WEB-INF/lib/**

When preparing for production deployment make the modification in the OpenAM war file, OpenAM-12.0.0.war, instead.

<span id="page-70-0"></span>5. Restart OpenAM or the container in which it runs to load the changes.

# 6.3. How OpenAM Looks Up UI Files

This section provides a more complete description of how OpenAM looks up UI files.

#### **Note**

Case mismatch can cause failures in the UI lookup for some systems. To ensure lookup success and for consistency, use lowercase names for your customized directories except for locale territories. All of the default directories are already lowercase.

Locale settings play an important role in how OpenAM looks up UI files. A locale consists of a language and optionally a territory such as en to specify the English language, or en GB to specify British English. Locale settings are determined at authentication time, and are then set in the authentication context. To change locales, the user must reauthenticate. OpenAM allows you and also clients to set locale in the ways described below.

When finding the UI files that best match the user's locale, OpenAM takes two locale settings into account.

1. Requested locale

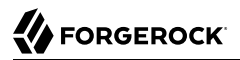

OpenAM arrives at the requested locale based on an optional locale query string parameter, an optional HTTP Accept-Language header from the browser, and the Default Locale set in the configuration for OpenAM.

2. Platform locale

When OpenAM cannot find a match for the user's requested locale, it tries to use the platform locale, which is the locale for the Java Virtual Machine (JVM) where OpenAM runs.

If neither the requested locale nor the platform locale result in a match, OpenAM returns the default files that are not localized.

OpenAM uses the following information to look up the UI files.

### **Configuration suffix RDN value**

When you set up OpenAM to store its configuration in a directory server, you provide the distinguished name of the configuration suffix, by default dc=openam, dc=forgerock, dc=org. Therefore, the default relative distinguished name attribute value is openam.

### **Client locale query string parameter**

The client can request a locale by using the locale query string parameter when performing an HTTP GET on the login page.

For example, a client can specify locale=fr to request the French language.

#### **Client (browser) locale language and territory**

The client can specify a locale by using the HTTP Accept-Language header. End users set this behavior by choosing languages and territory settings in their web browser preferences.

The value of this header can include a list of languages with information about how strongly the user prefers each language. OpenAM uses the first language in the list.

#### **Default locale**

You set the default locale in OpenAM when you install OpenAM core services. You can change the default locale either through OpenAM console under Configuration > Servers and Sites > *servername* > General > System > Default Locale, or by setting the server configuration property, com .iplanet.am.locale.

Default locale only affects the requested locale. Do not confuse the Default Locale setting with the locale that OpenAM uses when it cannot find matching UI files for the requested locale.

Default: en US

### **Requested locale**

OpenAM determines the requested locale based on multiple settings.
If the locale query string parameter is set, OpenAM uses this setting as the requested locale.

Otherwise, if the client set the Accept-Language header, OpenAM uses this setting as the requested locale.

Otherwise OpenAM uses the default locale as the requested locale.

### **Platform locale language and territory**

The locale for the Java Virtual Machine (JVM) where OpenAM runs is the platform locale. Platform locale is the alternative when OpenAM cannot find files for the requested locale.

By default the JVM uses the system locale. You can, however, set the JVM platform locale when starting Java by using Java system properties. The following example that sets the platform locale to the Hungarian language in Hungary.

java -Duser.language=hu -Duser.region=HU *other options*

See the documentation about your JVM for details.

If OpenAM cannot find matching UI files either for the requested locale or for the platform locale, it returns UI files that are not localized.

#### **Realm**

Realms can be nested. OpenAM uses the nesting as necessary to look for files specific to a subrealm before looking in the parent realm.

For all realms below the top level realm, OpenAM adds a services directory to the search path before the realm.

### **Client name**

Client names identify the type of client. The default,  $h$ tml, is the only client name used unless client detection mode is enabled. When client detection mode is enabled, the client name can be different for mobile clients, for example.

### **File name**

File names are not themselves localized. For example, Login, isp has the same name in all locales.

OpenAM tries first to find the most specific file for the realm and locale requested, gradually falling back on less specific alternatives, then on other locales. The first and most specific location is as follows.

*suffix*\_*requested-locale-language*\_*requested-locale-territory*/services/*realm*/*client-name*/*file-name*

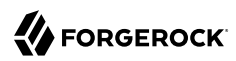

### *UI File Lookup*

OpenAM looks up Login.jsp in the following order for a realm named  $myRealm$ , with the requested locale being en GB, the platform locale being hu HU, and the configuration suffix named  $dc=open$ ,  $dc=forgerock$ ,  $dc=org$ . The client name used in this example is the generic client name  $html$ .

```
openam_en_GB/services/myRealm/html/Login.jsp
openam_en_GB/services/myRealm/Login.jsp
openam_en_GB/services/html/Login.jsp
openam_en_GB/services/Login.jsp
openam_en_GB/html/Login.jsp
openam_en_GB/Login.jsp
openam_en/services/myRealm/html/Login.jsp
openam_en/services/myRealm/Login.jsp
openam_en/services/html/Login.jsp
openam_en/services/Login.jsp
openam_en/html/Login.jsp
openam_en/Login.jsp
openam_hu_HU/services/myRealm/html/Login.jsp
openam_hu_HU/services/myRealm/Login.jsp
openam_hu_HU/services/html/Login.jsp
openam_hu_HU/services/Login.jsp
openam_hu_HU/html/Login.jsp
openam_hu_HU/Login.jsp
openam_hu/services/myRealm/html/Login.jsp
openam_hu/services/myRealm/Login.jsp
openam_hu/services/html/Login.jsp
openam_hu/services/Login.jsp
openam_hu/html/Login.jsp
openam_hu/Login.jsp
openam/services/myRealm/html/Login.jsp
openam/services/myRealm/Login.jsp
openam/services/html/Login.jsp
openam/services/Login.jsp
openam/html/Login.jsp
openam/Login.jsp
default en GB/services/myRealm/html/Login.jsp
default_en_GB/services/myRealm/Login.jsp
default_en_GB/services/html/Login.jsp
default_en_GB/services/Login.jsp
default_en_GB/html/Login.jsp
default en GB/Login.jsp
default_en/services/myRealm/html/Login.jsp
default_en/services/myRealm/Login.jsp
default_en/services/html/Login.jsp
default en/services/Login.jsp
default_en/html/Login.jsp
default_en/Login.jsp
default_hu_HU/services/myRealm/html/Login.jsp
default hu HU/services/myRealm/Login.jsp
default_hu_HU/services/html/Login.jsp
default hu HU/services/Login.jsp
default_hu_HU/html/Login.jsp
default hu HU/Login.jsp
default_hu/services/myRealm/html/Login.jsp
default_hu/services/myRealm/Login.jsp
```
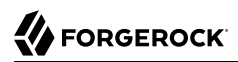

default\_hu/services/html/Login.jsp default\_hu/services/Login.jsp default\_hu/html/Login.jsp default\_hu/Login.jsp default/services/myRealm/html/Login.jsp default/services/myRealm/Login.jsp default/services/html/Login.jsp default/services/Login.jsp default/html/Login.jsp default/Login.jsp

# <span id="page-75-1"></span>**Chapter 7** Configuring the Core Token Service (CTS)

<span id="page-75-2"></span>The Core Token Service (CTS) provides persistent and highly available token storage for OpenAM session, OAuth 2.0, and SAML 2.0 tokens. CTS is set up in a generalized token storage format, which by default is always used for OAuth 2.0 tokens. If configured, it can also be used to persist session and SAML 2.0 tokens.

The easiest CTS configuration is to run the default configuration option in the installer, which uses an embedded OpenDJ directory server to store both configuration and CTS tokens including the CTS schema. If your deployment requires it, you can go beyond the default embedded directory server and deploy separate external directory servers to store configuration and CTS data.

#### **Important**

CTS relies on OpenDJ to store and replicate its tokens. Only OpenDJ is supported for CTS. No other directory server is supported currently.

If you deploy separate external stores for configuration and CTS data respectively, note that external *configuration* stores support OpenDJ and DSEE servers, while external *CTS* stores only support OpenDJ currently.

CTS tokens are volatile and change frequently, while other data stored in an OpenDJ server is considerably more static. Therefore, the performance tuning requirements are quite different for both types of data.

If you choose to set up CTS in an external OpenDJ instance, you will have to install OpenDJ separately from OpenAM. For more information, see the *[OpenDJ Installation Guide](http://docs.forgerock.org/en/opendj/2.6.0/install-guide/)*.

Once you have installed OpenDJ on an external server, you should first configure the basic parameters for the CTS token store in the OpenAM console. After that, you can set up schema definitions, specify tokens in a valid LDAP format, configure indexes to allow OpenAM to retrieve tokens, and possibly Access Control Instructions (ACIs) to give an appropriate user Create, Read, Update, and Delete (CRUD) privileges.

<span id="page-75-0"></span>The procedures to run these tasks are presented in the following sections.

# 7.1. CTS Configuration Parameters

<span id="page-75-3"></span>If you want to reconfigure an existing implementation of CTS, any reconfiguration orphans any tokens that are currently stored, which may require users to log in again. To keep this from happening,

disable client access to OpenAM before making any changes. Any changes require a server restart to put them into effect.

To access the main CTS configuration page from the console, select Configuration > Servers and Sites > Default Server Settings > CTS. The options that appear in the screenshot that follows are detailed in the *Reference* in the *Reference* document. You can set a root suffix for CTS tokens in either the configuration store or an external token store.

If you select Default Token Store, OpenAM will use the embedded configuration store for CTS tokens.

**Note**

If desired, you could make these changes from the command line with variations on the **ssoadm update-servercfg** in the *Reference* command, as described in the OpenAM Reference document.

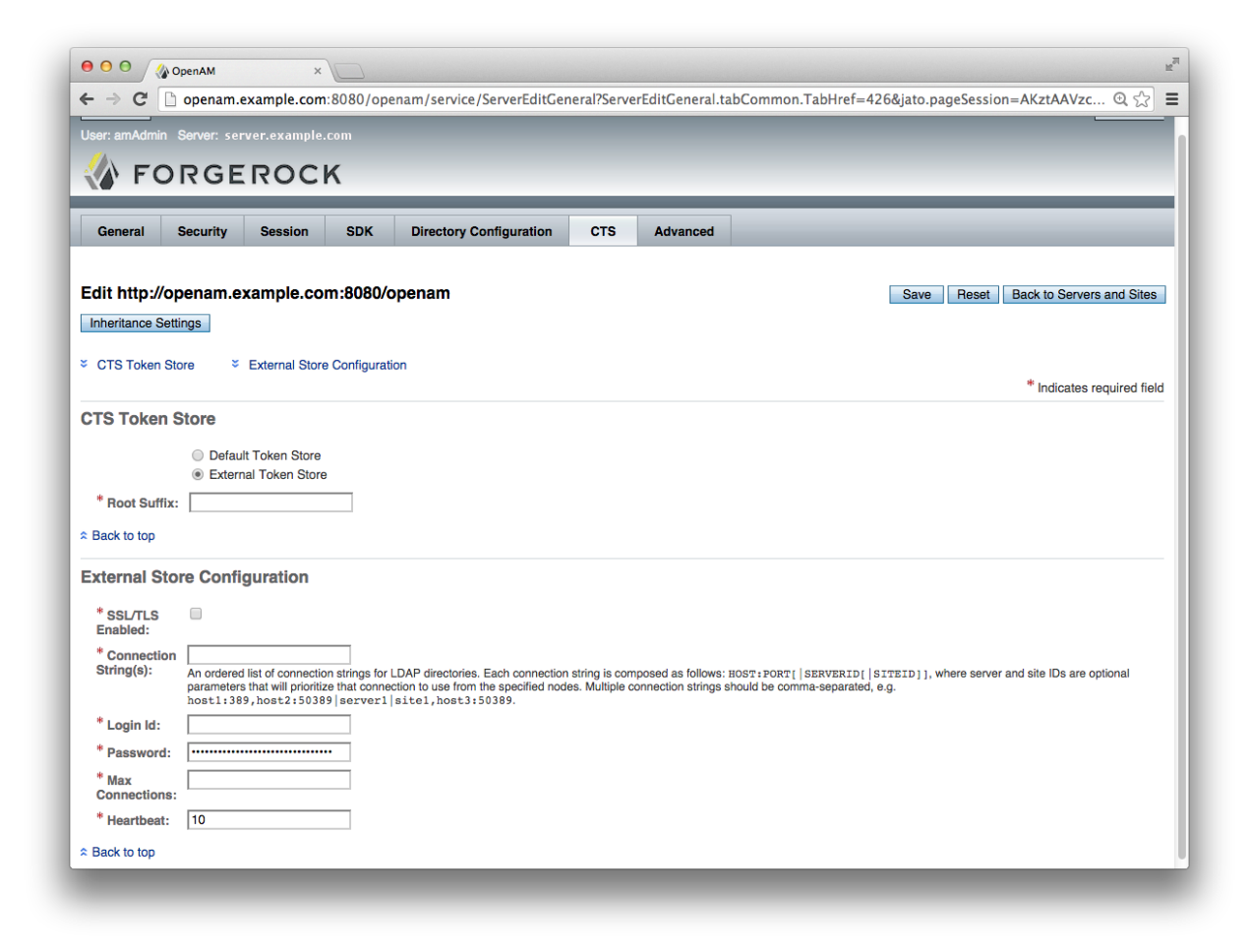

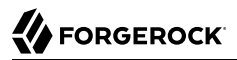

Possible options have been entered in the figure. If the External Token Store is selected, entries are required in all text boxes. The options shown in the figure are:

#### • Root Suffix

#### dc=cts,dc=example,dc=com

When you configure a new OpenDJ suffix for the CTS, also consider creating a dedicated OpenDJ backend for the suffix. This allows you to manage CTS data separately from less volatile data.

• SSL/TLS Enabled

By default, disabled. Click the checkbox to enable SSL or TLS for the connection to the directory server.

• Connection String(s)

Specifies the ordered list of connection strings for the external OpenDJ directory servers. The format is: HOST:PORT[|SERVERID[|SITEID]], where SERVERID and SITEID are optional parameters, which prioritize the particular connection when used by the specified node(s).

opendj.example.com:389, opendj2.example.com:50389|server1|site1

• Login Id

uid=openam,ou=admins,dc=example,dc=com

This is the DN of a user with administrative access to CTS data. The value here corresponds to the DN used in the examples in ["CTS Access Control Instructions".](#page-79-0) You can bypass access control by binding with a root DN such as cn=Directory Manager.

- Password
- Max Connections

When the directory service backing the CTS is external (differs from the directory service backing the OpenAM configuration) then this setting configures the maximum number of connections in the connection pool used to access the directory service for the CTS. One connection is reserved for cleanup of expired tokens. The other connections are available for CTS operations.

17 (16 connections for CTS operations, 1 for token cleanup)

- Heartbeat
	- 10 (default, in seconds)

Navigate to Configuration > Servers and Sites > Default Server Settings > CTS. Any options that you change under this tab are inherited as defaults by individual servers. To confirm, make a change, and then navigate to Configuration > Servers and Sites > [Server Name] > CTS.

# 7.2. CTS Schema and Indexes

<span id="page-78-0"></span>OpenAM stores volatile CTS token data in an instance of OpenDJ. To make that possible, OpenDJ needs the associated configuration store indexes, which allow OpenAM to search CTS token data in an efficient manner.

Different schema files are available in the OpenAM WEB-INF/template/ldif/sfha directory. If you install OpenAM with the embedded version of OpenDJ, the schema from the cts-add-schema.ldif, cts-container.ldif, and cts-indices.ldif files are installed. If you upgrade to OpenAM 12.0.0 from a previous version with embedded OpenDJ, the schema from the 99-cts-add-schema-backport.ldif file is incorporated in your upgrade.

However, if you are configuring an external OpenDJ CTS server, you must add schema manually. You must also configure the indexes in the table shown below. To do so, you can use the **dsconfig** command depicted in the *OpenDJ Administration Guide* chapter on *[Configuring a Standard Index](http://docs.forgerock.org/en/opendj/2.6.0/admin-guide/#configure-indexes)*.

After creating indexes for the external OpenDJ CTS server, rebuild the indexes with the **rebuild-index** command described in the *OpenDJ Administration Guide* chapter on *[Rebuilding Indexes](http://docs.forgerock.org/en/opendj/2.6.0/admin-guide/#rebuild-index)*.

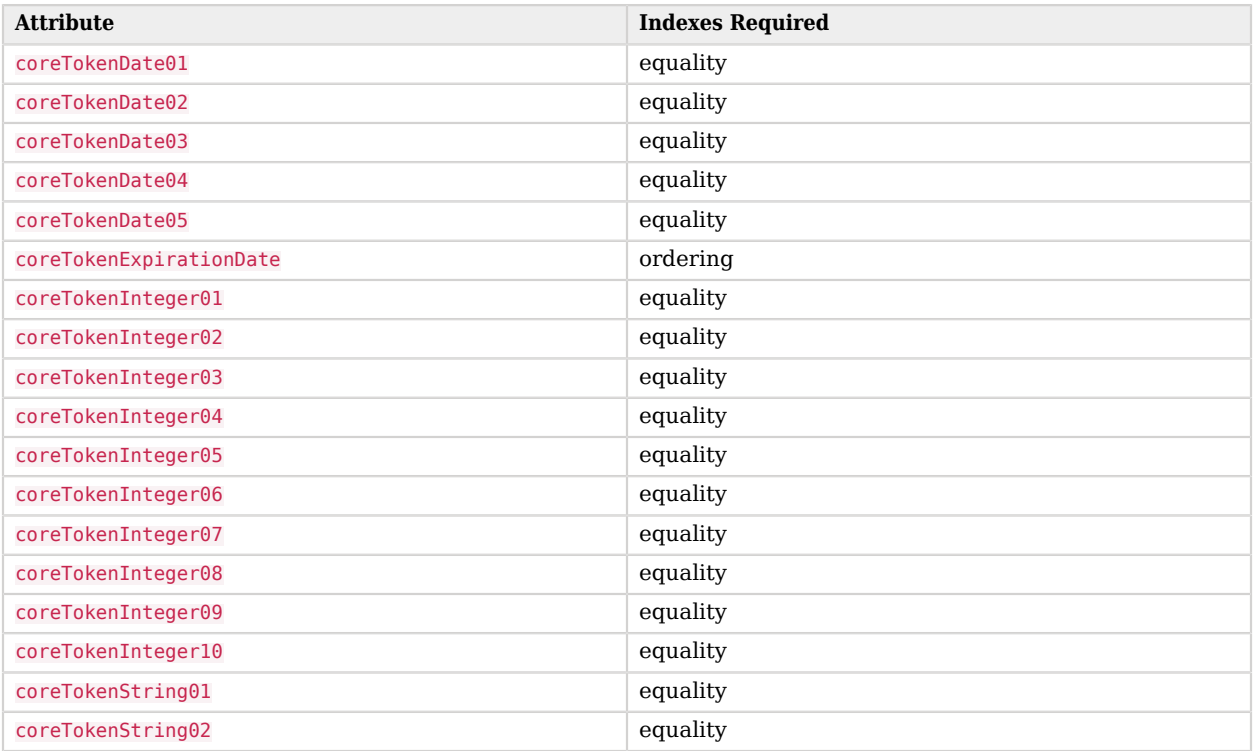

### *CTS Data Store Indexes*

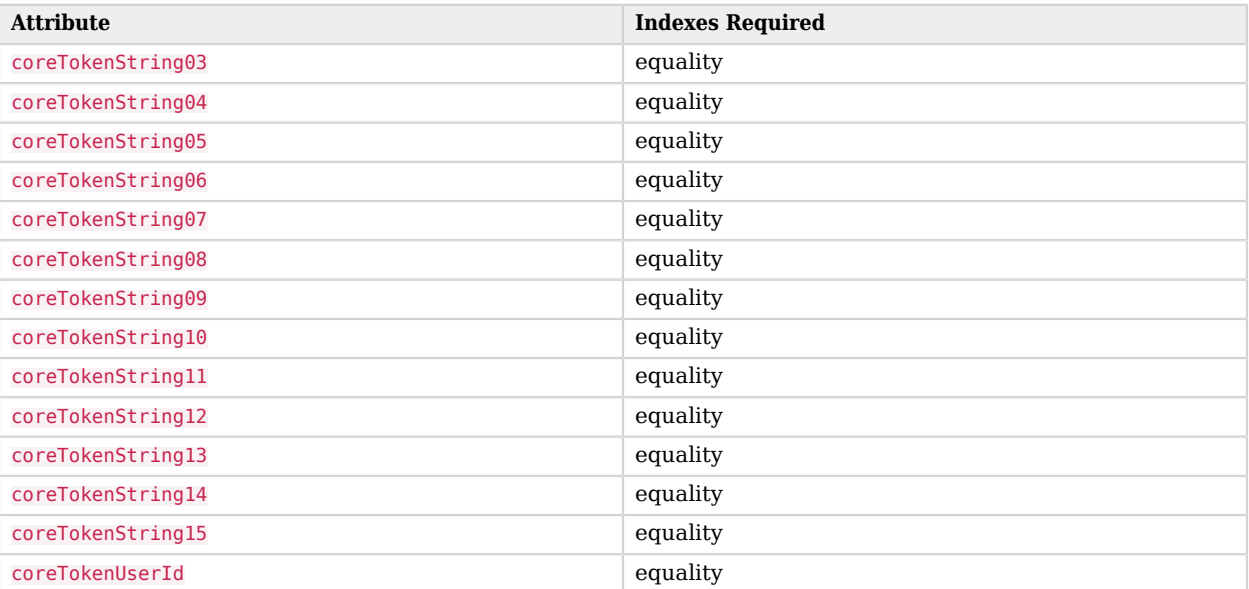

# <span id="page-79-0"></span>7.3. CTS Access Control Instructions

<span id="page-79-1"></span>If you bind to the OpenDJ CTS server as a root DN user, such cn=Directory Manager, you can skip this section.

If you bind as a regular administrative user, you must give the user appropriate access to the CTS data. Give the regular administrative user access to add, delete, modify, read, and search CTS data, by setting access control instructions on the Root Suffix entry for CTS data. The user in examples shown here has DN uid=openam,ou=admins,dc=cts,dc=example,dc=com, but set your DN to match your installation.

```
aci: (version 3.0;acl "Add config entry";
  allow (add)(userdn =
  "ldap:///uid=openam,ou=admins,dc=cts,dc=example,dc=com");)
aci: (targetattr="*")(version 3.0;acl "Allow entry search";
  allow (search, read)(userdn =
  "ldap:///uid=openam,ou=admins,dc=cts,dc=example,dc=com");)
aci: (targetattr="*")(version 3.0;acl "Modify entries";
  allow (write)(userdn =
  "ldap:///uid=openam,ou=admins,dc=cts,dc=example,dc=com");)
aci: (version 3.0;acl "Delete entries";
  allow (delete)(userdn =
  "ldap:///uid=openam,ou=admins,dc=cts,dc=example,dc=com");)
aci: (targetcontrol="2.16.840.1.113730.3.4.3")(version 3.0;acl "Allow
  persistent search";
  allow (search, read)(userdn =
  "ldap:///uid=openam,ou=admins,dc=cts,dc=example,dc=com");)
```
For detailed information on ACIs, with examples showing how you can use the **dsconfig**, as well as various **ldap\*** commands to configure them, see the OpenDJ chapter on *[Configuring Privileges &](http://docs.forgerock.org/en/opendj/2.6.0/admin-guide/#chap-privileges-acis) [Access Control](http://docs.forgerock.org/en/opendj/2.6.0/admin-guide/#chap-privileges-acis)*.

# 7.4. Preparing an OpenDJ Directory Service for CTS

<span id="page-80-0"></span>The Default Configuration option installs OpenAM with an embedded OpenDJ directory server that stores both configuration and CTS data. The default option is suitable for OpenAM evaluation purposes, or for single site or smaller-scale environments, where lower volume write loads and replication traffic occur.

In general, CTS causes more volatile replication traffic due to the nature of its short-lived tokens compared to regular configuration data. To handle the data volatility, you can configure OpenAM to use the embedded directory server as a dedicated configuration data store, while using an external OpenDJ directory server instance as a CTS store. This type of deployment is useful if you have multiple OpenAM instances in a fully-replicated topology, communicating with an external CTS data store over WAN.

The following example script installs a single instance of an OpenDJ directory server as an external CTS store. The procedure assumes that you have installed OpenAM with its default configuration settings.

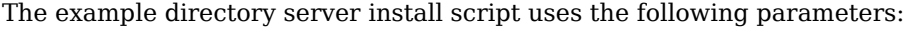

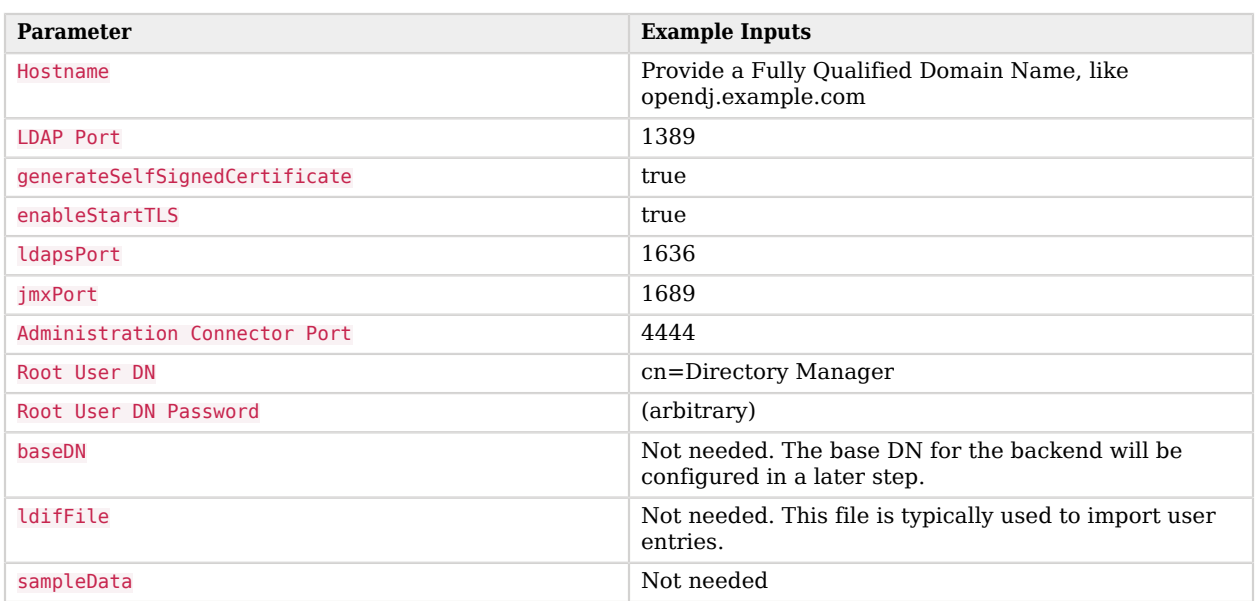

### *Example OpenDJ Setup Parameters*

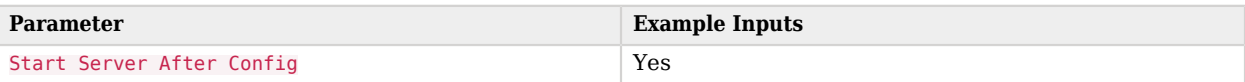

*To Prepare and Run the External OpenDJ CTS Install Script*

- <span id="page-81-0"></span>1. Download [OpenDJ](http://forgerock.com/download-stack/).
- 2. Create the install script. The following is an example, which you can edit for your specific system.

```
#!/bin/sh
#
# copyright (C) 2014 ForgeRock AS
#
# cts-setup.sh: This script installs and configures an external CTS data store.
# It assumes that you have downloaded the OpenDJ zip file to a local
# folder.
# Reset the tmp folder
T=/tmp/ldif
rm -rf $T
mkdir $T
# Define variables used in this script. Make them specific to your deployment.
TOMCAT_OPENAM_WEBAPP=/usr/local/tomcat/webapps/openam/WEB-INF/template/ldif/sfha
USER="cn=Directory Manager"
PASS="pwd"
PORT=4444
CTS_DN="dc=cts,dc=example,dc=com"
# Make sure to download the OpenDJ Zip file and place it in the same folder as
# this script
DS="OpenDJ-2.6.2.zip"
# Sanity Check
[ ! -d "$TOMCAT_OPENAM_WEBAPP" ] && echo "TOMCAT OPENAM WEBAPP folder inaccessible" \
  && exit 1
[ ! -f "$DS" ] && echo "$DS is not present" && exit 1
# Create a properties file for the OpenDJ install
printf '#\n' >> $T/setup.props
printf '# Sample properties file to set up the OpenDJ directory server\n' >> \
  $T/setup.props
printf '#\n' >> $T/setup.props
printf 'hostname = opendj.example.com\n' >> $T/setup.props<br>printf 'ldapPort = = 1389\n' >> $T/setup.props
                                              = 1389 \n\cdot \n\rightarrow 17/setup.propsprintf 'generateSelfSignedCertificate = true\n' >> $T/setup.props<br>printf 'enableStartTLS = true\n' >> $T/setup.props
printf 'enableStartTLS = true\n' >> $T/setup.props<br>printf 'ldapsPort = 1636\n' >> $T/setup.props
printf 'ldapsPort = 1636 \n\hbox{ m}' > $T/\text{setup}.props<br>printf 'jmxPort = 1689 \n\hbox{ m}' > $T/\text{setup}.props
                                             = 1689 \n\cdot \n\rightarrow $T/\setminus 0. props
printf "adminConnectorPort = $PORT\n" >> $T/setup.props<br>printf "rootUserDN = $USER\n" >> $T/setup.props= $USER\n^\circ \gg $T/setup.propsprintf 'rootUserPassword = pwd\n' >> \frac{1}{2} strippintf '#baseDN = dc=example,dc=com\n' >> :
                                             = dc=example,dc=com\n' >> $T/setup.props
```

```
#printf '#ldifFile = /path/to/Example.ldif\n' >> $T/setup.props
                                      = \n\pi' >> $T/setup.props# Create the CTS base dn and ACIs entries and write them to a file
# Linefeeds have been added for publication purposes.
printf '#\n' >> $T/add-cts-entries.ldif
printf '# add-cts-entries.ldif: base DN and ACIs\n' >> $T/add-cts-entries.ldif
printf '#\n' >> $T/add-cts-entries.ldif
printf "dn: $CTS_DN\n" >> $T/add-cts-entries.ldif
printf 'objectclass: top\n' >> $T/add-cts-entries.ldif
printf 'objectclass: domain\n' >> $T/add-cts-entries.ldif
printf 'dc: cts\n' >> $T/add-cts-entries.ldif
printf "aci: (targetattr=\"*\")(version 3.0;acl \"Allow entry search\"; \
allow (search, read)(userdn = \setminus "ldap:///uid=openam,ou=admins,$CTS_DN\");)\n" >> $T/add-cts-entries.ldif
printf "aci: (targetattr=\"*\")(version 3.0;acl \"Modify config entry\"; \
 allow (write)(userdn = \setminus "ldap:///uid=openam,ou=admins,$CTS_DN\");)\n" >> $T/add-cts-entries.ldif
printf "aci: (targetcontrol=\"2.16.840.1.113730.3.4.3\") \
  (version 3.0;acl \"Allow persistent search\"; \
 allow (search, read)(userdn = \setminus "ldap:///uid=openam,ou=admins,$CTS_DN\");)\n" >> $T/add-cts-entries.ldif
printf "aci: (version 3.0;acl \"Add config entry\"; allow (add)(userdn = \
  "ldap:///uid=openam,ou=admins,$CTS_DN\");)\n" >> $T/add-cts-entries.ldif
printf "aci: (version 3.0;acl \"Delete config entry\"; allow (delete)(userdn = \
  "ldap:///uid=openam,ou=admins,$CTS_DN\");)\n" >> $T/add-cts-entries.ldif
printf '\n' >>$T/add-cts-entries.ldif
printf "dn: ou=admins,$CTS_DN\n" >> $T/add-cts-entries.ldif
print f 'objectclass: top\ \overline{r} \gg $T/add -cts -entries.ldif
printf 'objectclass: organizationalUnit\n' >> $T/add-cts-entries.ldif
printf 'ou: admins\n' >> $T/add-cts-entries.ldif
printf '\n' >>$T/add-cts-entries.ldif
printf "dn: uid=openam,ou=admins,$CTS_DN\n" >> $T/add-cts-entries.ldif
printf 'objectclass: top\n' >> $T/add-cts-entries.ldif
printf 'objectclass: person\n' >> $T/add-cts-entries.ldif
printf 'objectclass: organizationalPerson\n' >> $T/add-cts-entries.ldif
printf 'objectclass: inetOrgPerson\n' >> $T/add-cts-entries.ldif
printf 'cn: openam\n' >> $T/add-cts-entries.ldif
printf 'sn: openam\n' >> $T/add-cts-entries.ldif
printf 'uid: openam\n' >> $T/add-cts-entries.ldif
printf 'userPassword: secret12\n' >> $T/add-cts-entries.ldif
printf 'ds-privilege-name: subentry-write\n' >> $T/add-cts-entries.ldif
printf 'ds-privilege-name: update-schema\n' >> $T/add-cts-entries.ldif
# Unzip and install OpenDJ using the properties file
echo '
echo "... Unpacking OpenDJ and installing ..."
unzip "$DS" && cd opendj
./setup --cli --propertiesFilePath $T/setup.props --acceptLicense --no-prompt
# Create the CTS Backend
echo ""
echo "... Creating backend ..."
echo ""
bin/dsconfig create-backend \
--backend-name cts-store \
--set base-dn:"$CTS_DN" \
--set enabled:true \overline{\setminus}--type local-db \
```
--port \$PORT \

--bindDN "\$USER" \ --bindPassword \$PASS \ --trustAll \ --no-prompt echo "Backend created" # Verify Backend #bin/dsconfig list-backends \ #--port \$PORT \ #--bindDN "\$USER" \ #--bindPassword \$PASS \ #--trustAll \ #--no-prompt # Add the Base DN and ACIs echo "" echo "...Adding Base DN and ACIs..." echo "" bin/ldapmodify \ --port \$PORT \ --bindDN "\$USER" \ --bindPassword \$PASS \ --defaultAdd \ --filename \$T/add-cts-entries.ldif \ --useSSL \ --trustAll echo "BaseDN and ACIs added." # Verify BaseDN and ACIs #bin/ldapsearch --port \$PORT --bindDN "\$USER" --bindPassword \$PASS \ --baseDN "\$CTS\_DN" --searchscope sub --useSSL --trustAll "(objectclass=\*)" # Add the Admin Global ACI echo "" echo "...Adding Admin Global ACIs..." echo "" bin/dsconfig set-access-control-handler-prop \ --add global-aci:'(target = "ldap:///cn=schema")(targetattr = "attributeTypes || \ objectClasses")(version 3.0; acl "Modify schema"; allow (write) userdn = \ "ldap:///uid=openam,ou=admins,dc=cts,dc=example,dc=com";)' \ --port \$PORT \ --bindDN "\$USER" \ --bindPassword \$PASS \ --trustAll \ --no-prompt echo "Global ACI added." # Verify Global ACI #bin/dsconfig get-access-control-handler-prop --property global-aci --port \$PORT \ --bindDN "\$USER" --bindPassword \$PASS -X -n # Copy the Schema, Indexes, and Container files for CTS echo echo "... Begin copying schema, indexes, and container ..." cp \$TOMCAT\_OPENAM\_WEBAPP/cts-add-schema.ldif \$T/cts-add-schema.ldif cat \$TOMCAT OPENAM WEBAPP/cts-indices.ldif | sed -e 's/@DB\_NAME@/cts-store/' > \ \$T/cts-indices.ldif cat \$TOMCAT OPENAM WEBAPP/cts-container.ldif | sed -e \

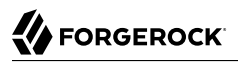

```
 "s/@SM_CONFIG_ROOT_SUFFIX@/$CTS_DN/" > $T/cts-container.ldif
echo "Schema, index, and container files copied."
# Add the Schema Files
echo ""
echo "... Adding CTS Schema ..."
bin/ldapmodify --port $PORT --bindDN "$USER" --bindPassword $PASS \
  --fileName $T/cts-add-schema.ldif --useSSL --trustAll
# Add the CTS Indexes
echo ""
echo "... Adding CTS Indexes ..."
bin/ldapmodify --port $PORT --bindDN "$USER" --bindPassword $PASS --defaultAdd \
  --fileName $T/cts-indices.ldif --useSSL --trustAll
# Add the CTS Container Files
echo ""
echo "... Adding CTS Container ..."
bin/ldapmodify --port $PORT --bindDN "$USER" --bindPassword "$PASS" --defaultAdd \
  --fileName $T/cts-container.ldif --useSSL --trustAll
# Rebuild the Indexes
echo ""
echo "... Rebuilding Index ..."
bin/rebuild-index --port $PORT --bindDN "$USER" --bindPassword "$PASS" \
  --baseDN "$CTS_DN" --rebuildALL --start 0 --trustAll
# Verify the Indexes
echo ""
echo "... Verifying Index ..."
bin/verify-index --baseDN "$CTS_DN"
echo ""
echo "Your CTS External Store has been successfully installed and configured."
exit 0
```
3. Make the file executable.

chmod u+x cts-setup.sh

4. Run the script. Make sure the OpenDJ zip file is in your same directory and update the script accordingly.

```
./cts-setup.sh
```
### *To Configure the CTS Data Store*

<span id="page-84-0"></span>The following example procedure assumes that you have implemented the previous procedure. Also note that the OpenAM server will require a restart for the configuration changes to take effect.

1. Log into the OpenAM Console.

- 2. On the main OpenAM Console screen, click Configuration > Servers and Sites > Server Name > CTS. For this example, the Server Name is http://openam.example.com:8080/openam.
- 3. On the Edit Server Name screen, click Inheritance Settings. By default, the CTS properties are inherited from the Configuration data store settings created in a previous step. We want to clear or uncheck these properties to modify these properties for CTS.
- 4. On the Server Property Inheritance Setting screen, uncheck the properties that you want to modify for CTS, and then click Save.

#### **Server Property Inheritance Setting**

**FORGEROCK** 

Save | Reset | Back to Server Profile

The Inheritance Settings allow you to select which default values can be overwritten for each server instance. Make sure that the attributes that you wish to define for the server instance are unchecked, and then click Save.

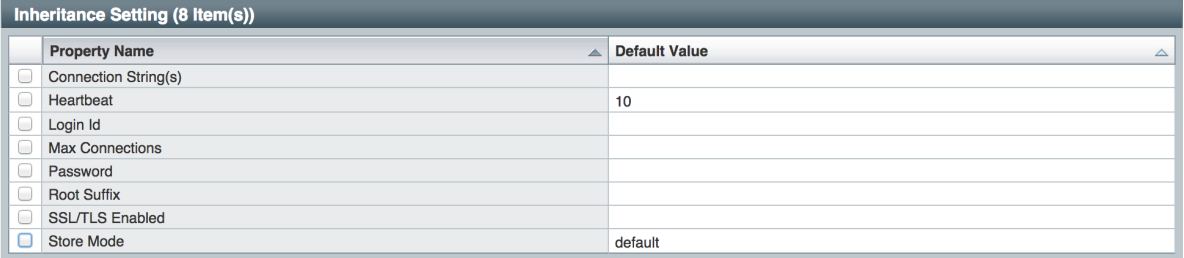

- Connection String(s). For example, host1:389,host2:50389|server1|site1,host3:50389.
- Heartbeat. Default is 10.
- Login Id. Specifies the directory server's bind DN.
- Max Connections. Sets the maximum number of connections to the data store.
- Password. Specifies the directory servers admin password.
- Port. Specifies the LDAP port of the directory server.
- Root Suffix. Specifies the base DN of the CTS store.
- SSL/TLS Enabled. Specifies if SSL or TLS is configured for the connection to the directory server.
- Store Mode. Specifies if the data store is a default (internal) data store or an external store. This property is required if you want to configure an external CTS store. Note that we recommend all settings to be enabled for editing and populated with the appropriate values.
- 5. On the Edit Server Name screen, click External Token Store and then enter the Root Suffix for the CTS store. For this example, enter dc=cts,dc=example,dc=com.
- 6. Under External Store Configuration, enter the properties for the CTS backend and then click Save.

#### **Connection String(s)**

host1:389,host2:50389|server1|site1,host3:50389

#### **Login Id**

uid=openam,ou=admins,dc=cts,dc=example,dc=com

#### **Password**

Enter the Login ID password. For this example, enter secret12.

7. Restart the OpenAM server to complete the external CTS store configuration. If there is a problem with the configuration, view the error in the <openam-installation>/debug/Session debug log, which will indicate that the External CTS connection could not be established.

You have successfully configured an external OpenDJ directory server and configured OpenAM to use the external CTS store. For more CTS configuration options, see ["Managing CTS Tokens".](#page-87-0)

# 7.5. CTS and OpenDJ Replication

<span id="page-86-0"></span>Replication in this context is the process of copying updates between directory servers to help all servers converge to identical copies of directory, token, and session / SAML 2.0 / OAuth 2.0 data. OpenDJ uses advanced data replication methods to ensure that directory services remain available in the event of a server crash or network interruption.

The historical information needed to resolve the latest changes is periodically purged to avoid growing to unmanageable sizes. The age at which the information is purged is known as the replication-purge-delay.

With CTS, the default replication-purge-delay for OpenDJ is 3 days. Unless you have configured a separate OpenDJ server for CTS data, you may have to balance the needs for backups, the requirements for replication, disk space, and different useful lifetimes for CTS tokens and other OpenDJ data. So adjustments may be required. One way to set a new period for replication-purge-delay of *n* hours is with the following command:

```
$ dsconfig \
 set-replication-server-prop \
--port 4444 \
--hostname opendj-cts.example.org \
--bindDN "cn=Directory Manager" \
--bindPassword password \
--provider-name "Multimaster Synchronization" \
--set replication-purge-delay:n \
--no-prompt \
--trustStorePath /path/to/truststore
```
At this point, you need to understand whether CTS data backups are important in your deployment. Session, SAML 2.0, and OAuth 2.0 token data is often short-lived. In some deployments, the "worstcase" scenario is that users have to log in again.

If CTS data backups are important in your deployment, note that OpenDJ backups that are older than the replication-purge-delay are useless and must be discarded. You can use the OpenDJ **backup** to schedule backups. For example, the following command uses crontab format to configure daily backups for a hypothetical Base DN of ctsData at x minutes after every hour:

```
$ backup \
--port 4444 \
--bindDN "cn="Directory Manager" \
--bindPassword password \
--backendID ctsData \
--backupDirectory /path/to/opendj/backup \
--recurringTask "x * * * *" \
--completionNotify backupadmin@example.com \
--errorNotify backupadmin@example.com
```
While you may choose to adjust the time periods associated with replication-purge-delay and backups, be sure that backups are performed more frequently. Otherwise, change log records that are required to restore data may be lost.

# <span id="page-87-0"></span>7.6. Managing CTS Tokens

<span id="page-87-1"></span>There are properties associated with token encryption, compression, and token cleanup frequency, which are disabled by default. The properties are as follows:

**com.sun.identity.session.repository.enableEncryption**

Supports encryption of CTS tokens. Default: false.

**com.sun.identity.session.repository.enableCompression**

Enables GZip-based compression of CTS tokens. Default: false.

**com.sun.identity.session.repository.enableAttributeCompression**

Supports compression over and above the GZip-based compression of CTS tokens. Default: false.

**com.sun.identity.session.repository.cleanupRunPeriod**

Specifies a minimum CTS token lifetime. If there is no activity in the specified time period, the token is erased. Default: 300 seconds.

**com.sun.identity.session.repository.healthCheckRunPeriod**

Sets a period of time when requests are sent to make sure the current instance of OpenAM is running. Default: 60 seconds.

To enable the encryption/compression options, navigate to Configuration > Servers and Sites > Default Server Settings > Advanced. In the Advanced Properties window, you should see these entries in the Property Name column with the corresponding value in the Property Value column. To enable them, change false to true in the Property Value column associated with the desired property, and click Save.

#### **Note**

If you want to enable compression or encryption, you must enable the same property on every OpenAM instance within the site, otherwise they will not function correctly together. You must also restart the servers for the changes to take effect.

#### **Warning**

When encryption or compression properties are changed, all previous tokens in the LDAP store will be unreadable; thus, invalidating any user's sessions. The user will be required to log in again.

# 7.7. CTS Tuning Considerations

<span id="page-88-0"></span>CTS processes all requests asynchronously in the background, allowing callers (that is, those entities that call CTS) to send subsequent requests without waiting for a previous request to finish processing. The following OpenAM components make CTS requests:

- 1. Session service for session failover
- 2. OAuth 2.0 for token persistence
- 3. SAML 2.0 for token persistence
- 4. REST API for functions like Forgotten passwords

All create, read, update, delete, query (CRUDQ) requests to CTS are placed into an asynchronous buffer before being handled by an asynchronous processor. This ensures the caller can continue without waiting for CTS to complete processing.

Once the queue is full, all operations are "blocked" before an operation can be placed on the queue. Once on the queue, the caller can continue as normal.

CTS is designed to automatically throttle throughput in the event that the buffer fills up with requests. Therefore, if you require a balance between performance versus system memory, OpenAM provides two properties that can be used to tune CTS: queue size and queue timeout.

#### **org.forgerock.services.cts.async.queue.size**

Default size: 5000. Determines how many request operations can be buffered before the queue size becomes full, after which the caller will be required to wait for the buffered requests to

complete processing. All CRUDQ operations are converted to tasks, which are placed on the queue, ensuring that operations happen in the correct sequence.

#### **org.forgerock.services.cts.async.queue.timeout**

Default timeout is 120 seconds. Determines how long a caller will wait in the even that the buffer is full. If the timeout expires, the caller receives an error. The timeout property is used in any system configuration where the LDAP server throughput is considerably slower than the OpenAM server, which can result in blocked requests as the backlog increases.

To set the queue size and timeout properties, navigate to the OpenAM Console: Configuration > Servers and Sites > Default Server Settings > Advanced, and then click Add.

### 7.8. General Recommendations for CTS Configuration

<span id="page-89-0"></span>When properly configured, CTS can help your deployment avoid single points of failure (SPOF). Session and SAML 2.0 tokens which are normally stored only in the memory of a single server are also written to the CTS as a secondary token store. If the OpenAM instance that owns the session or SAML 2.0 token fails, a second instance of OpenAM can allow access to the session or token. To reduce the impact of any given failure, consider the following options:

• **First Look at Embedded**. Start your implementation, if possible, with the CTS options available with the OpenDJ instance embedded in OpenAM, which is the simplest deployment option to implement. If you are deploying on a single site and want CTS replication limited to that site, the default configuration store may be sufficient for your particular needs.

Note that the embedded CTS store is generally not recommended for high volume deployments and assumes a small scale deployment with a relatively simple topology.

- **Isolate the Different Stores**. Isolate the user, configuration, and session stores from OpenAM into separate external OpenDJ servers.
- **Configure External CTS Stores for High Volumes**. If your needs go beyond a higher-level performance threshold, you may want to move the CTS token storage to one or more dedicated systems as CTS generally causes much more replication traffic than less volatile configuration data. Alternatively, if you need global replication of session, SAML 2.0, and OAuth 2.0 tokens, this would also justify a move to dedicated systems as it provides an extra level of control over how much replication is taking place.

On the Admin Console, specify the main external OpenDJ directory server for the CTS store and designate additional OpenDJ instances for session failover using the Connection String(s) property. This property allows you to configure multiple OpenDJ directory servers for your CTS data stores without a load balancer.

#### **Note**

**FORGEROCK** 

The CTS requires that it talks to a single server or load balancer to reduce the risk of replication errors.

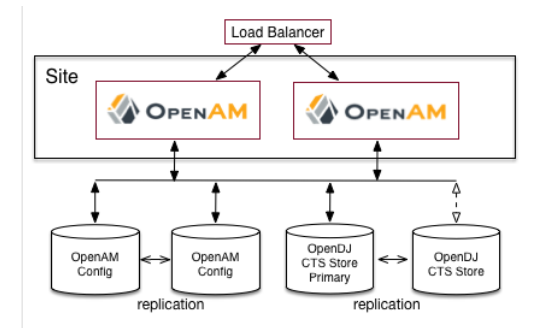

To improve performance, ensure that you have properly-sized directory servers for your external CTS stores. In addition, you can enable token compression as discussed in ["Managing CTS Tokens"](#page-87-0). When enabled, token compression reduces load requirements on the network connection between data stores in exchange for processing time compressing tokens.

• **Prevent random or round-robin load balancing to external CTS stores.** No load balancer is needed between OpenAM and an external CTS store. Instead configure multiple directory server replicas in the Connection Strings of the configuration. For details, see ["CTS Configuration Parameters".](#page-75-0)

When OpenAM writes to a directory server in the external CTS store, directory server replication pushes the write to other directory servers in the same replication group. When under load operations in an OpenAM server can happen more quickly than the network can push replication updates. Therefore, balancing the LDAP traffic from OpenAM to the CTS store in random or round robin fashion leads to errors where a read operation arrives at a replica before the expected write operation can cross the network.

For complex deployments you might opt for an external directory service as the CTS store with a load balancer between OpenAM and the directory service. In this case, the choice of load balancing algorithm is important to ensure consistency under load within the CTS layer. High loads with a round-robin or random algorithm cause replication conflicts within the CTS layer, which the CTS layer is unable to resolve. The load balancer *must* operate only for failover, and not to balance LDAP traffic between directory servers. In other words, the load balancer in front of the external CTS store *must* use an Active/Passive configuration, whereby the load balancer sends all requests to the same directory server until that server becomes unavailable, and then all requests go to the standby directory server, and so on. Load balancers *must not* use an Active/Active configuration, as this leads to the type of errors described above.

Once configured, the OpenDJ directory service replicates CTS data transmitted from OpenAM servers to connected OpenDJ servers. The amount of replication traffic can be significant, especially if replication proceeds over a WAN. You can limit this replication traffic by separating OpenDJ

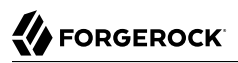

instances into directory and replication servers. For more information on how this is done with OpenDJ, see the OpenDJ documentation on *[Stand-alone Replication Servers](http://docs.forgerock.org/en/opendj/2.6.0/admin-guide/#repl-dedicated-servers)*.

# **Chapter 8** Setting Up OpenAM Session Failover

<span id="page-92-0"></span>This chapter covers setting up session failover (SFO). Session failover allows another OpenAM server to manage a session when the server that initially authenticated the user is down. This means the user does not need to log in again, even though the server that authenticated them is down.

Session failover (high availability for sessions) builds on OpenAM service availability. Before configuring session failover, you must therefore first make the overall OpenAM service highly available. This is done by setting up OpenAM in a site configuration. You can find instructions for setting up a site configuration in the chapter, *[Installing Multiple Servers](#page-55-0)*.

Session failover also relies on a shared Core Token Service (CTS) to store user session data. The service is shared with other OpenAM servers in the same OpenAM Site. When an OpenAM server goes down, other servers in the Site can read user session information from the CTS, so the user with a valid session does not have to log in again. When the original OpenAM server becomes available again, it can also read session information from the CTS, and can carry on serving users with active sessions. By default the Core Token Service uses the embedded OpenDJ directory server. For more information on configuring the Core Token Service, see the chapter, *[Configuring the Core Token](#page-75-1) [Service \(CTS\)](#page-75-1)*.

In deployments with multiple OpenAM Sites, session failover can function across Sites. In order for this to work, all Sites must use the same, global, underlying Core Token Service, which is replicated across all Sites. Then when an entire Site fails or becomes unavailable, OpenAM servers in another Site detect the failure of the Site's load balancer and attempt to recover the user session from the global Core Token Service.

In the event of a failure, client applications can connect to an OpenAM server in an active data center as shown in ["Core Token Service For Global Session Failover".](#page-93-0)

<span id="page-93-0"></span>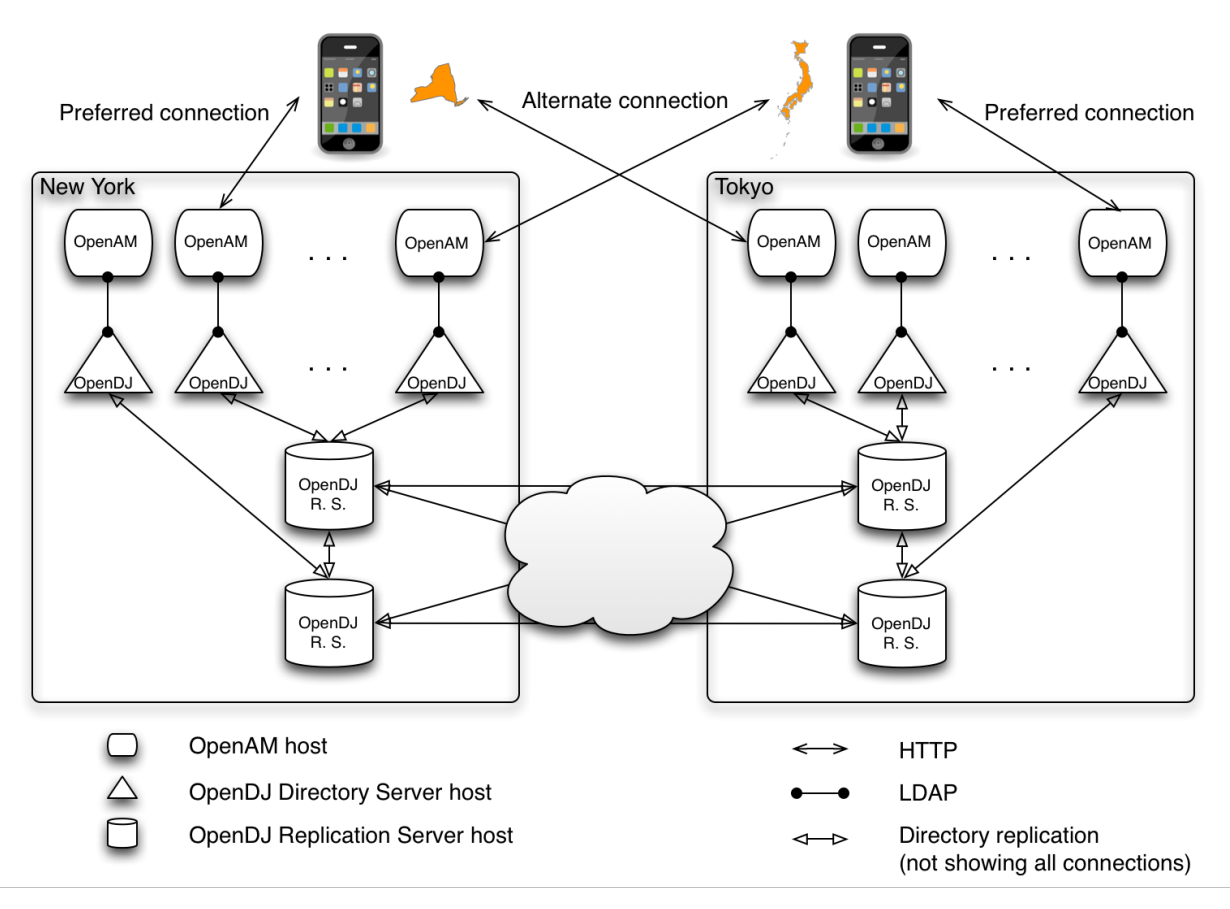

*Core Token Service For Global Session Failover*

For more information on how this is done with OpenDJ directory server, see the OpenDJ documentation on *[Managing Data Replication](http://docs.forgerock.org/en/opendj/2.6.0/admin-guide/#chap-replication)*.

*To Configure Session Failover After Installation*

<span id="page-93-1"></span>Session failover requires an OpenAM Site configuration with a Core Token Service.

If you did not configure session persistence and availability during initial configuration, first complete the steps in the procedure, *[To Configure Site Load Balancing](#page-56-0)*, and then follow these steps.

1. In the OpenAM console for one of the servers in the Site, under Configuration > Global, click Session.

2. Under Secondary Configuration Instance, click New.

If the server is not part of a Site, or if the configuration server does not support the Core Token Service, the New button is grayed out.

- 3. In the Add Sub Configuration page, check that the Name is set to the name of the site.
- 4. To activate the Session Persistence and High Availability Failover option, check the Enabled box.
- 5. To ensure that local OpenAM instances resolve sessions from the Core Token Service session store rather than by using crosstalk, check the Reduce Crosstalk Enabled box. For more information about crosstalk, see the section, *[To Configure Site Load Balancing](#page-55-0)*.

Do not disable reduced crosstalk unless advised to do so by ForgeRock Technical Support.

6. Set reduced crosstalk options.

Session logout/destroy broadcasting enables notification to all servers in an OpenAM site when a user logs out or her session is destroyed by the OpenAM server. The broadcast notifications are in addition to normal session logout/destroy notifications sent to interested clients and servers.

Without session logout/destroy broadcasting, it is possible for a user to log out from one OpenAM server and then access her session on another server during the brief window between the logout and session store replication. Enabling session logout/destroy broadcasting ensures that logged out and destroyed sessions have the correct state on all OpenAM servers.

- Select Disabled if you do not want the OpenAM server to broadcast session logout/destroy messages. Session logout/destroy broadcasting is disabled by default. Disabling broadcasting is suitable when you do not need the highest level of security. Disable broadcasting when you do not expect users to maliciously attempt to access logged out or destroyed sessions.
- Specify one of the two broadcast options to achieve a higher level of security, at a cost of incurring additional network I/O. Select "Broadcast only to local site servers" if your session store supports a single OpenAM site. Select "Broadcast to servers in all sites" if your session store supports multiple OpenAM sites.

The Reduced Crosstalk Purge Delay option specifies the amount of time (in minutes) before sessions are purged from OpenAM servers after the server receives session logout/destroy broadcast notification. The delay ensures that sessions are in memory during the time between session logout/destruction and session store replication.

The default purge delay is 1 minute, which should be adequate unless session store replication is abnormally slow on your network.

- 7. Click Add to save your work.
- 8. Restart all the OpenAM servers in the site.

# **Chapter 9** Removing OpenAM Software

<span id="page-95-0"></span>This chapter shows you how to uninstall OpenAM core software. See the Web and Java EE Policy agent documentation for instructions on removing OpenAM agents.

#### *To Remove OpenAM Core Software*

After you have deployed and configured OpenAM core services, you have at least two, perhaps three or four, locations where OpenAM files are stored on your system.

You remove the internal OpenAM configuration store when you follow the procedure below. If you used an external configuration store, you can remove OpenAM configuration data after removing all the software.

1. Shut down the web application container in which you deployed OpenAM.

```
$ /etc/init.d/tomcat stop
Password:
Using CATALINA_BASE: /path/to/tomcat
Using CATALINA_HOME: /path/to/tomcat
Using CATALINA_TMPDIR: /path/to/tomcat/temp<br>Using JRE HOME: /path/to/idk/ire
Using JRE_HOME: /path/to/jdk/jre<br>Using CLASSPATH: /path/to/tomcat/
                            /path/to/tomcat/bin/bootstrap.jar:
 /path/to/tomcat/bin/tomcat-juli.jar
```
2. Unconfigure OpenAM by removing configuration files found in the \$HOME directory of the user running the web application container.

For a full install of OpenAM core services, configuration files include the following.

- The configuration directory, by default \$HOME/openam. If you did not use the default configuration location, then check in the OpenAM console under Configuration > Servers and Sites > *Server Name* > General > System > Base installation directory.
- The hidden file that points to the configuration directory.

For example, if you are using Apache Tomcat as the web container, this file could be \$HOME/.openamcfg/AMConfig path to tomcat webapps openam  $OR$  \$HOME/.openssocfg/ AMConfig path to tomcat webapps openam.

\$ **rm -rf \$HOME/openam \$HOME/.openamcfg**

Or:

\$ **rm -rf \$HOME/openam \$HOME/.openssocfg**

#### **Note**

At this point, you can restart the web container and configure OpenAM anew if you only want to start over with a clean configuration rather than removing OpenAM completely.

If you used an external configuration store you must also remove the configuration manually from your external directory server. The default base DN for the OpenAM configuration is  $d_{\text{C}}$ -openam ,dc=forgerock,dc=org.

3. Undeploy the OpenAM web application.

For example, if you are using Apache Tomcat as the web container, remove the .war file and expanded web application from the container.

\$ **cd /path/to/tomcat/webapps/** \$ **rm -rf openam.war openam/**

# **Index**

### **A**

Apache Tomcat preparing, [13](#page-17-0)

### **C**

configuration data external OpenDJ installing, [5-](#page-9-0)[10](#page-14-0), [10](#page-14-0) preparing external store, [5](#page-9-1) configuration tools setting up, [47](#page-51-0)[-50, 50](#page-54-0) Core Token Service, [71](#page-75-2) access control instructions, [75](#page-79-1) and OpenDJ replication, [83](#page-87-1) configuration parameters, [71](#page-75-3) configuring general recommendations, [85](#page-89-0) CTS data store configuring on OpenAM, [80](#page-84-0) indexes, [74](#page-78-0) OpenAM configuring, [82](#page-86-0) OpenDJ install script, [77](#page-81-0) preparing OpenDJ, [76](#page-80-0) schema, [74](#page-78-0) tuning, [84](#page-88-0) cross-origin resource sharing (CORS) enabling, [11](#page-15-0)

### **D**

directory service requirements preparing external configuration data store, [5](#page-9-1) Identity repository, [3](#page-7-0) distributed authentication configuring, [56](#page-60-0) deploying on Tomcat, [56](#page-60-1) installing, [55](#page-59-0)

### **F**

fully-qualified domain name, [1](#page-5-0)

### **H**

HTTP request headers handling, [54](#page-58-0)

### **I**

IBM WebSphere preparing, [22](#page-26-0) Identity repository preparing, [3](#page-7-0) Installing Behind the firewall, [55](#page-59-0) Full install, [25](#page-29-0) load balancer, [51](#page-55-1) multiple servers, [51](#page-55-1) No console, [25](#page-29-0) proxy settings, [51](#page-55-1) Session failover, [88](#page-92-0) Silent configuration, [47](#page-51-0) Silent install, [48](#page-52-0) Starting over, [31](#page-35-0) Tools (ssoadm, and so forth), [44](#page-48-0)

### **J**

Java requirements IBM Java, [2](#page-6-0) Sun/Oracle Java, [2](#page-6-1) JBoss preparing OpenAM for, [20](#page-24-0) JBoss AS 7/EAP 6 preparing, [17](#page-21-0) JBoss EAP 6.0.0 preparing, [18](#page-22-0) JBoss EAP 6.0.1 preparing, [18](#page-22-0) JBoss EAP 6.1.0 preparing, [20](#page-24-1) JBoss EAP 6.1.1 preparing, [20](#page-24-1)

### **M**

maximum file descriptors, [2](#page-6-2)

### **O**

OpenAM configuring custom, [32](#page-36-0) defaults, [27](#page-31-0) starting over, [31](#page-35-0) deploying, [26](#page-30-0) core (no console), [43](#page-47-0) downloading, [10](#page-14-1) preparing fully-qualified domain name, [1](#page-5-0) Java requirements, [1](#page-5-1) preparing JBoss for, [20](#page-24-2) sites adding to, [42](#page-46-0) uninstalling, [91](#page-95-0) OpenDJ maximum file descriptors, [2](#page-6-2) Oracle WebLogic preparing, [21](#page-25-0)[-22,](#page-26-1) [22](#page-26-1)

### **P**

Prerequisites, [1](#page-5-2)

## **S**

session failover, [88](#page-92-0) configuring, [89](#page-93-1) sites adding a server, [42](#page-46-0) configuring, [52](#page-56-1)

### **U**

UI, [61](#page-65-0) Customizing classic UI, [63](#page-67-0) Customizing XUI, [61](#page-65-1) Disabling XUI, [61](#page-65-2) End user page lookup, [66](#page-70-0)

### **V**

valid goto URL resources configuring, [59](#page-63-0)